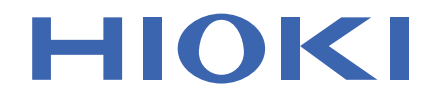

## **MR8870-30**

使用说明书

# 存储记录仪 **MEMORY HiCORDER**

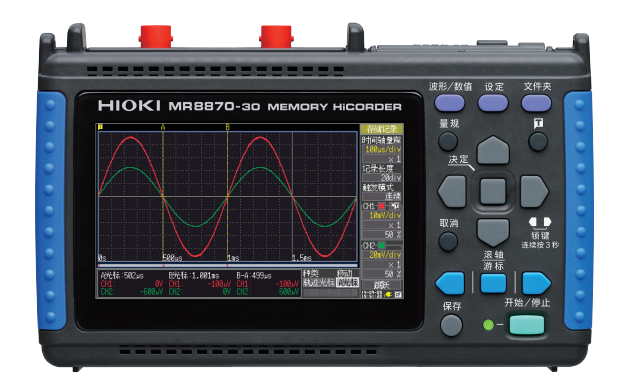

保留备用

Aug. 2018 Revised edition 3 MR8870C982-03 (A982-04) 18-08H

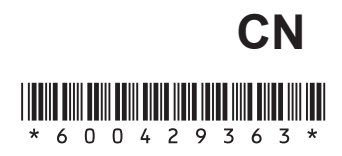

i

1

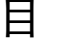

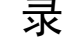

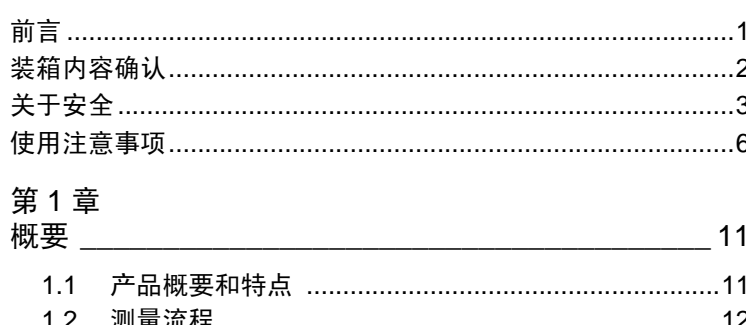

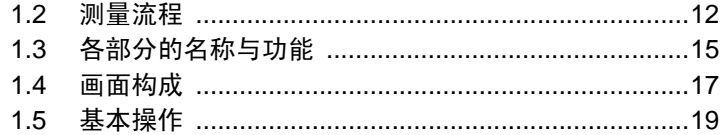

第2章<br>测量前的准备

 $\overline{\phantom{a}}$ 

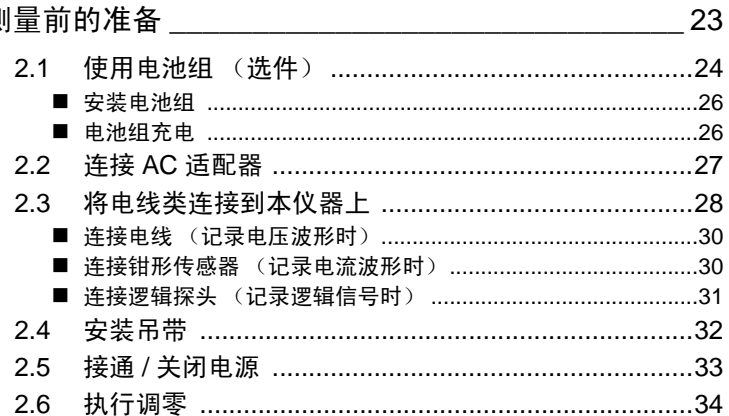

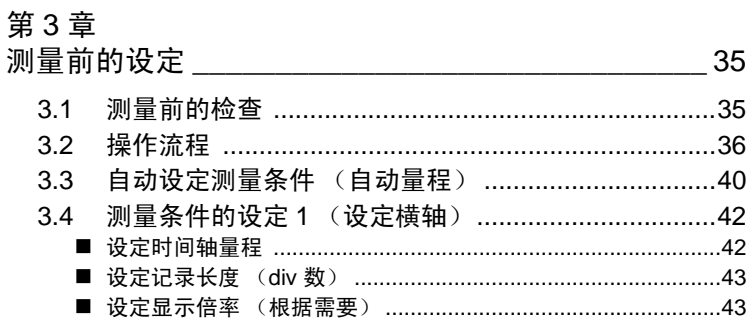

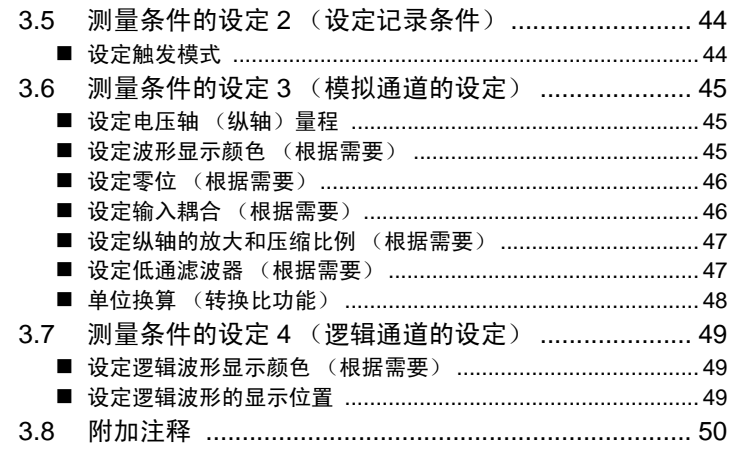

### 第4章<br>设定触发

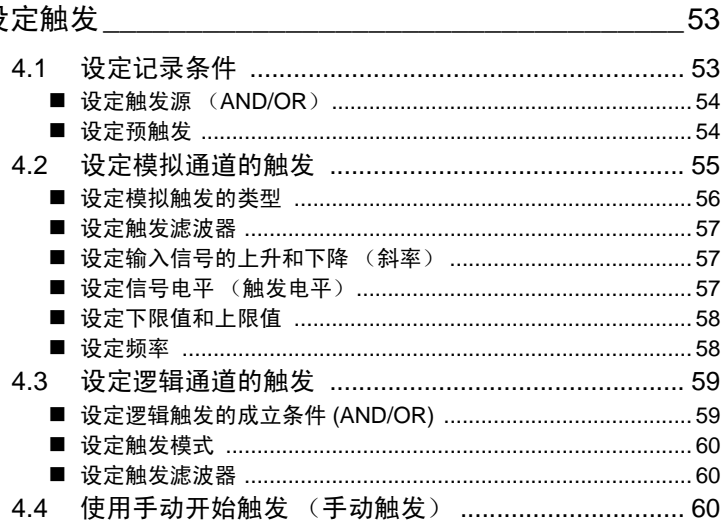

### 第 5 章<br>分析波

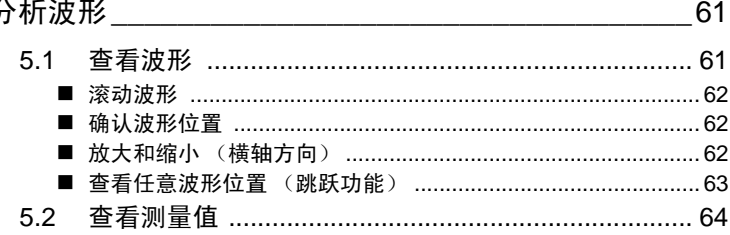

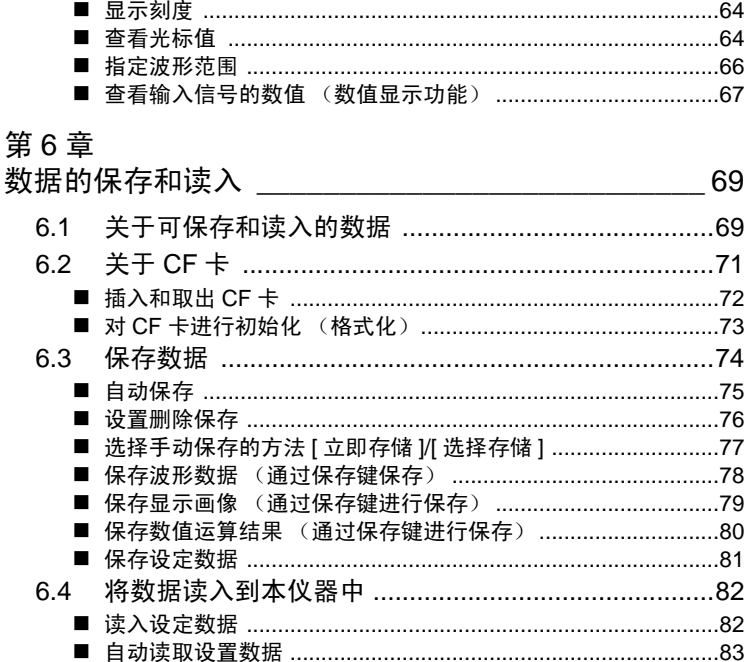

第7章

6.6

 $6.5$ 

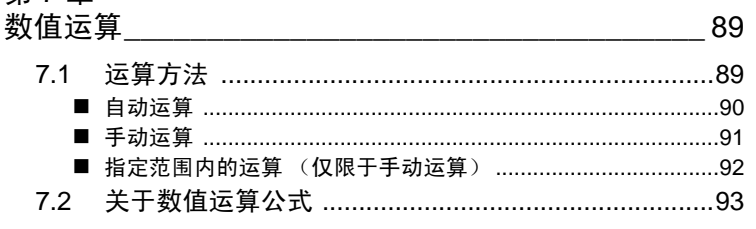

#### 第8章

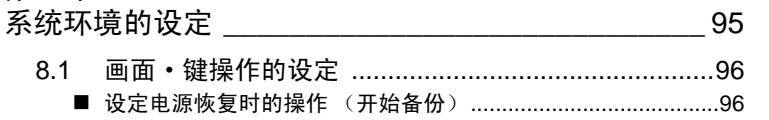

11

索引

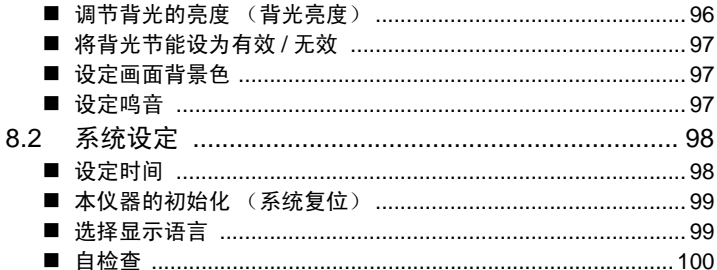

### 第9章<br>外部控制

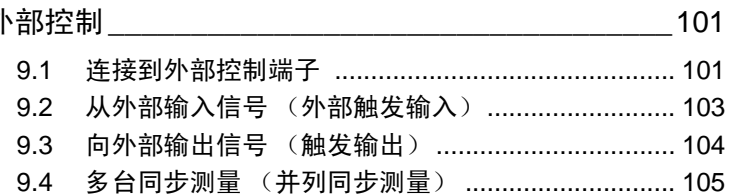

#### 第10章

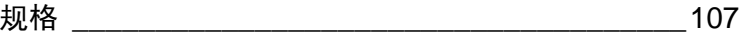

### 第 11 章<br>维护和服务

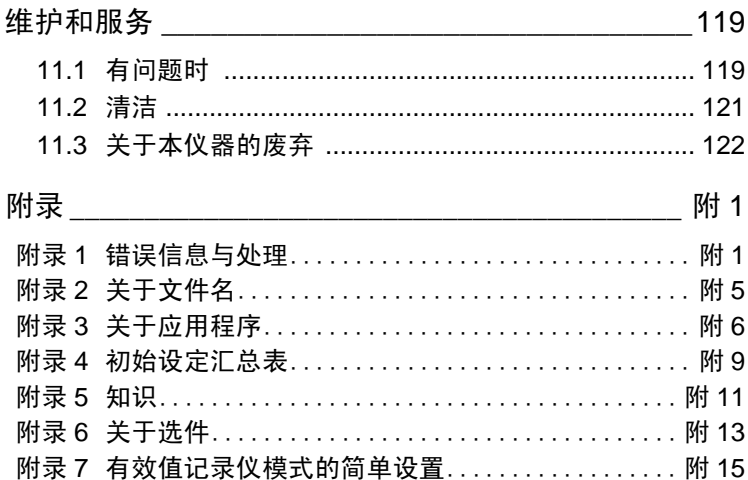

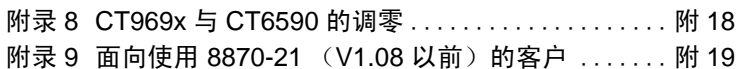

<span id="page-6-0"></span>感谢您选择 HIOKI "MR8870-30 存储记录仪"。为了您能充分而持久地 使用本产品,请妥善保管使用说明书,以便随时使用。

以下将 MR8870-30 存储记录仪记为 "本仪器"。

本仪器安装有存储记录模式与有效值记录模式 2 种模式。本书主要说明存 储记录模式。有关有效值记录模式,请阅读包装箱中附带的测量指南有效 值记录篇。

在进行本仪器的电流测量时,需使用选件钳式探头。以下统一记为"钳形 传感器"。详情请参见钳形传感器使用说明书。

#### 关于注册商标

- Windows 是微软公司的注册商标。
- CompactFlash 是美国 SanDisk 公司的注册商标。

#### <span id="page-7-0"></span>装箱内容确认

本仪器送到您手上时,请检查在运输途中是否发生异常或损坏后再使用。尤其请 注意附件及面板开关、端子类等物件。万一有损坏或不能按照参数规定工作时, 请与销售店 (代理店)或距您最近的营业所联系。

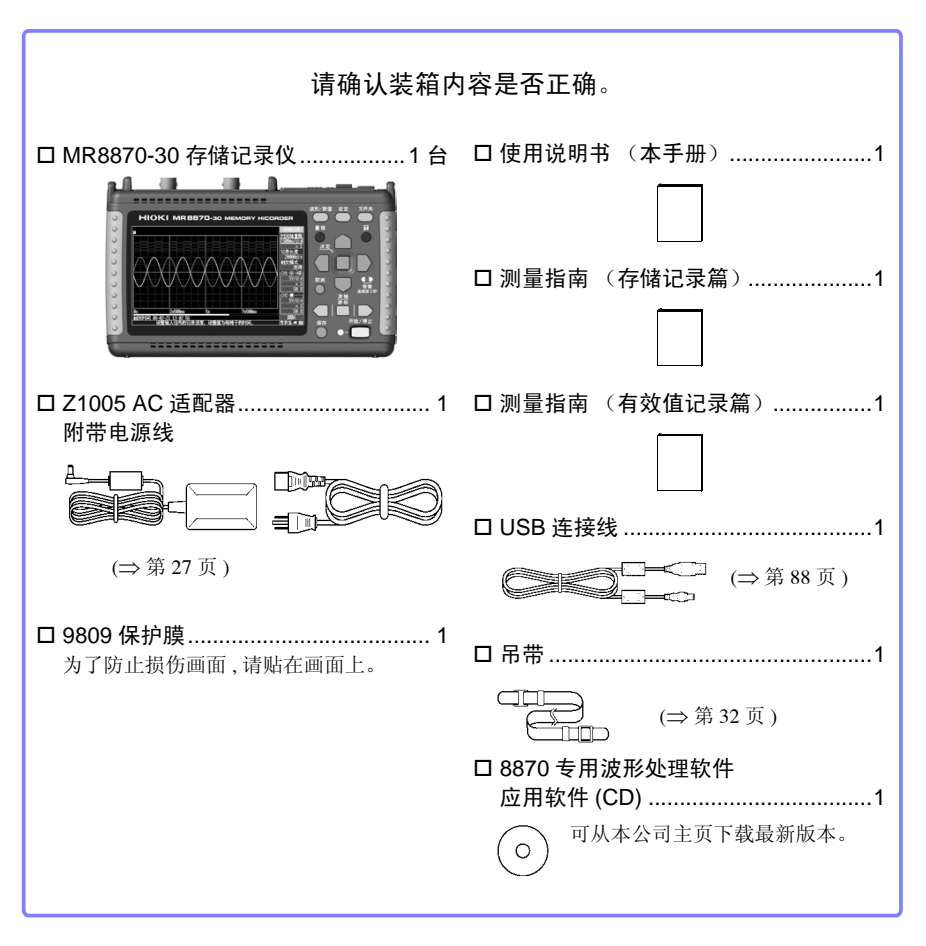

关于选件 (⇒ 附 [13](#page-140-1) 页 )

详情请垂询销售店 (代理店)或距您最近的营业所。

### <span id="page-8-0"></span>关于安全

#### **人 危险** 本仪器是按照 IEC61010 安全规格进行设计和测试, 并在安全的状态下出 厂的。如果测量方法有误,有可能导致人身事故和仪器的故障。另外,按 照本使用说明书记载以外的方法使用本仪器时,可能会损坏本仪器所配 备的用于确保安全的功能。请熟读使用说明书,在充分理解内容后进行操 作。万一发生事故,除了本公司产品自身的原因以外概不负责。

本使用说明书中记载了安全操作本仪器,保持仪器的安全状态所需要的信 息和注意事项。在使用本仪器前请认真阅读下述与安全有关的事项。

#### 安全记号

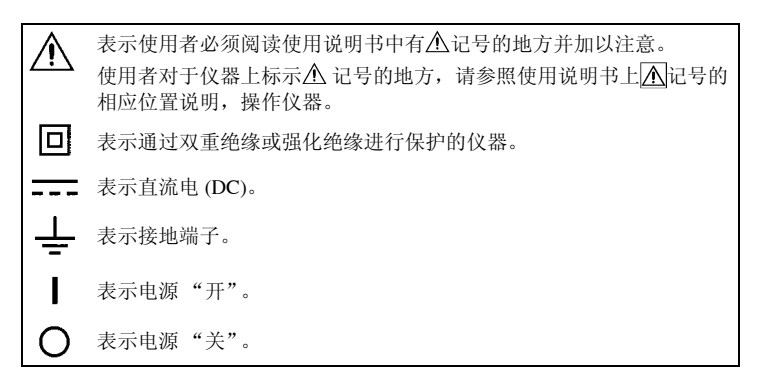

使用说明书的注意事项,根据重要程度有以下标记。

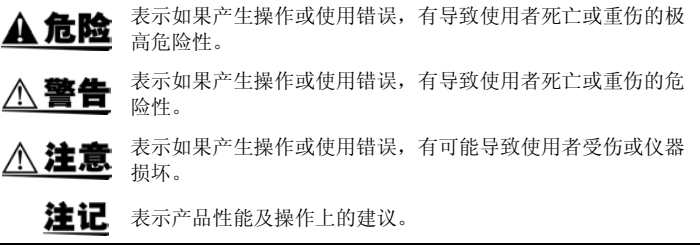

#### 标准的相关记号

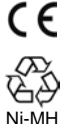

表示符合欧洲共同体官僚理事会指令 (EC 指令 ) 所规定的规制。

资源有效利用促进法所规定的再利用标志。( 仅限日本 )

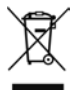

在 EU 加盟国内的电子电气仪器废弃相关法律法规的标识。

#### 关于标记

 $\bigcirc$ 

表示严禁的行为。

(⇒ 第○页 ) 表示参照页。

\* 表示术语的说明记述于底部位置。

**[ ]** 设定项目或按钮等画面上的名称以 [ ] 进行标记。

**SET 3L1**<br>(粗体) 文中的粗体字母数字表示操作键上标示的字符。

未特别注明时, Windows XP, Windows Vista, Windows 7, Windows 8, Windows 10 均记为 "Windows"。

单击:按下鼠标左键后迅速松开。 双击:快速单击 2 次鼠标左键。

#### 关于精度

本公司将测量值的极限误差,作为如下所示的 f.s.( 满量程 )、 rdg.(读值)、 dgt. (数位分辨 率)的值来加以定义。

**f.s.** (最大显示值、刻度长度) 表示最大显示值、刻度长度。一般来说是表示当前所使用的量程。 在本仪器中,量程 x 纵轴的 div 数 (10 div) 为最大显示值。 例 : 量程为 1 V/div 时, f.s. = 10 V **rdg.** (读值、显示值、指示值)表示当前正在测量的值,测量仪器当前指示的值。 dgt. (分辨率)表示数字式测量仪器的最小显示单位,即最小位的"1"。

#### 关于测量分类

本仪器适合于 CATII。

为了安全地使用测量仪器, IEC61010 把测量分类 按照使用场所分成 CAT Ⅱ~ CAT IV 四个安全等 级的标准。

CAT Ⅱ 带连接插座的电源线的仪器 (可移动工 具、家用电器等)的初级侧电路 直接测量插座插口时为 CAT Ⅱ。

CAT Ⅲ 直接从配电盘得电的仪器(固定设备)的

初级侧电路,以及从配电盘到插座的电路 CAT Ⅳ 建筑物的进户电路、从进入口到电表及初 级侧过电流保护装置 (分电盘)的电路

如果使用分类数值等级小的测量仪器在大数值级

配电板 检修入口 内部布线 使用入口 CAT II CAT III ╌╌╒╶╌┢╌╷ CAT IV 插座 臨州 电表 固定装置

别的场所进行测量时,可能会导致重大事故,因此请绝对避免这种情况。 如果利用没有分类的测量仪器对 CAT II ~ CAT IV 的测量分类进行测量,可能会导致重大事故,因此 请绝对避免这种情况。

#### <span id="page-11-2"></span><span id="page-11-0"></span>使用注意事项

为了您能安全地使用本仪器,并充分运用其功能,请遵守以下注意事项。

#### 使用前的确认

- 在使用前,请先确认没有因保存和运输造成的故障,并在检查和确认操 作之后再使用。确认为有故障时,请与销售店(代理店)或距您最近的 营业所联系。
- 请在使用前确认测试探头、接线以及使用的钳形传感器等的外皮有无破 损或金属露出。由于这些损伤会造成触电事故,所以请换上本公司指定 的型号。

#### <span id="page-11-1"></span>关于本仪器的放置

使用温湿度范围:0 ~ 40°C、 80%RH 以下 (没有结露) 保证精度的温湿度范围:23±5°C、 80%RH 以下

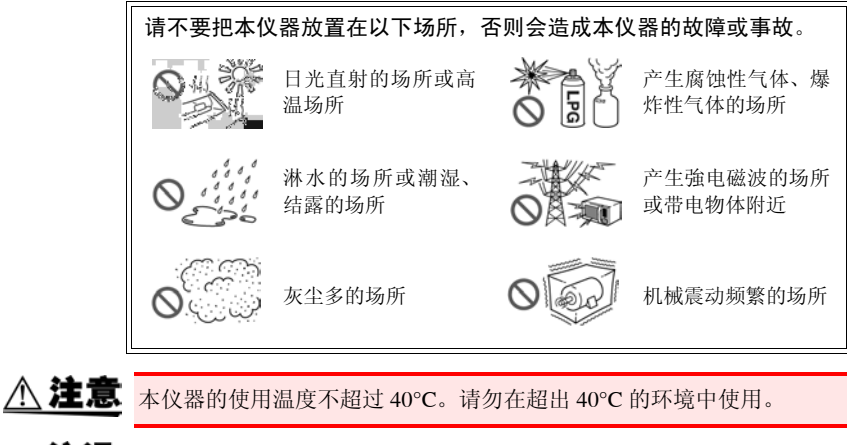

注记 在变压器或大电流电路等强磁场区域以及无线电设备等强电场区域附 近,可能无法进行正确的测量。

- 放置方法 请不要把底面以外的部分向下放置。
	- 不要堵塞通风孔。

#### 关于本仪器的使用

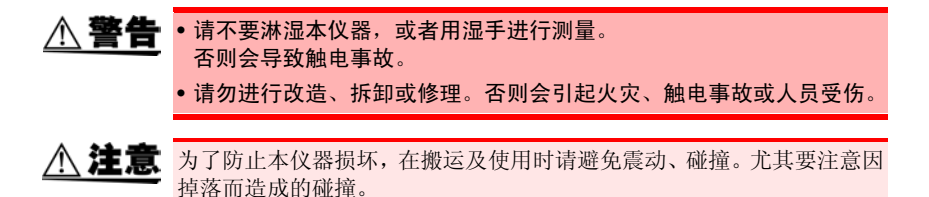

#### 关于电线和测试探头类的使用

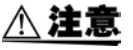

个 注意 · 为了不损坏电线的外皮, 请不要踩踏或夹住电线。

- 为防止因断线引起的故障,请不要弯折或拽拉电缆或测试探头的连接部 分。
- 为防止断线,将电源线从插座或本仪器拔出的时候,请握住插头部分 (电源线以外)拔出。
- 拔出BNC接头时,请务必在解除锁定后握住拔出。如果不解除锁定硬拔 或直接拔拉电缆,都会损坏接头。
- 为了防止触电事故,请确认从电缆里面没有露出白色 / 红色部分(绝缘 层)。露出时请勿使用。
- 注记 使用本仪器时, 请务必使用本公司指定的接线。如果使用指定以外的电 线,则可能会因接触不良等而导致无法进行正确的测量。
	- 使用钳形传感器或逻辑探头等时,请仔细阅读使用产品附带的使用说明 书。

#### 接通电源之前

**<警告** 关于电池组 • 使用电池时, 请使用 9780 电池组。 使用本公司指定以外的电池组时,本公司对因此而导致的仪器损坏或事 故等不承担任何责任。 参照 :"2.1 [使用电池组 \(选件\)"](#page-29-1) (⇒ 第 24 页 ) 关于 AC 适配器 • AC 适配器请务必使用附带的 Z1005 AC 适配器。 AC 适配器的额定电源电压为 AC100 V ~ 240 V ( 已考虑额定电源电压 ±10% 的电压波动),额定电源频率为 50/60 Hz。 为了避免发生本仪器损坏和电气事故,请绝对不要在此以外的电压条件 下使用。 • 在本仪器或工频电源上连接 AC 适配器时,请务必切断本仪器的电源。 • 为了避免触电事故并确保本仪器的安全,请把附带电源线连接到三相插 座上。 • 在接通电源前,请确认本仪器的电源连接部上所记载的电源电压与您使 用的电源电压是否一致。 如果使用指定范围外的电源电压,会造成本仪器的损坏或电气事故。

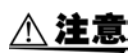

在切断本仪器电源的状态下,请勿向 BNC 端子、逻辑端子、外部控制端 子等输入电压和电流。否则会导致本仪器损坏。

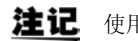

注记 使用后请务必切断电源。

#### 关于输入和测量

$$
\mathbf{A}\mathbf{R}\mathbf{B}
$$

端子间最大额定电压和最大对地额定电压如下所示。

端子间最大额定电压: DC400 V

最大对地额定电压: AC/DC300 V (CAT II)

本仪器和接线组合的端子间最大额定电压和最大对地额定电压如下所 示。

端子间最大额定电压为本仪器和接线中较低一方的端子间最大额定电 压。

如果超出该电压,则可能会造成本仪器损坏,或导致人身伤害事故,因此 请勿在这种状态下进行测量。

为了避免发生触电事故和本仪器损坏,请勿输入在此以上的电压。

输入时使用衰减器进行测量时,最大对地额定电压如下所示。 请考虑连接方法,以免超出最大对地额定电压。

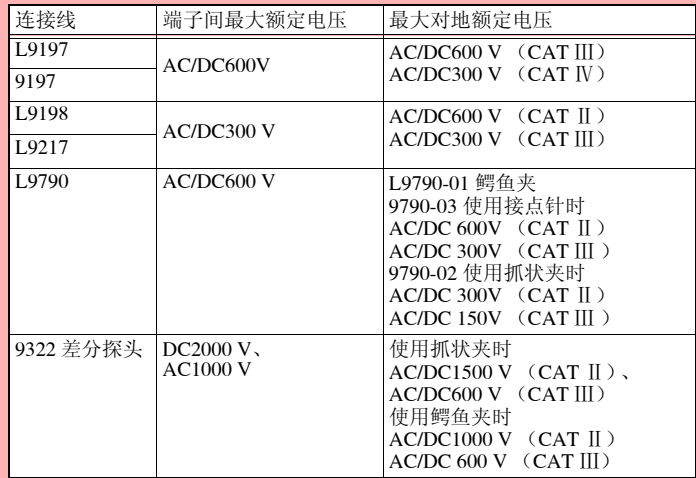

例如 L9198 和本仪器组合使用时,端子间最大额定电压 : DC300V,最大 对地额定电压 : AC/DC300 V (CAT Ⅱ)。

先将钳式传感器或电线连接到本仪器上,然后再连接到已通电的测量线 路上。

为了防止发生触电事故和短路事故,请务必遵守下述事项。

- 为了避免发生短路事故和人身伤害事故,请在低于最大额定电压的电路 中使用钳式传感器。另外,请勿使用裸导体。
- •请勿使接线夹钳顶端的金属部分和测量线路的 2 线之间接触。 另外,请 绝对不要触摸夹钳顶端的金属部分。
- 打开钳形传感器时,请勿使夹钳顶端的金属部分接触测量线路的 2 线之 间,也不要用于接触裸导体。
- 在可能会发生超出耐电压的电涌的环境下,请不要一直连接。否则,可 能会导致本仪器损坏,造成人身伤害事故。

#### 关于 CD-R 的使用

$$
\mathbf{A} \mathbf{u}
$$

- 为了避免光盘上附着指纹等污迹或打印时露出飞白,使用时请务必手持 光盘的边缘。
- 请绝对不要触摸光盘的刻录面。另外,也不要直接放在坚硬的物品上 面。
- 请勿用挥发性酒精或水擦拭光盘,否则可能会导致光盘的标签标记消 失。
- 在光盘的标签表面上写字时,请使用笔尖为毛毡的软性油性笔。请勿使 用圆珠笔或笔尖坚硬的笔,否则可能会导致光盘损伤,造成刻录内容损 坏。另外,也不要使用胶粘性标签。
- 请勿将光盘放在阳光直射或高温潮湿的环境中,否则可能会导致光盘变 形或刻录内容损坏。
- 清除光盘上的污点、灰尘或指纹时,请使用柔软的干布或CD清洁剂。请 始终从内侧向外侧方向擦拭,绝对不要划圈擦拭。另外,请勿使用研磨 剂或溶剂类清洁剂。
- 本公司对因本 CD 使用而导致的计算机系统故障以及购买产品时发生的 故障不承担任何责任。

<span id="page-16-0"></span>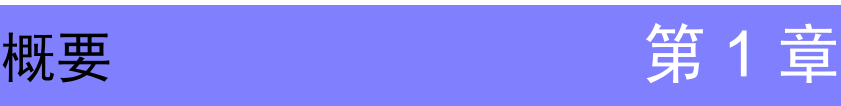

#### <span id="page-16-1"></span>1.1 产品概要和特点

本仪器是小型轻量且操作简便的波形记录仪。可利用电池进行驱动,即使发生异常,也可以 在短时间内恢复使用。可在画面上观测和运算已测量数据,在连接到计算机上之后,还可以 利用本仪器专用的应用软件进行分析。

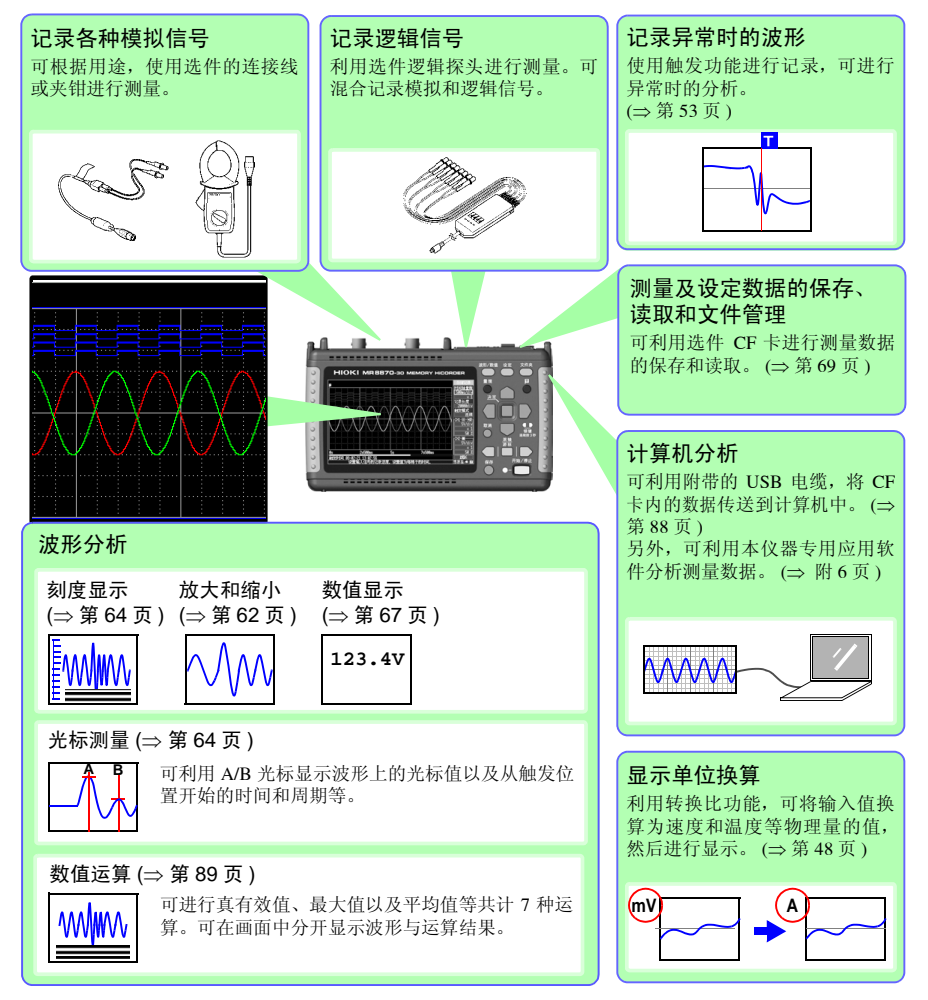

*1.2* 测量流程

#### <span id="page-17-0"></span>1.2 测量流程

#### 放置、连接和接通电源 安装电池组 (选件) (⇒ 第 [24](#page-29-1) 页 ) 9 ó **Post** 连接 (⇒ 第 [23](#page-28-1) 页 ) 放置 (⇒ [第](#page-11-1) 6 页 ) 本仪器 连接 连接 AC 线缆 (⇒ 第 [28](#page-33-1) 页 ) 适配器 (⇒ 第 [27](#page-32-1) 页 ) 0  $\overline{\mathbb{R}}$  $\boxplus$ ū. **SEP** Ů 接通电源 (⇒ 第 [33](#page-38-1) 页 ) POWER

#### 设置测量模式 (⇒ 第 [36](#page-41-1) 页 )

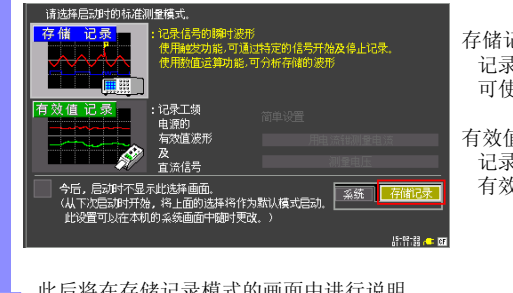

存储记录模式 记录信号的瞬时波形。 可使用触发、数值运算。

#### 有效值记录模式

记录工频电源 (50 Hz、 60 Hz) 有效值波形与直流信号。

此后将在存储记录模式的画面中进行说明

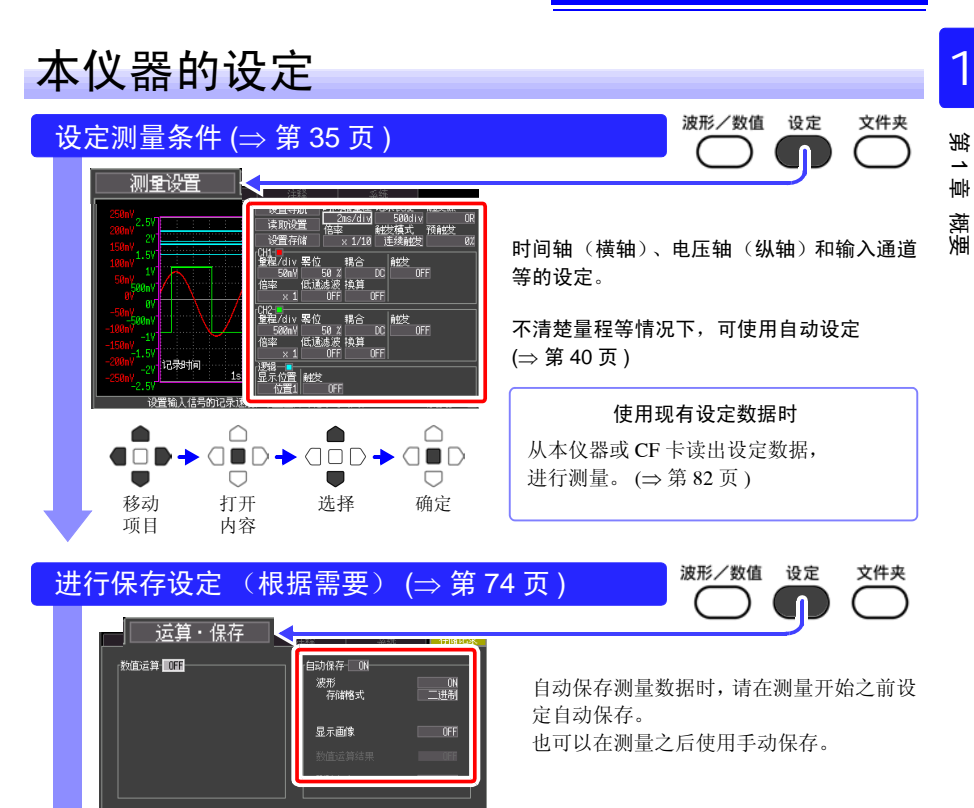

### 测量开始~结束

按下开始 / 停止键 (⇒ 第 [20](#page-25-0) 页 ) 测量开始 仅记录 1 次 <mark> 测量结束</mark><br> 触发 [ 单触发 ] 测量结束 开始/停止 **WHW WHW** 重复记录 测量结束 触发 [ 连续触发 ] ⌒ 利用触发功能记录波形时,在输入波形与设定条件相一致 的情况下开始记录。

数据分析

查看测量数据 (⇒ 第 [61](#page-66-2) 页 )

可放大波形,确认数值。

保存数据 (⇒ 第 [69](#page-74-2) 页 )

可保存设定数据、波形数据、显示画像以及数值运算结果。

进行运算 (⇒ 第 [89](#page-94-2) 页 )

可对测量数据进行数值运算。

#### 在计算机上查看 (⇒ 第 [88](#page-93-1) 页 )

将附带的 USB 线连接到计算机上, 从插入本仪器的 CF 卡读取数据。可利用本仪器专用的波形处理软 件分析记录数据。(⇒[附](#page-133-1)6页)

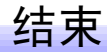

关闭电源 (⇒ 第 [33](#page-38-1) 页 )

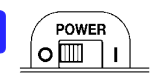

*1.3* 各部分的名称与功能 **15**

# 1

<span id="page-20-0"></span>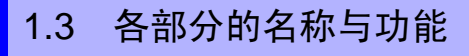

正 面

显示区 ( $⇒$  第 [61](#page-66-3) 页) 4.3 型 TFT 彩色液晶显示器 关于画面构成 (⇒ 第 [17](#page-22-0) 页 )

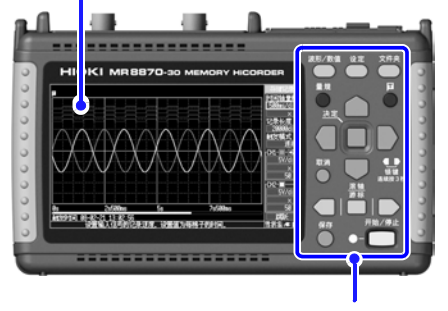

操作键

序列号 表示序列号。 出于管理需要,请勿揭下。 .<br>• 233 - 14 - 1 . . . . . . . . . . EEEEEEE O  $\Sigma \otimes C6$ 

背 面

电池组收放盖 (⇒ 第 [24](#page-29-1) 页 ) 在内部安装选件 9780 电池组。

操作键

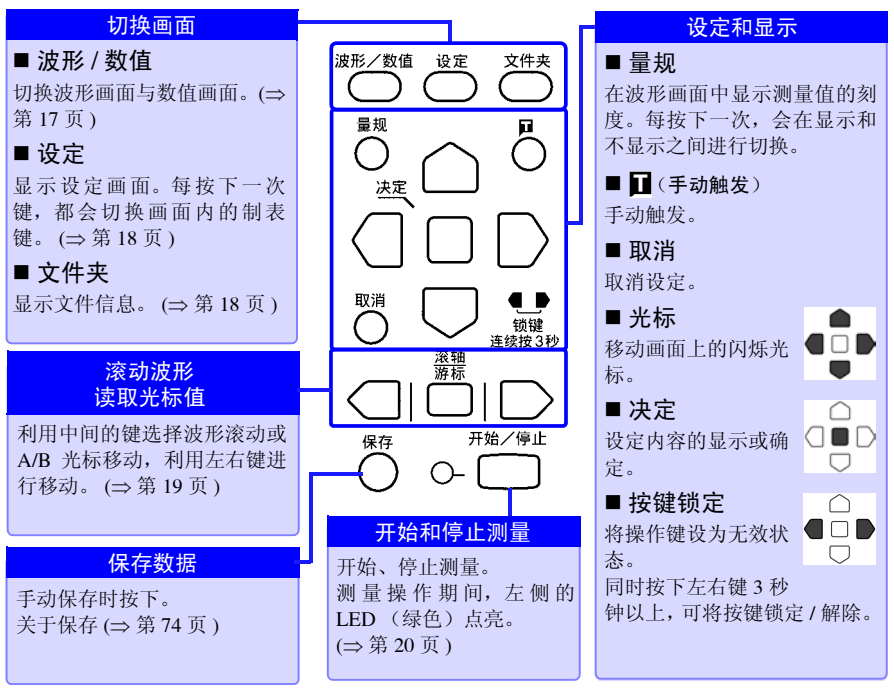

#### 上 面

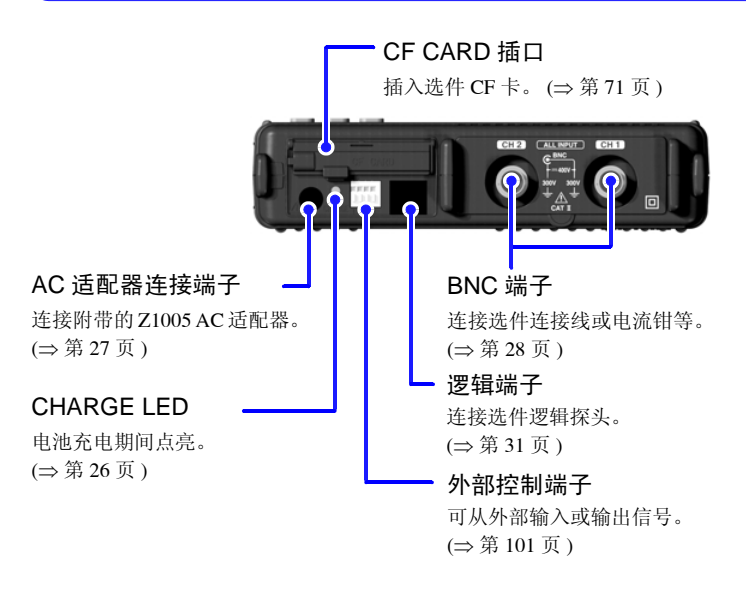

#### 右 侧 面

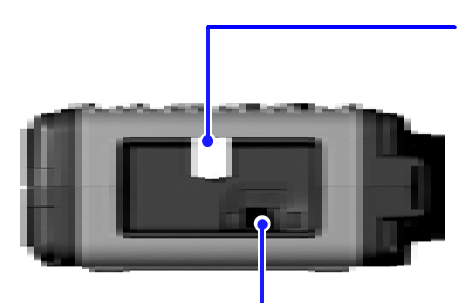

#### USB 接头

(USB2.0 小型 B 接头 ) 打开保护盖,连接附带的 USB 连接线。(⇒ [第](#page-93-1) 88 [页](#page-93-1) ) 与计算机连接之后,可传送 CF 卡内保存的数 据。

#### **POWER** oⅢ  $\blacksquare$ **POWER** ௦ℾ▥ι

POWER 开关 进行电源的开 / 关。 (⇒ 第 [33](#page-38-1) 页 )

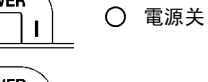

| 电源开

#### <span id="page-22-0"></span>1.4 画面构成

<span id="page-22-1"></span>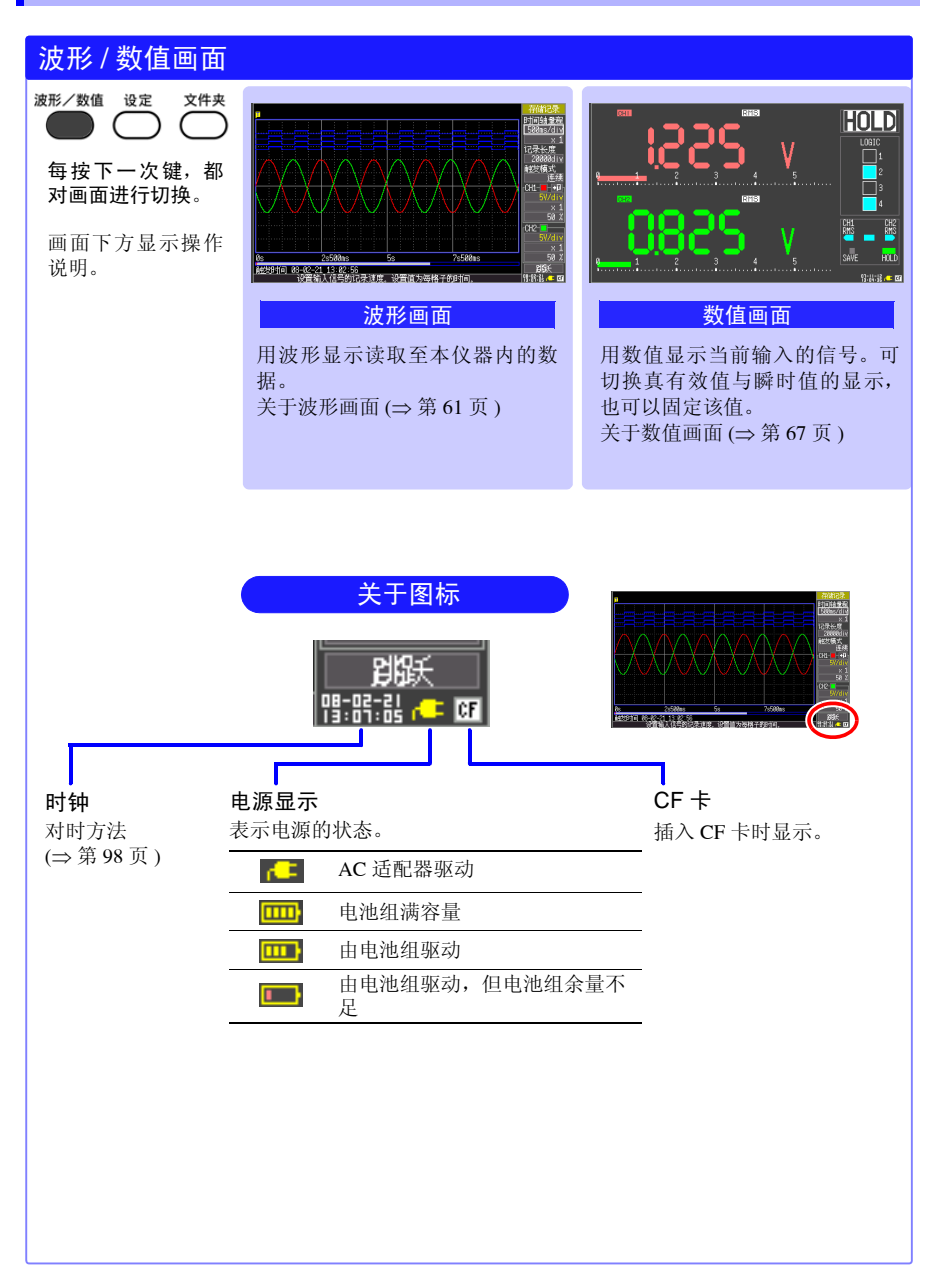

章 概要

<span id="page-23-0"></span>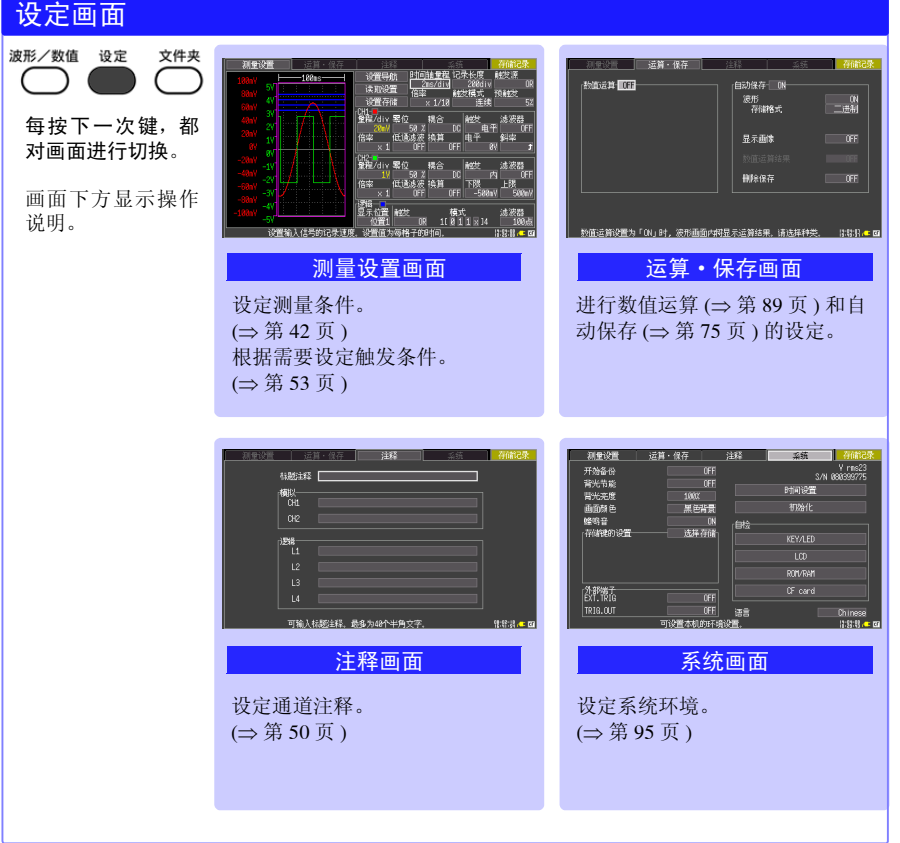

<span id="page-23-1"></span>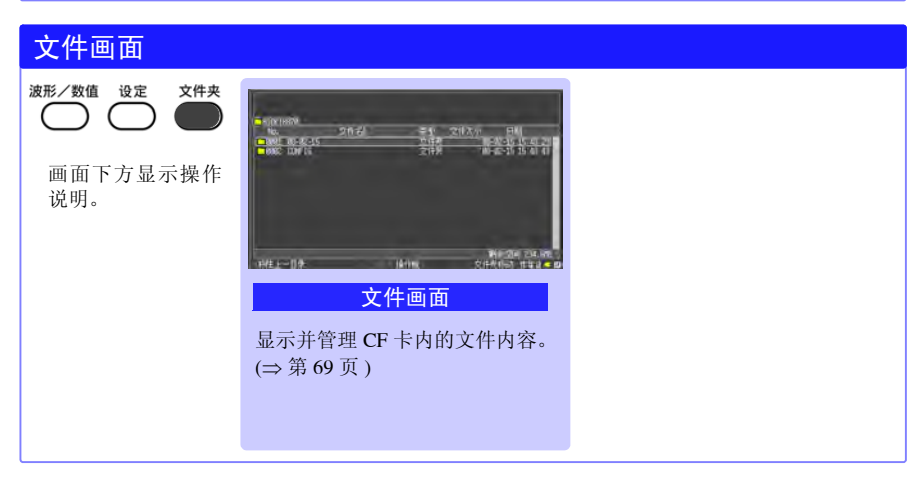

#### <span id="page-24-0"></span>1.5 基本操作

#### 画面操作

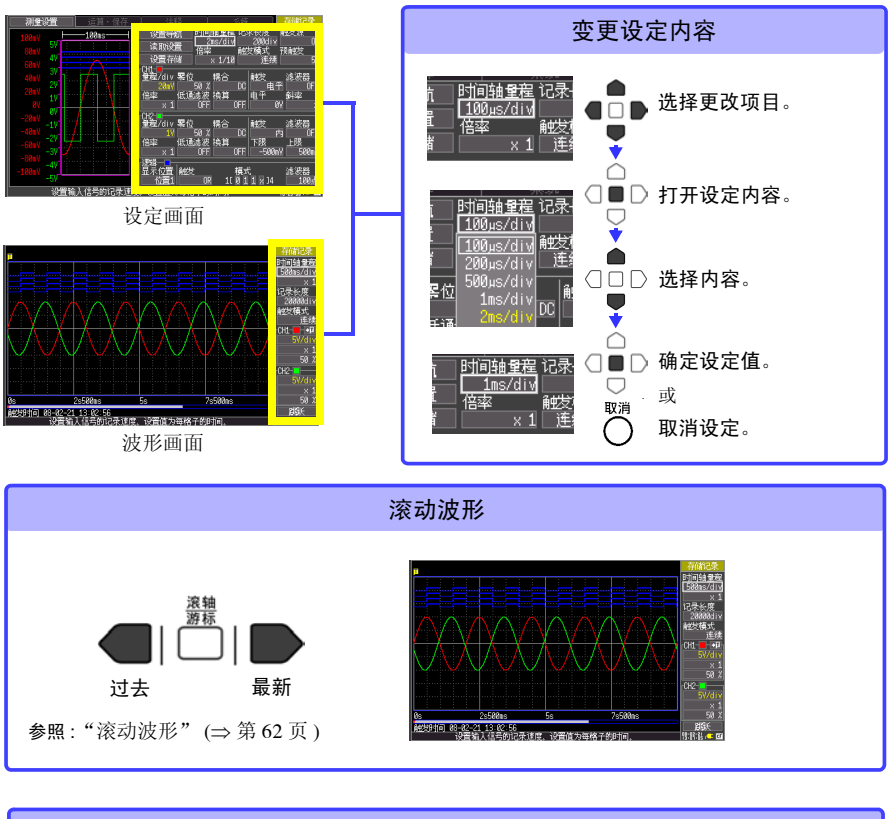

<span id="page-24-1"></span>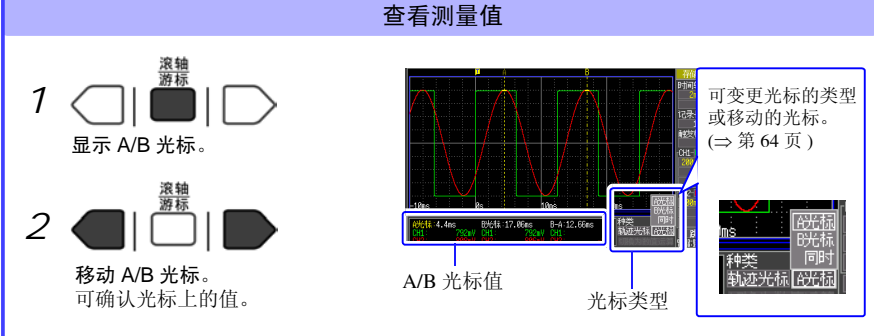

*1.5* 基本操作

#### <span id="page-25-0"></span>开始和结束记录

读取测量数据至本仪器并开始记录。 结束时间因触发模式 (记录条件)的设定 (⇒ 第 [44](#page-49-2) 页 ) 而异。

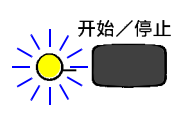

记录开始 按下开始 **/** 停止键。 左侧的 LED (绿色)点亮。 使用触发功能测量时,测量开始与记录开始 (数据读取开始)的时间不同。

#### 记录结束

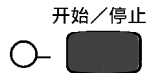

触发模式:[ 连续触发 ] (初始设定)时 按下开始 **/** 停止键, 结束记录。 触发模式:[单触发]时,读取1次设定的记录长度之后,结束记录。 按下时记录结束。

#### 将按键操作设为无效 (按键锁定功能)

为了防止误操作,可将按键操作设为无效状态。

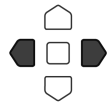

同时按下左右光标键约 3 秒钟。 再次按下 3 秒钟即可解除。

#### 保存显示画像

可保存测量数据或设定数据等的显示画像。 (⇒ 第 [79](#page-84-1) 页 )

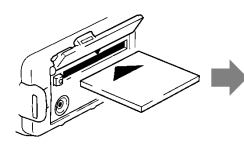

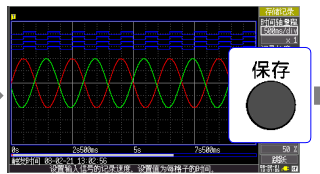

插入 CF 卡。 显示要保存的画面,然后按下 保存键。 显示对话框。

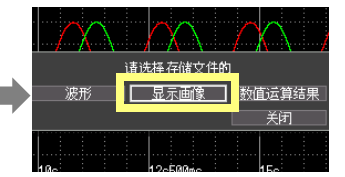

选择 | 显示画像 1, 然后按下决 定键。

在确认对话框中选择 **[Yes]** 并按 下决定键,则将数据保存到CF卡 内。

(文件名: 日期 编号 .BMP)

#### 确认输入电平 (波形监视)

可在设定画面中进行设定的同时,确认输入状况或显示范围。 测量期间不能显示设定画面。

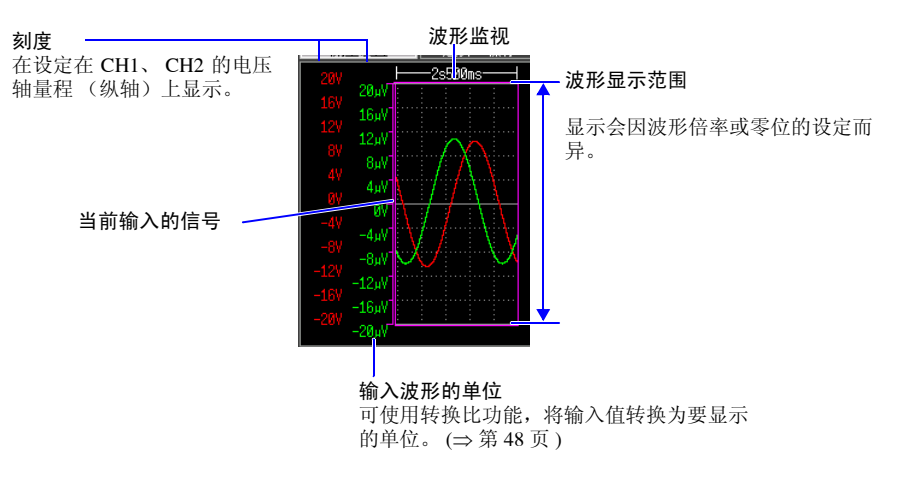

第 1 章 概要

1

<span id="page-28-1"></span><span id="page-28-0"></span>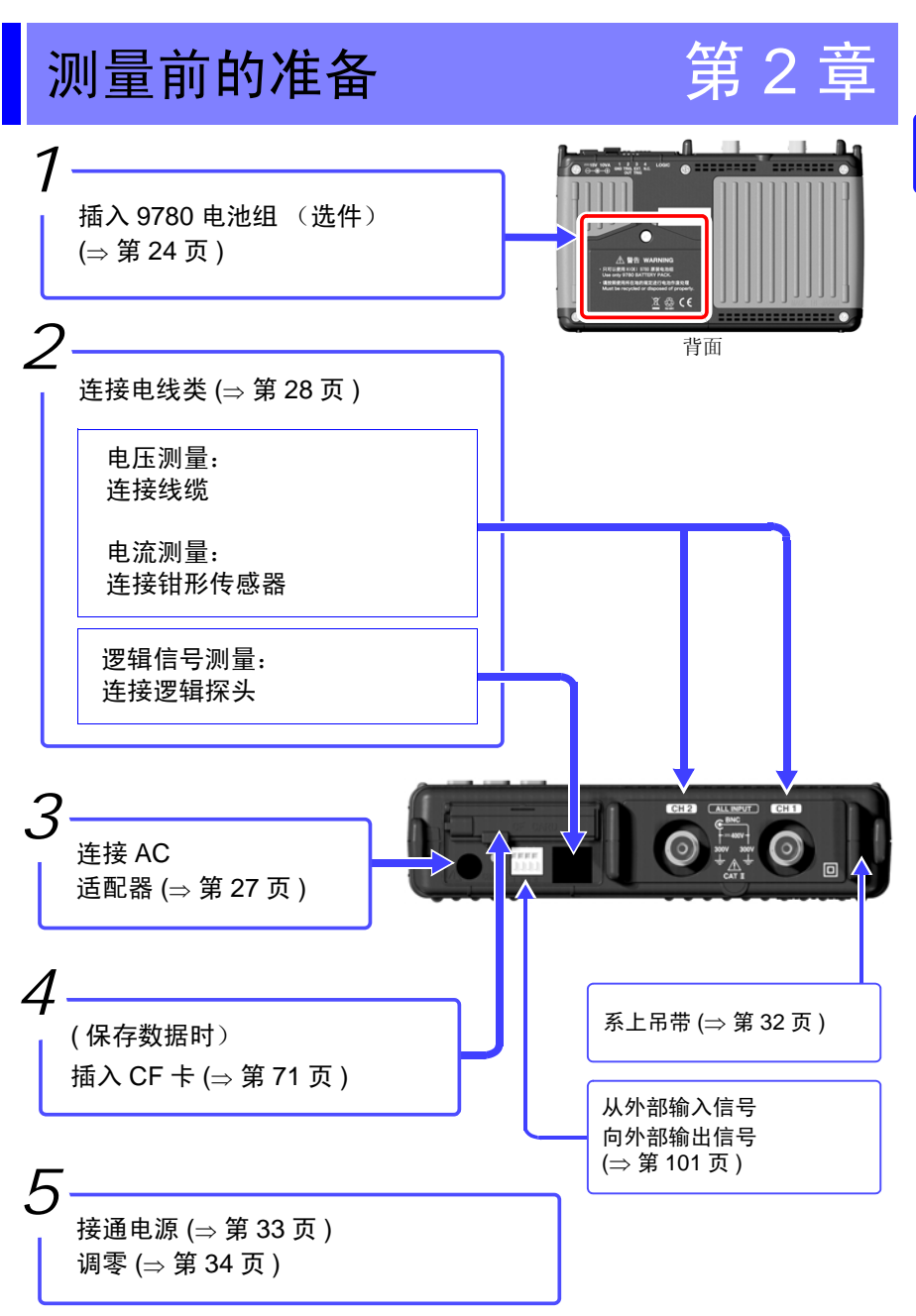

*2.1* 使用电池组 (选件)

#### <span id="page-29-1"></span><span id="page-29-0"></span>2.1 使用电池组 (选件)

连接 AC 适配器工频电源无法供电时,可以只用选件 9780 电池组进行操作。另外,当使用工 频电源,停电时,也可以用作备份操作。

初次使用时,请将电池组充满电之后再使用。

- 请务必遵守下述事项。如果错误使用或处理,则可能会导致液体泄漏、发 ∧ 警告 热、着火或破裂等。 • 请勿使用 9780 电池组以外的电池。 使用本公司指定以外的电池组时,本公司对因此而导致的仪器损坏或事 故等不承担任何责任。 • 请勿将电池组短路,分解或投入火中。否则可能会导致破裂,非常危 险。 • 保管接头时, 请勿使接头的端子之间形成短路。 • 电池组内部含有碱性液体。如果电池组液体溅入到眼中,则可能会导致 失明,此时,请不要揉搓眼睛,立即用自来水等纯净水进行充分的冲 洗,然后立即去医院就诊。 电池组的安装和更换 • 为了避免触电事故,请关闭电源开关,在拔下电线之后再更换电池组。 • 安装或更换电池组之后,请务必盖上电池组收放盖并用螺丝固定。 • 用过的电池组按照各地区的规定进行处理。 **<注意** 为了避免本仪器损坏,请务必遵守下述事项。 • 请在本仪器的环境温度为 0 ~ 40ºC 的范围内使用电池组。另外,为了安 全 , 请在环境温度为 5 ~ 30ºC 的范围内开始电池充电。 • 超过指定的充电时间仍未完成充电时,请从本仪器中取出 AC 适配器, 停止充电。 • 使用期间、充电期间或保管期间如果发现液体泄漏、异臭、发热、变色 或变形等异常现象,请立即停止使用,并与销售店或距您最近的营业所 联系。 • 请勿淋水。请勿在潮湿或淋雨等场所中使用。
	- 请勿剧烈碰撞或投掷。

**25**

- 注记 电池组会因自放电而导致容量降低。最初使用时, 请务必进行充电。
	- 使用本仪器充电,当电池组余量较小时,为了充分发挥电池组的性能, 请在充电时间超过 10 分钟之后,再打开本仪器电源。
		- 电池组为耗材。即使充电正确,使用时间也明显缩短时,表明电池组已 达到使用寿命,此时请更换新的电池组。电池组的使用寿命约为 500 次 充放电周期。
		- 为了防止电池组老化,如果 1 个月以上不使用,请取出电池组,并保管 在 -10ºC ~ 30ºC 的干燥场所中。另外,每 2 个月至少进行 1 次充放电。 如果在容量过低的状态下长时间保存,则会导致不能充电或性能下降。
		- 每个 月 1 次左右从本仪器取出电池组 1 次左右,确认外观等有无异常。
		- 电池组剩有电池余量时,由于关闭电源之后仍会保存波形数据,故会逐 渐消耗电池余量。电池余量用尽时,备份的波形数据也随之消失。

#### 关于充电时期

不连接 Z1005 AC 适配器仅使用电池组时,如果电池容量过低,则会在画面中显示 □■ 标记。

如果显示该标记,请对电池组进行充电。

另外,如果在这种状态下关闭电源,则可能会不进行波形备份, 敬请注意。

#### 充电时间的大致标准:

对电池余量较少的电池组充电时,约为 200 分 (23ºC)

#### 仅使用电池组的连续使用时间标准

(23°C 下使用时 ) 充电结束之后, 在将 LCD 背光节能设定为 OFF (初始设定)的状态下 使用时:约 2 小时

• 充电结束之后,在将 LCD 背光节能设定为 5 分钟的状态下进行使用时: 约 2.5 小时

参照 :["将背光节能设为有效](#page-102-3) / 无效" (⇒ 第 97 页 )

*2.1* 使用电池组 (选件)

#### <span id="page-31-0"></span>安装电池组

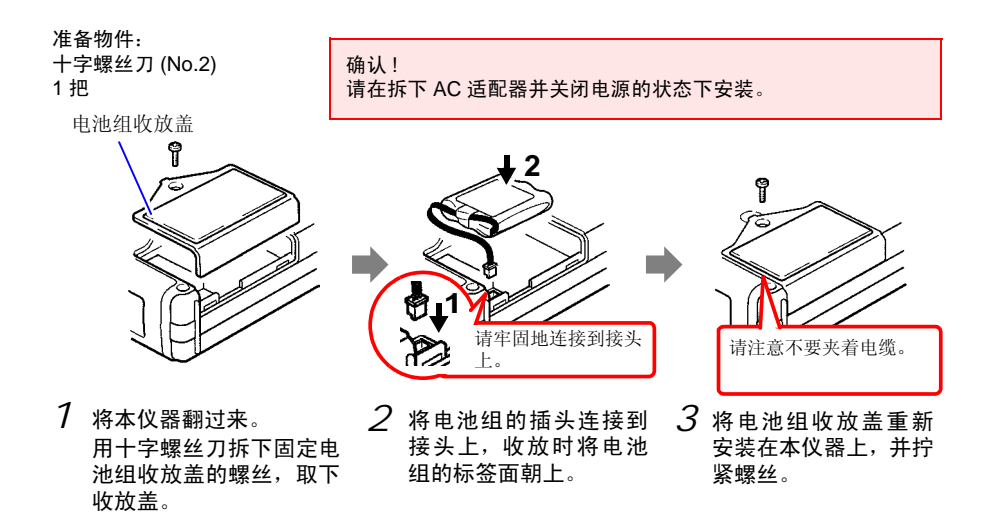

拆卸电池组时,请笔直拔掉电池组的插头。

#### <span id="page-31-2"></span><span id="page-31-1"></span>电池组充电

不论本仪器的电源处于何种状态 (开或关),只要使用 Z1005 AC 适配器将本仪器连接到工 频电源上,即可在装有电池组的状态下充电。

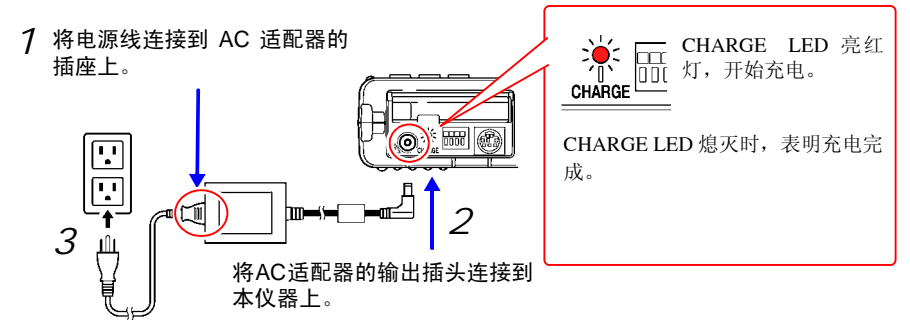

将电源线插头插进插座。

有关 AC 适配器的详情请参照 "2.2 [连接](#page-32-0) AC 适配 [器"](#page-32-0) (⇒ 第 27 页 )。

٨

#### <span id="page-32-1"></span><span id="page-32-0"></span>2.2 连接 AC 适配器

将附带的 Z1005 AC 适配器和电源线连接到本仪器上, 然后接至插座。 如果与经充分充电的 9780 电池组并用,也是一种停电对策。与电池组并用时,优先使用 AC 适配器。

连接之前

∧ 警告 • AC 适配器请务必使用附带的 Z1005 AC 适配器。AC 适配器的额定电源 电压为 AC100V  $\sim$  240V( 已考虑额定电源电压 ±10% 的电压波动), 额 定电源频率为 50/60 Hz。为了避免发生本仪器损坏和电气事故,请绝对 不要在此以外的电压条件下使用。 • 在本仪器或工频电源上连接 AC 适配器时,请务必切断本仪器的电源。 • 为了避免触电事故并确保本仪器的安全,请把电源线连接到三相插座 上。 **<注意** 为防止断线,将电源线从插座或本仪器拔出的时候,请握住插头部分(电 源线以外)拔出。

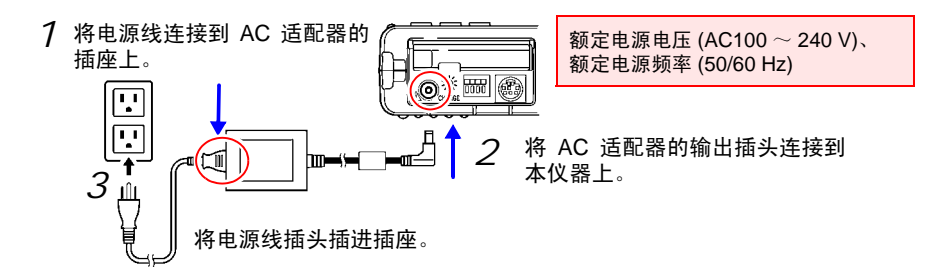

2

*2.3* 将电线类连接到本仪器上

#### <span id="page-33-1"></span><span id="page-33-0"></span>2.3 将电线类连接到本仪器上

根据记录用途连接到本仪器上。

- 需要记录电压波形时 (⇒ [第](#page-35-0) 30 页 )
- 需要记录电流波形时 (⇒ [第](#page-35-1) 30 页 )
- 需要记录逻辑信号时 (⇒ [第](#page-36-0) 31 页 )

连接之前请阅[读 "使用注意事项"](#page-11-2) (⇒ 第 6 页 )。

连接到 BNC 端子上时

A危险 端子间最大额定电压和最大额定电压如下所示。 端子间最大额定电压: DC400 V 最大对地额定电压: AC/DC300 V (CAT II) 本仪器和接线组合的端子间最大额定电压和最大对地额定电压如下所 示。 端子间最大额定电压为本仪器和接线中较低一方的端子间最大额定电 压。 如果超出该电压,则可能会造成本仪器损坏,或导致人身伤害事故,因此 请勿在这种状态下进行测量。 为了避免发生触电事故和本仪器损坏,请勿输入在此以上的电压。 输入时使用衰减器进行测量时,最大对地额定电压如下所示。 请考虑连接方法,以免超出最大对地额定电压。 接线 刺 计端子间最大额定电压 最大对地额定电压 L9197  $AC/DC600V$   $AC/DC600V$   $(CAT III)$  $\overline{9197}$  AC/DC600V  $\overline{AC/DC300 \text{ V} (CAT \text{ IV})}$ L9198 AC/DC600 V (CAT Ⅱ) AC/DC300 V  $\left\vert \text{AC/DC300 V} \right\vert$  AC/DC300 V (CAT III) L9790 AC/DC600 V L9790-01 鳄鱼夹 9790-03 使用接点针时 AC/DC 600V (CAT Ⅱ) AC/DC 300V (CAT Ⅲ ) 9790-02 使用抓状夹时 AC/DC 300V (CAT Ⅱ) AC/DC 150V (CAT Ⅲ ) 9322 差分探头 DC2000 V、<br>AC1000 V 使用抓状夹时 AC/DC1500 V (CAT Ⅱ) AC/DC 600 V (CAT Ⅲ) 使用鳄鱼夹时 AC/DC1000 V (CAT Ⅱ) AC/DC 600 V (CAT Ⅲ)

例如 L9198 和本仪器组合使用时,端子间最大额定电压 :DC300V,最大 对地额定电压 : AC/DC300 V (CAT Ⅱ)。

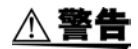

当连接线连接至被测元件时,请勿将接线接至本仪器。否则会导致触电事故。

∧ 注意

请勿在接通本仪器电源或夹紧测量导体的状态下插拔接头。否则可能会 导致本仪器和钳形传感器故障。

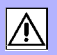

**连接到逻辑端子上时** 

人危险 为了避免触电、短路事故或本仪器损坏,请注意以下事项。 • 逻辑探头(选件)LOGIC 端子 被测元件 < 逻辑 本仪器 的 GND 与本仪器 GND 之间未 绝缘 (GND 共用)。 测试探头请使用电源线,通过同一供电 णि ,<br>पर्प 系统向逻辑探头的被测元件和 本仪器供电。 和其他供电系统相连或者使用 非三相电源线时, GND 之间可能会因配线状况而产生电位差,电流流 过逻辑探头,从而造成被测元件和本仪器损坏。 • 请勿使逻辑探头夹钳顶端的金属部分和测量线路的 2 线之间接触。另 外,请绝对不要触摸夹钳顶端的金属部分。 • 逻辑探头的端子间最大额定电压如下所示。 如果超出该端子间最大额定电压,则可能会造成本仪器损坏,导致人身 伤害事故,因此请勿在这种状态下进行测量。 9320-01 逻辑探头 : +50 VDC MR9321-01 逻辑探头 : 250 Vrms (HIGH 量程 )、 150 Vrms (LOW 量程 )

2

#### *2.3* 将电线类连接到本仪器上

#### <span id="page-35-0"></span>连接电线 (记录电压波形时)

连接本公司选件接线。被测元件超出本仪器的端子间最大额定电压时,请使用选件的差分探 头 (P9000-01/02.9322)。

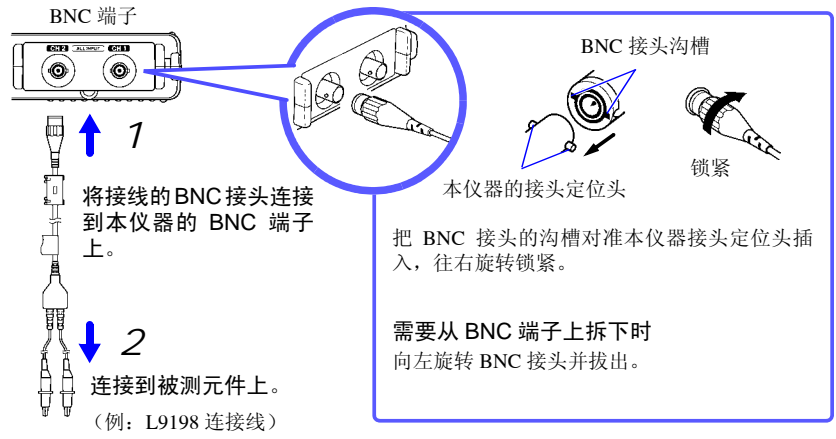

<span id="page-35-1"></span>连接钳形传感器 (记录电流波形时)

连接本公司选件钳形传感器。有关使用方法,请参见钳形传感器附带的使用说明书。

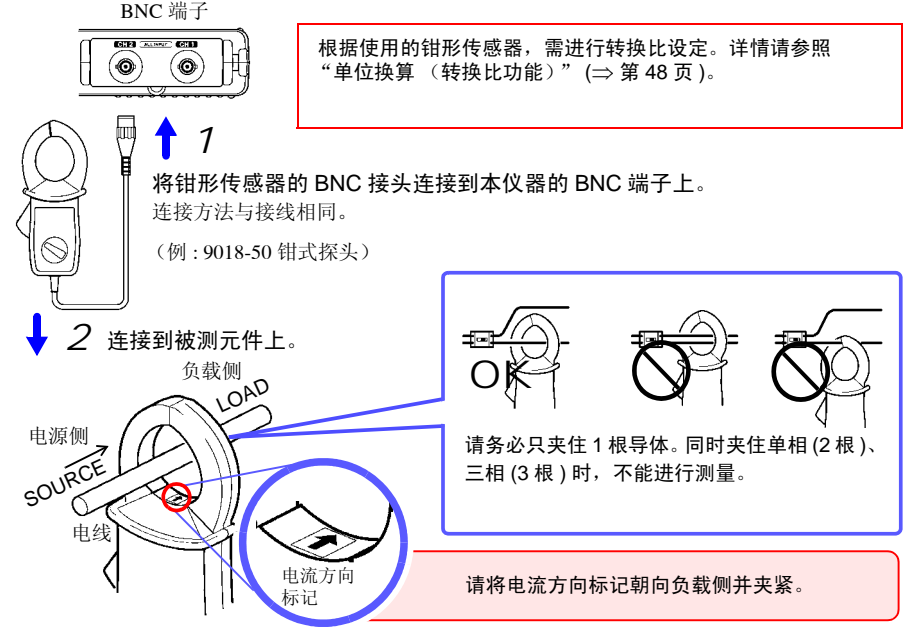
### 连接逻辑探头 (记录逻辑信号时)

连接选件逻辑探头。有关使用方法,请参见逻辑探头附带的使用说明书。

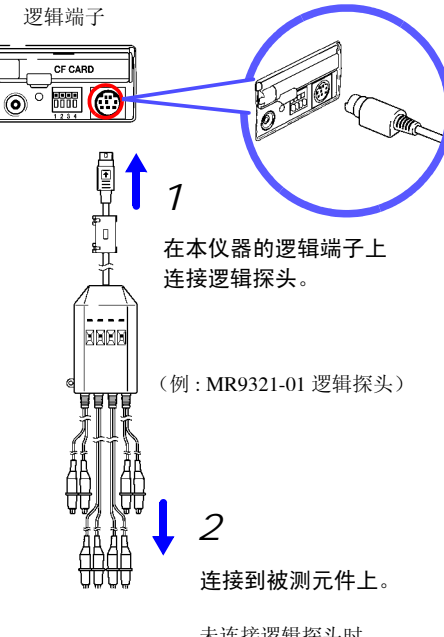

未连接逻辑探头时, 画面中显示 HIGH 电平的波形。 *2.4* 安装吊带

## 2.4 安装吊带

吊带用于防止携带时掉落或用于挂在挂钩上。

**<注意** 请将吊带牢固地装在本仪器的 2 处安装位置上。 如果安装不当,携带时可能会导致本仪器掉落并造成损坏。

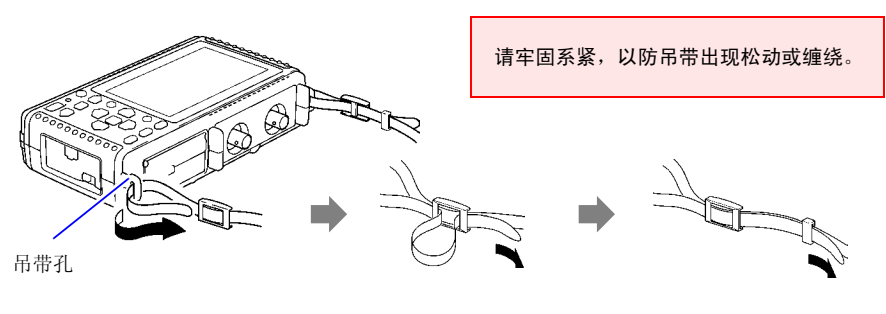

- $\frac{1}{\sqrt{7}}$  将吊带穿过本仪器的 2 将吊带穿过固定件。 3 最后穿过挡块。 吊带孔。
	-
	- 在另一个吊带孔上也同 *4* 样装上吊带。

## 2.5 接通 / 关闭电源

八 警告 使用 AC 适配器时 在接通电源前,请确认本仪器的电源连接部上所记载的电源电压与您使 用的电源电压是否一致。如果使用指定范围外的电源电压,会造成本仪 器的损坏或电气事故。 AC 适配器的额定电源电压: AC100 V ~ 240 V( 已考虑额定电源电压 ±10% 的电压波动 ) 额定电源频率: 50/60 Hz

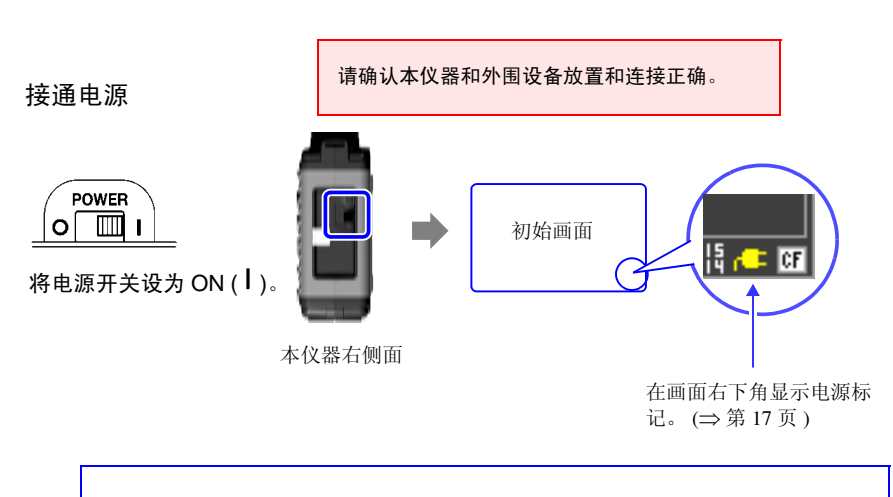

┎┗▋ 未显示标记时,表明未通过电源线路向本仪器供电。如果在这种状态下继续进 行长时间测量,则会导致电池组容量不足,造成测量中断现象。请确认是否将 AC 适 配器可靠地连接到电源和本仪器上。 参照 :"仅使用电池组的连续使用时间标准" (⇒ 第 25 页 )

接通电源约 30 分钟之后,请调零。 ([⇒](#page-39-0) 第 34 页 )

关闭电源

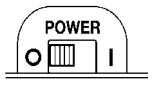

将电源开关设为 OFF (  $\bigcap$  )。

如果安装电池组并将 AC 适配器连接到插座上,则即使关闭 电源,也可进行充电。

另外,电池组剩有电池余量时,即使关闭电源,也可保存此 前的波形数据和设定。再次接通电源时,显示关闭电源之前 的设定。

测量前的准备

*1*

●

## <span id="page-39-0"></span>2.6 执行调零

补偿输入部分的偏差,将本仪器的基准电位设为 0 V。 环境温度发生剧烈变化时,请再次执行调零。

> 接通电源之后,进行约 30 分钟的预热,待本仪器内的温度稳定之后再执行 调零。

OOD 在波形画面或测量设置画面中同时按下 1 秒钟以上。

显示调零的对话框。 (同时)

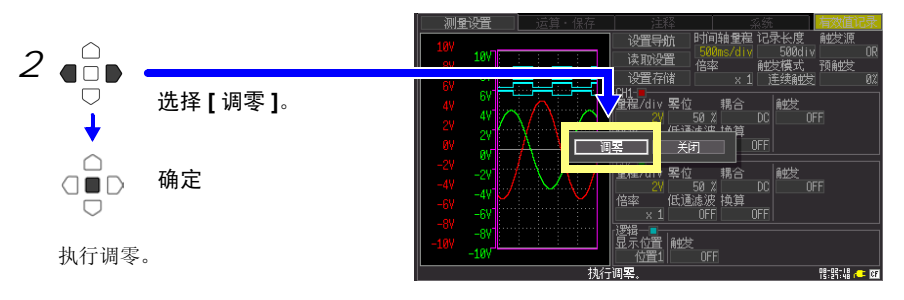

测量设置画面时

注记 进行系统复位 (⇒ [第](#page-104-0) 99 页 ) 之后, 调零调整值被清除。

# 测量前的设定 第 3 章

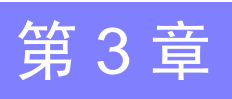

## 3.1 测量前的检查

在使用前,请先确认没有因保存和运输造成的故障,并在检查和确认操作之后再使用。 确认为有故障时,请与销售店(代理店)或距您最近的营业所联系。

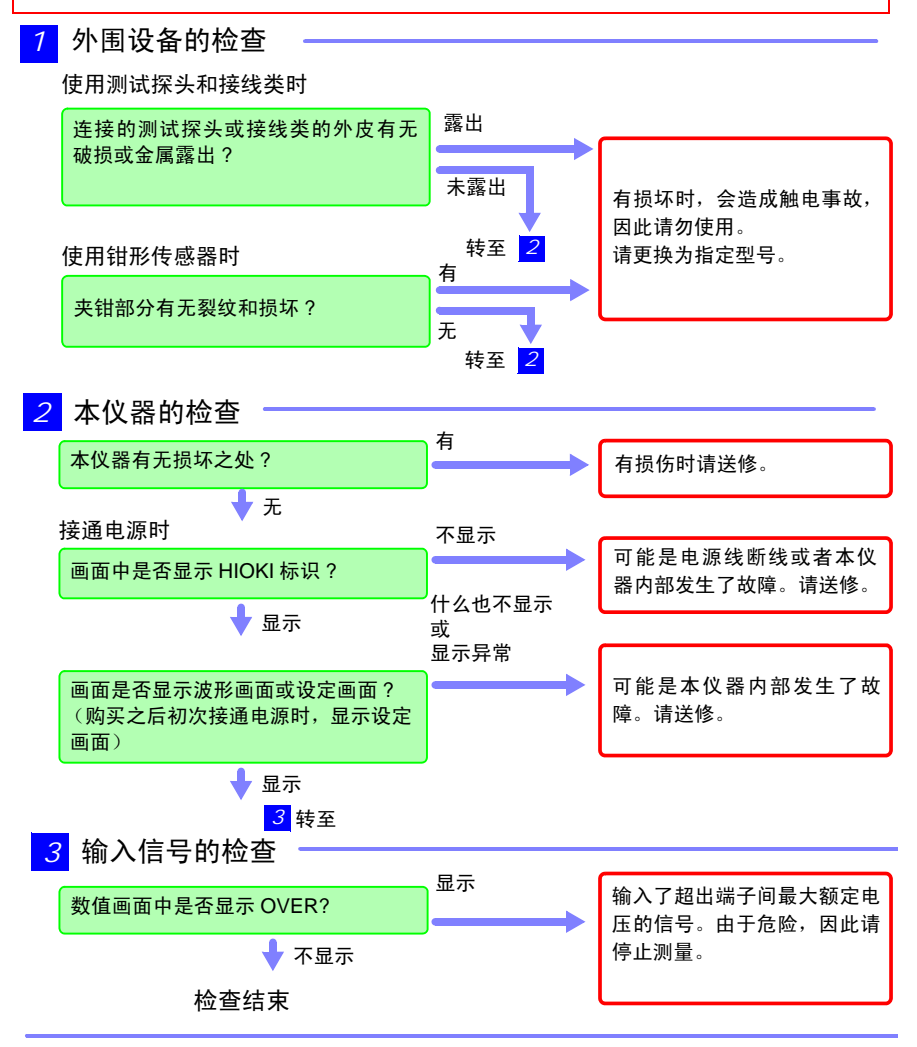

测量前的设定

测量前的设定

*3.2* 操作流程

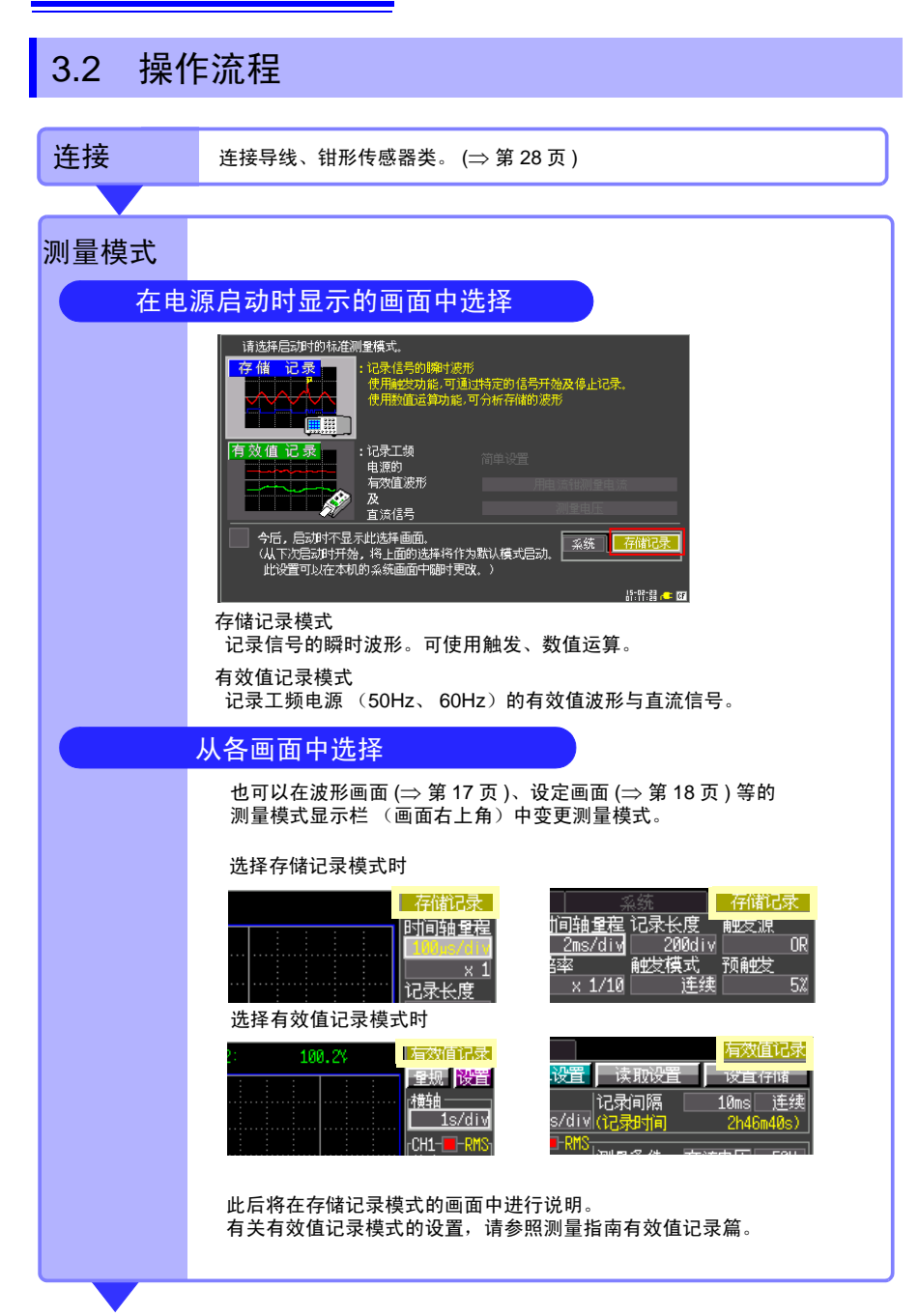

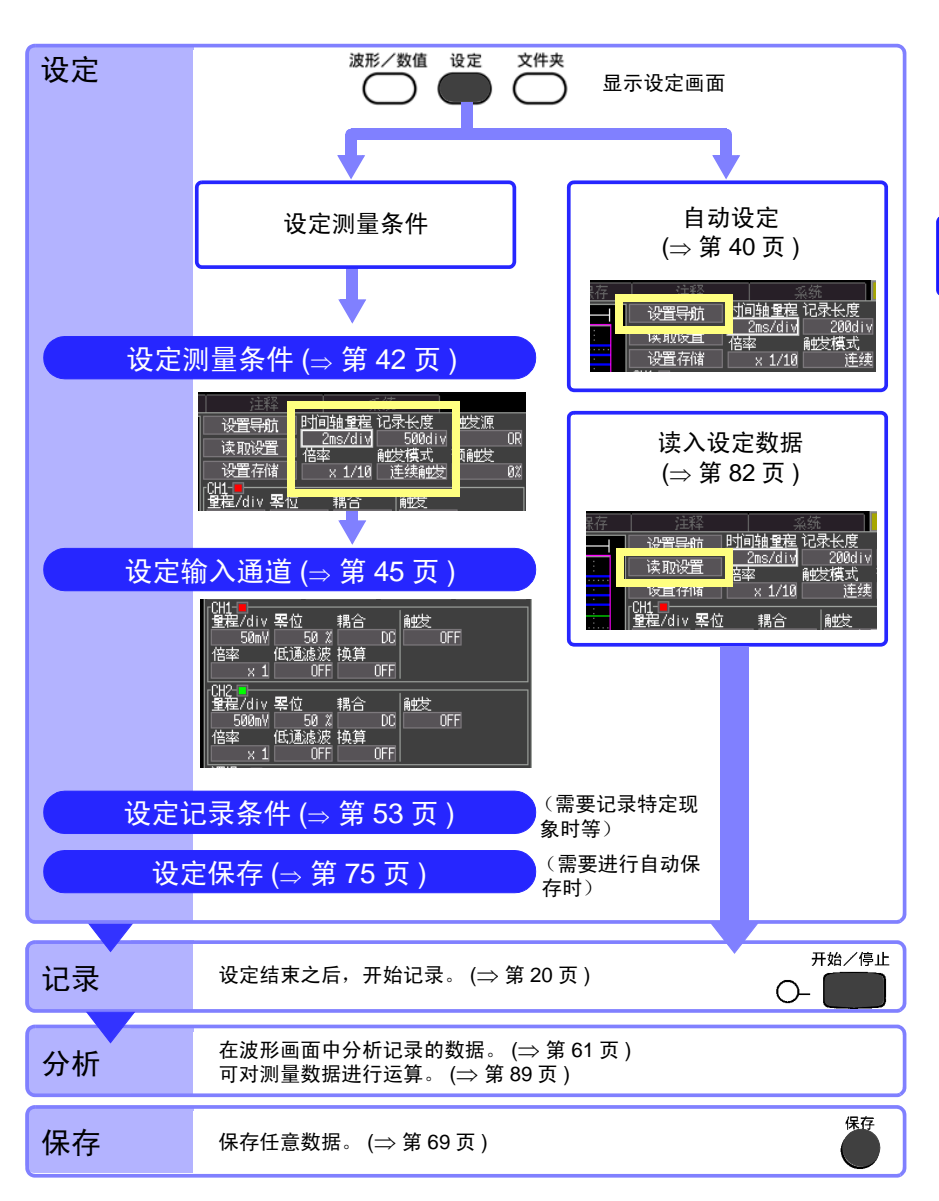

3

第3<br>3  $\omega$ 章 测量前的设定 测量前的设定

*3.2* 操作流程

### 测量条件设定画面 (测量设置画面)

测量之前,在 [ 测量设置 ] 画面中设定测量条件。 可在波形监视中查看输入波形的同时进行设定。 (⇒ [第](#page-26-0) 21 页 ) 另外, 也可以读入事先设定的数据。(⇒[第](#page-87-1)82页)

设定画面下侧显示光标的操作说明。

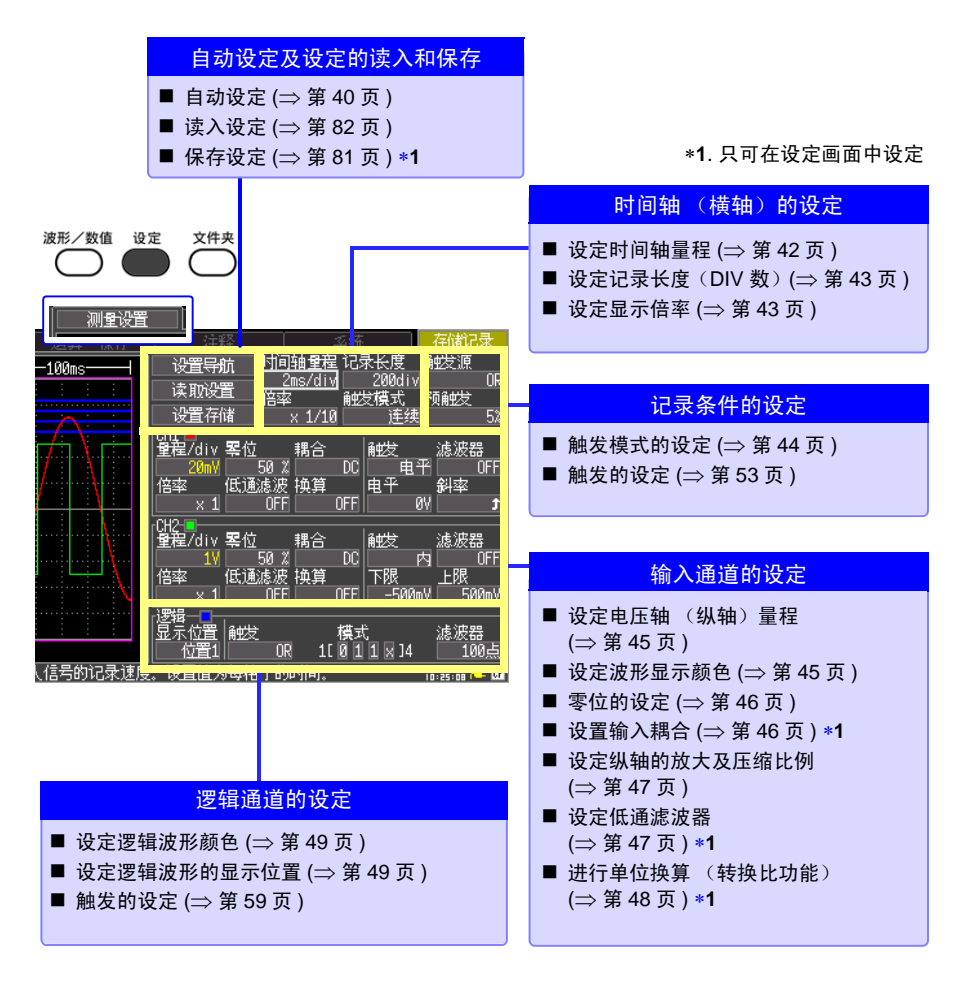

### <span id="page-44-0"></span>测量条件的设定项目 (波形画面)

#### 可根据设定内容在波形画面中进行设定。

详细设定与设定画面中的设定相同。测量中,如更改量程、记录长度、触发的设置,之前的 测量数据将被清除以变更后的测量条件重新测量 (再开始)。

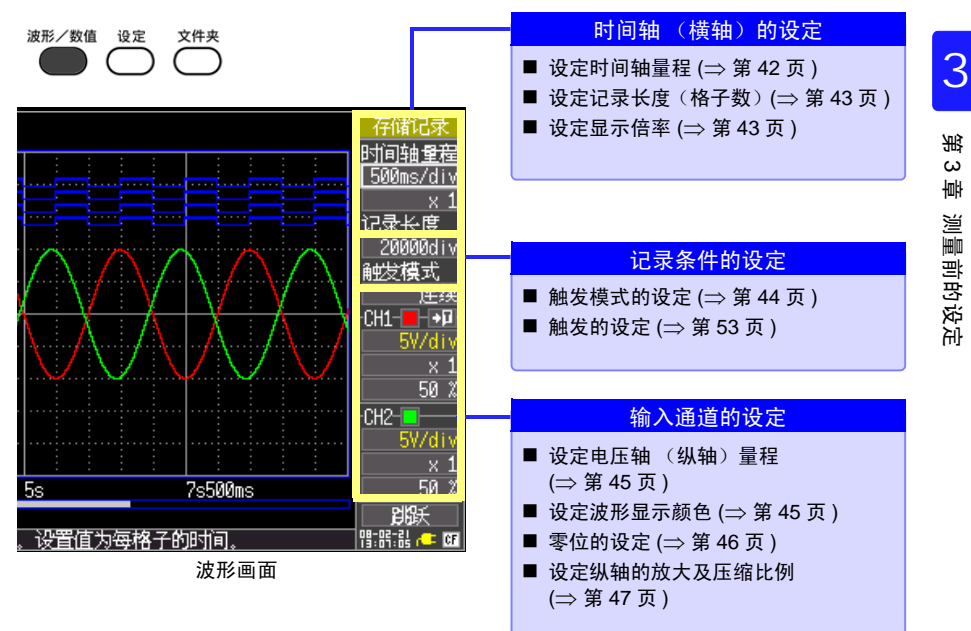

## <span id="page-45-0"></span>3.3 自动设定测量条件 (自动量程)

不清楚量程确定方法时,可在波形画面或测量设置画面中自动设定 (自动量程)。 也可以读入本仪器或CF卡(插入时)中保存的设定数据,并在本仪器中进行设定。(⇒ 第[82](#page-87-0)页)

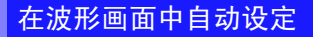

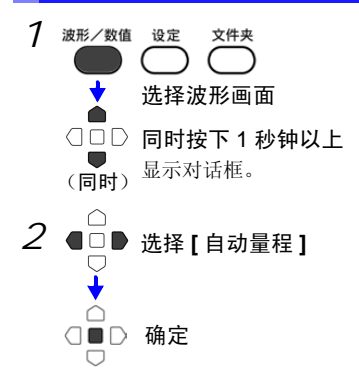

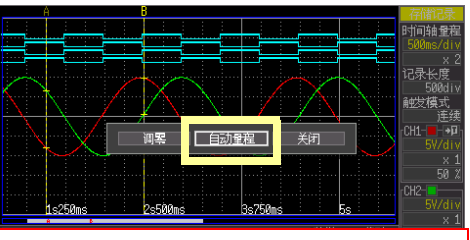

不能确定适当的量程时,会显示 **[** 自动量程失败 **]**。 请在测量设置画面中查看波形监视的同时,手动进 行设定。

在测量设置画面中自动设定

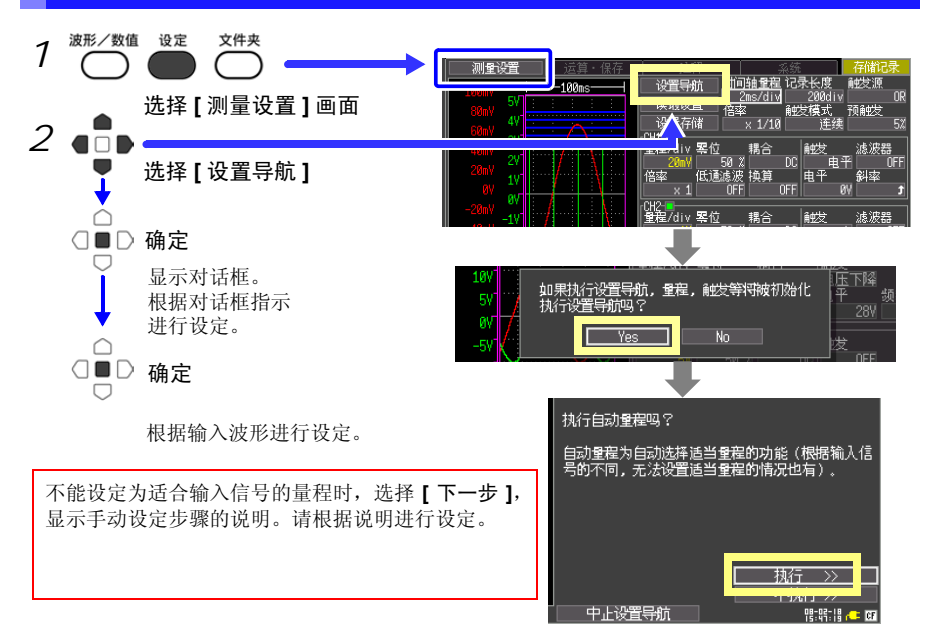

#### 自动量程的设定内容

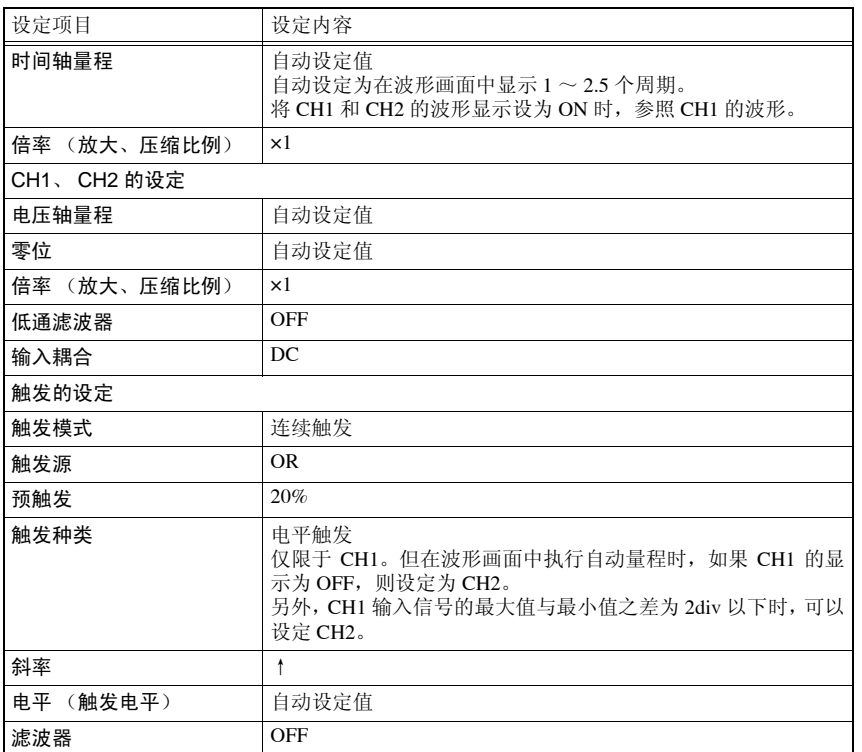

使用外部端子时

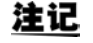

由于使用自动量程功能时,触发属于成立状态,此时输出信号。因此在使 用触发输出端子的同时使用自动量程功能时,需要加以注意。

## <span id="page-47-0"></span>3.4 测量条件的设定 1 (设定横轴)

在查看 [ 测量设置 ] 画面左侧波形监视的同时进行设定。

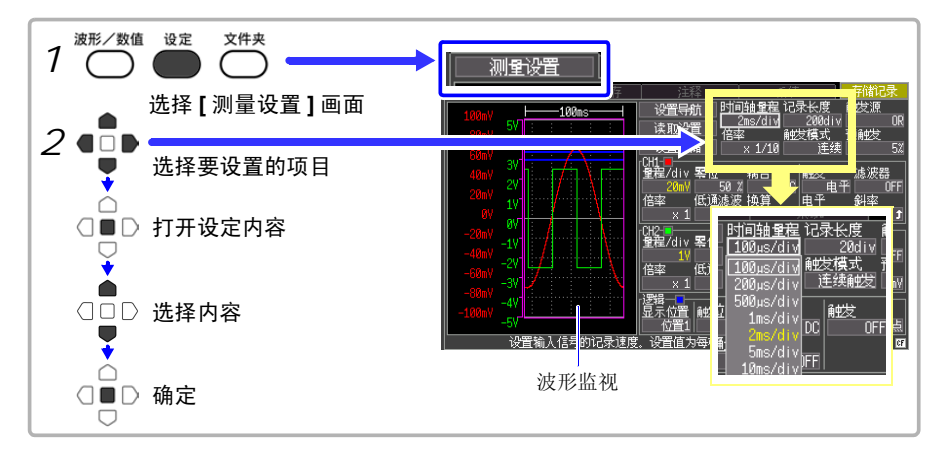

### <span id="page-47-1"></span>设定时间轴量程

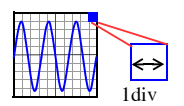

设定横轴 1 div 的时间。 采样速度 = 时间轴 (s/div)/100 (1 div 内的数据数 ) 1div 含有 100 个采样数据。(倍率× 1 时) 时间轴量程设定值越小,就能越详细地进行分析。(量程的确定方 法(⇒ [附](#page-138-0) 11 页) 波形画面中显示的 1 div 为 50 ms 以上时, 测量期间则会在自动滚 动波形的同时进行显示 (滚动模式显示功能)。

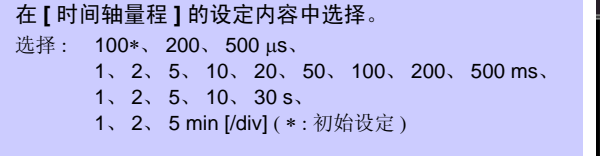

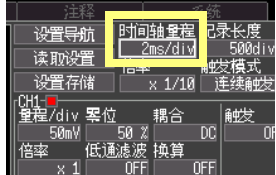

<span id="page-48-0"></span>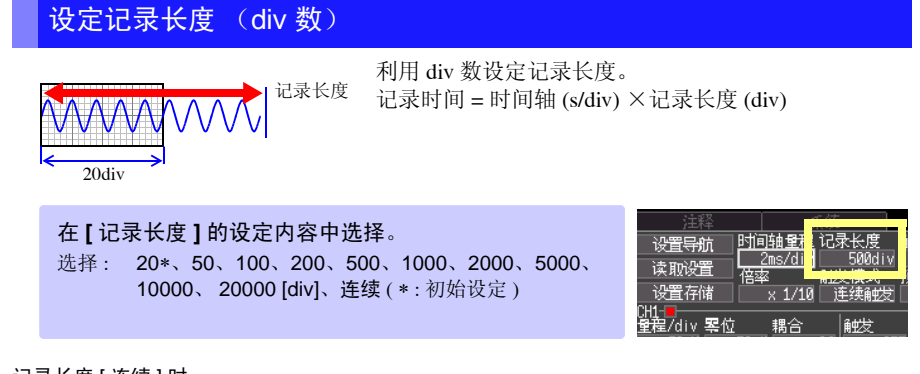

#### 记录长度 [ 连续 ] 时

- 记录长度 [ 连续 ] 可在 50 ms/div 以上的较长时间轴时进行设置。 例如,时间轴量程设为 10 ms/div 的时候, 如果记录长度设定为 [ 连续 ], 则强制将时间轴设定为 50 ms/div。
- 测量期间不显示时间值。
- 不能使用触发功能 ([⇒](#page-58-0) 第 53 页 ) 和外部触发输入 (⇒ 第 [103](#page-108-0) 页 )。
- 触发模式 ([⇒](#page-49-0) 第 44 页 ) 被固定为 [ 单触发 ]。

另外 , 超出最大记录长度 (20,000 div) 时变化如下。

- 从停止纪录时开始回溯,可留下最多 20000 个 div 的数据。
- 无论是自动保存还是手动保存,从停止纪录时开始回溯,CF 卡中可保存的数据最多为20000 个 div。
- 波形画面的时间值显示变为负值 (以记录结束的时间为 0s)。

#### <span id="page-48-1"></span>设定显示倍率 (根据需要)

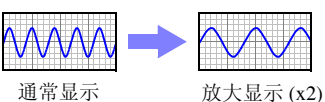

根据需要设定横轴方向的显示倍率。

#### 在 **[** 倍率 **]** 的设定内容中选择。 选择: x10、x5、x2、x1\*、x1/2、x1/5、x1/10、x1/20、 x1/50、x1/100、x1/200、x1/500、x1/1000 ( ∗ : 初始 设定)

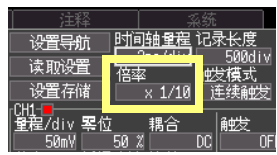

3

*3.5* 测量条件的设定 *2* (设定记录条件)

## 3.5 测量条件的设定 2 (设定记录条件)

### <span id="page-49-0"></span>设定触发模式

将所设定的记录长度部分设定为 1 次记录或重复记录。 如果要仅在任意条件时开始记录,则需设定其他触发。 参照: "第4章 [设定触发"](#page-58-0) (⇒第53页)

在 **[** 触发模式 **]** 的设定内容中选择。 选择 : ( ∗ : 初始设定 ) 单触发 仅记录 1 次就结束。 连续触发 ∗ 按下开始 / 停止键之前重复记录。

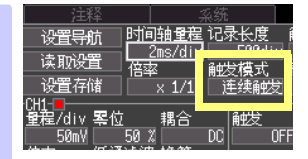

#### 触发模式 [ 连续触发 ] 时

由于在记录结束到下一次待触发之间的处理 (波形显示处理、自动保存、运算处理)期间,触发变 为无效状态,因此可能不会进行触发。

#### 记录长度 [ 连续 ] 时

触发模式被固定为 [ 单触发 ]。

## <span id="page-50-0"></span>3.6 测量条件的设定 3 (模拟通道的设定)

模拟输入的通道 (CH1、 CH2) 在 [ 测量设置 ] 画面中设定。

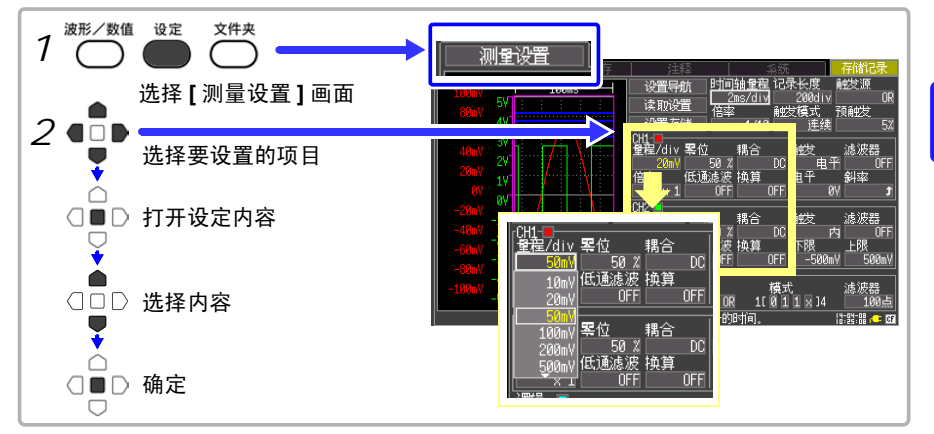

<span id="page-50-1"></span>设定电压轴 (纵轴)量程

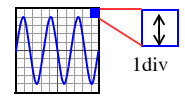

设定输入通道纵轴方向的 1div 的电压值 (电压轴量程)。

注记 输入信号超出所设量程的可测量范围时, 测量值显示为 "OVER"。

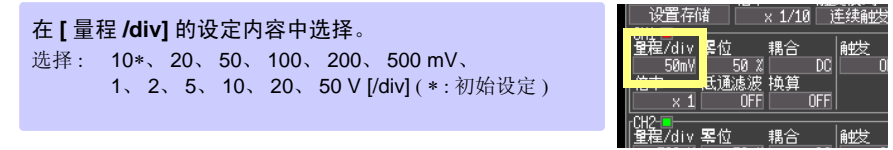

测量有效范围为电压轴量程的± 10 倍。(50 V/div 时,端子间最大额定电压为 DC400V 以 下)

#### <span id="page-50-2"></span>设定波形显示颜色 (根据需要)

可设定各输入通道的波形显示颜色。

在波形显示颜色的设定内容中选择。 选择: OFF ( x )、红色 (\* CH1)、绿色 (\* CH2)、 蓝色、黄色、粉红色、浅蓝色 (\*: 初始设定)

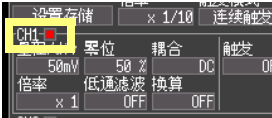

<span id="page-51-0"></span>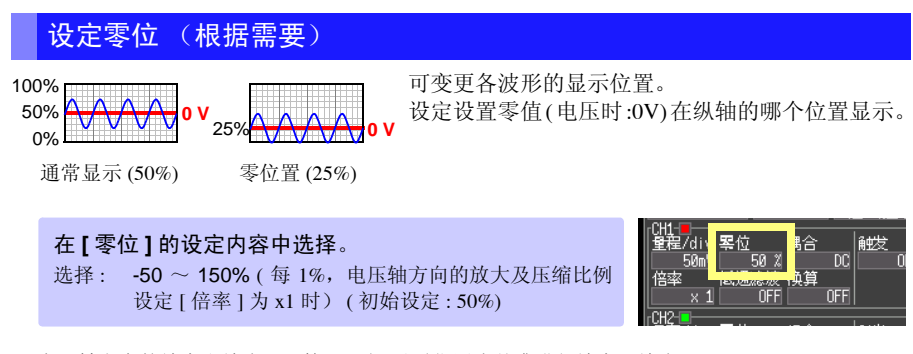

电压轴方向的放大和缩小 ([⇒](#page-52-0) 第 47 页 ) 以零位置为基准进行放大·缩小。 波形画面中显示的电压范围因零位置和电压轴的放大及压缩比例而异,但测量范围不变。

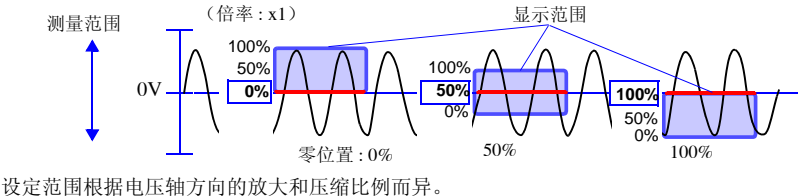

(最大设定范围 x10 时, 为 -950 ~ 1050%)

### <span id="page-51-1"></span>设定输入耦合 (根据需要)

选择输入信号的结合方式。

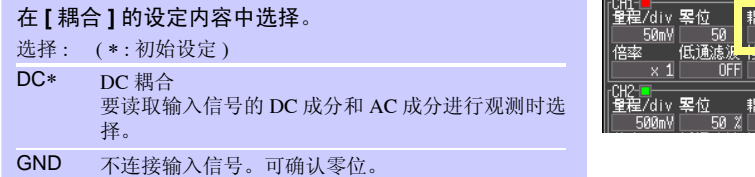

₩₩

洽 DC. **OFF** 触发

### <span id="page-52-0"></span>设定纵轴的放大和压缩比例 (根据需要)

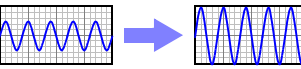

可设定各输入波形的纵轴 (电压轴)方向的显示倍 率。以零位置为基准进行放大和缩小。

通常显示 放大显示 (x2)

在 **[** 倍率 **]** 的设定内容中选择。 选择 : x10、 x5、 x2、 x1∗、 x1/2、 x1/5 ( ∗ : 初始设定 )

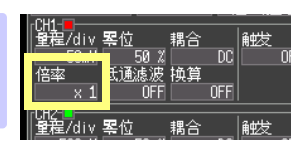

<span id="page-52-1"></span>设定低通滤波器 (根据需要)

要除去多余的高频成分时,请选择截止频率。

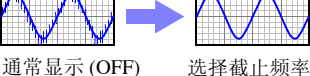

在 **[** 低通滤波 **]** 的设定内容中选择。 选择: OFF\*、5Hz、50Hz、500Hz、5kHz ( ∗ : 初始设定 )

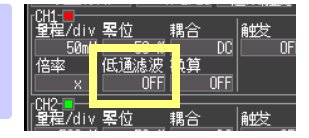

#### <span id="page-53-0"></span>单位换算 (转换比功能)

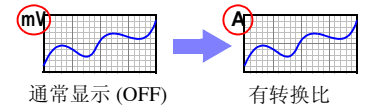

可将输入值由电压换算为电流等物理量的值之后进 行显示。

也可以对照选件钳形传感器进行换算。

在 **[** 换算 **]** 的设定内容中选择。

选择 : OFF∗、型号、输出比率、 2 点设定 ( ∗ : 初始设定 )

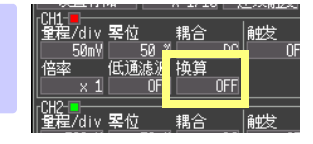

选择后,显示对话框。

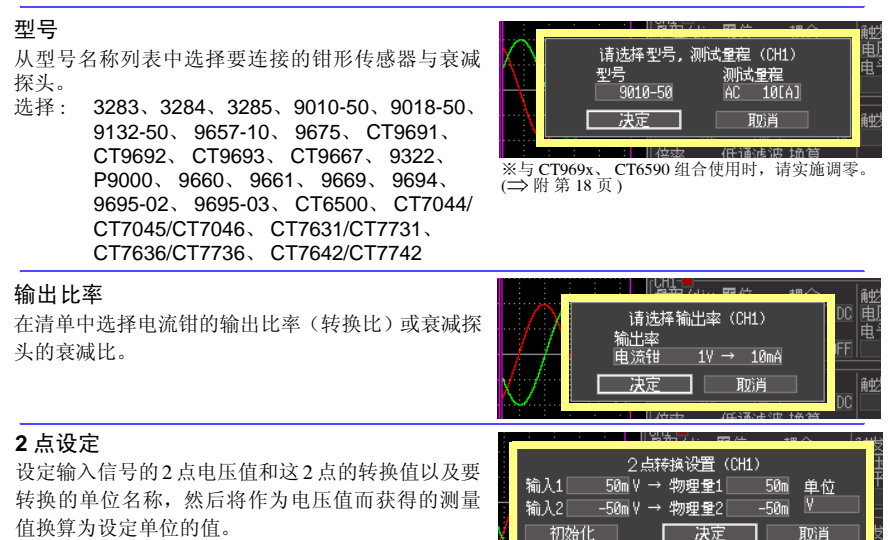

 $A_H$ AL

X:电压值 Y:转换后的值

[A]

 $\overline{V}_1$   $V_H$ 

要换算单位的值 \实际测量值

 $\overline{IV}$ 

根据 2 点计算转换比和 偏置值并进行转换

#### ( 例 )

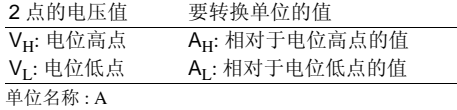

转换比和偏置的可设定范围如下所示。 但不能将转换比设为 0。 -9.9999E+9 ≦ (转换比、偏置)≦ -1.0000E-9 *Y AH AL* – *VH VL* – *-------------------* <sup>×</sup> *<sup>X</sup> VH AL* × *VL AH* – × *VH VL* – *<sup>=</sup> <sup>+</sup> ---------------------------------------------* 转换比 偏置

 $($ 偏置) = 0 +1.0000E-9 ≦ (转换比、偏置)≦ +9.9999E+9

上述范围以外的值不能设定。

转换比值显示为使用刻度或 A/B 光标时的读取值。

## 3.7 测量条件的设定 4 (逻辑通道的设定)

用逻辑探头测量时,要设置逻辑输入通道。 要利用逻辑信号进行触发时:

参照 :"4.3 [设定逻辑通道的触发"](#page-64-0) (⇒ 第 59 页 )

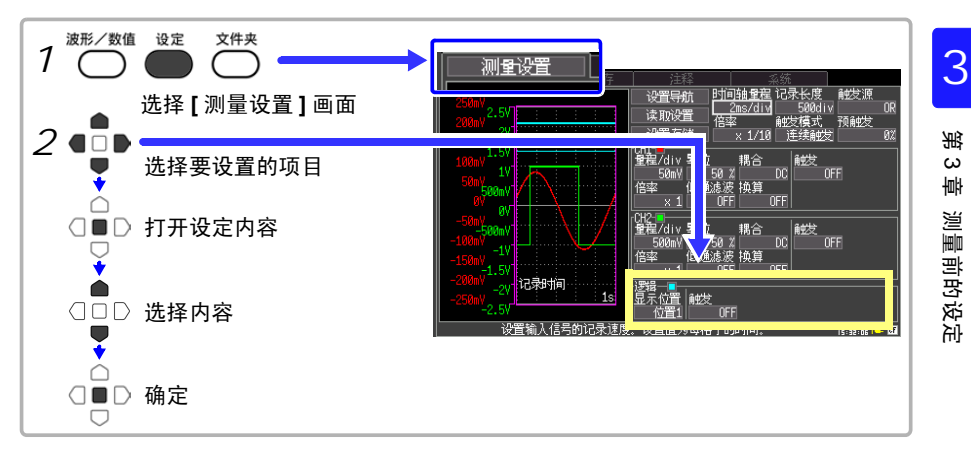

#### <span id="page-54-0"></span>设定逻辑波形显示颜色 (根据需要)

可设定逻辑通道的显示颜色。

在波形显示颜色的设定内容中选择。 选择 : OFF∗、红色、绿色、蓝色、黄色、粉红色、浅蓝色 ( ∗ : 初始设定 )

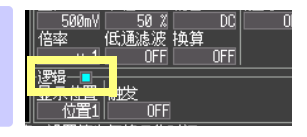

#### <span id="page-54-1"></span>设定逻辑波形的显示位置

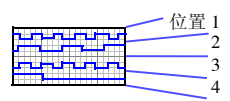

可设定逻辑波形的显示位置。 在同时记录模拟波形情况下,可最大限度地抑制波形 重叠。

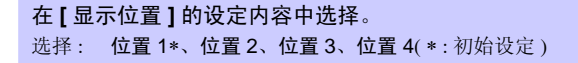

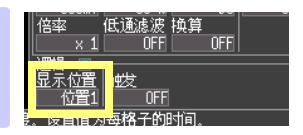

## 3.8 附加注释

可对测量数据的标题或各输入波形附加注释。(最多 40 个半角字符) 用计算机应用软件查看数据时,可显示注释。

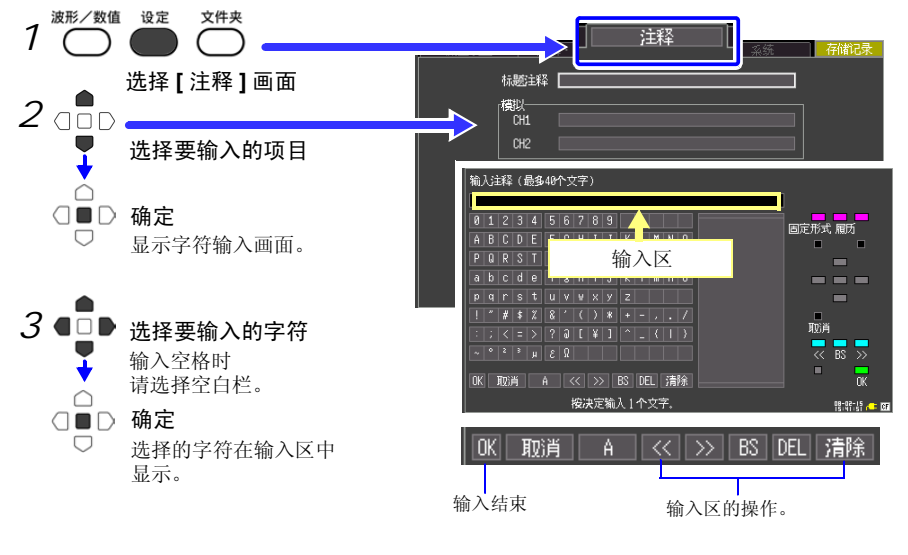

选择 [OK]

确定输入区,然后返回注释画面。

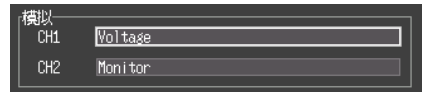

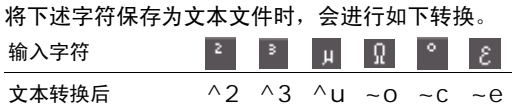

#### 操作面板

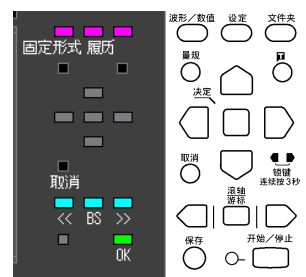

只可对操作面板上显示的键进行操作。

- 固定形式 (波形 **/** 数值键) 事先登录测量相关语句。
- 履历 (设定键) 可从以前输入的语句中进行选择。
- 转至候选 / 转至字符输入 (II 键) 移动到候选框内或字符选择框内。
- 候选 (光标上下键) 在候选框中选择。
- 确定 (决定键) 确定选中的语句。 操作面板对应于各操作键。

<span id="page-58-0"></span>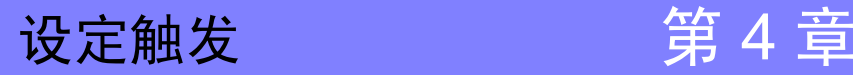

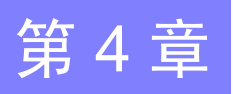

所谓触发 (Trigger),是指根据特定信号来确定开始·结束记录时间 的功能。将利用特定信号开始和结束记录称之为 "进行触发"。在本 手册中,将进行触发的点 (触发点)<mark>TI</mark> 表示。

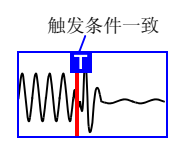

注记 在有效值记录模式下,不能使用触发功能。

触发大致包括以下 4 种类型。

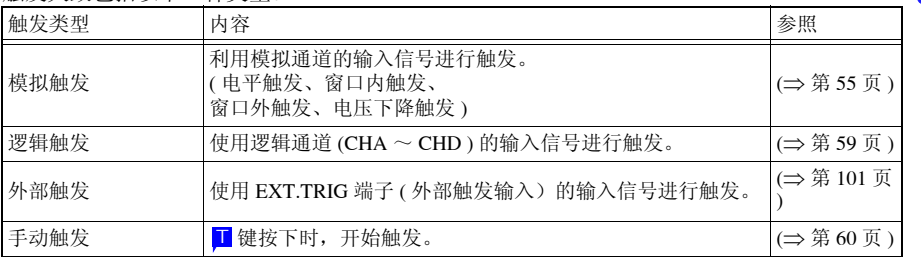

在除手动触发以外的触发源之间,使用触发成立条件 (AND/OR) 开始触发。 记录长度为 [ 连续 ] 时, 不能使用触发功能。

## 4.1 设定记录条件

选择输入通道 (CH1 或 CH2) 的触发类型时设定。

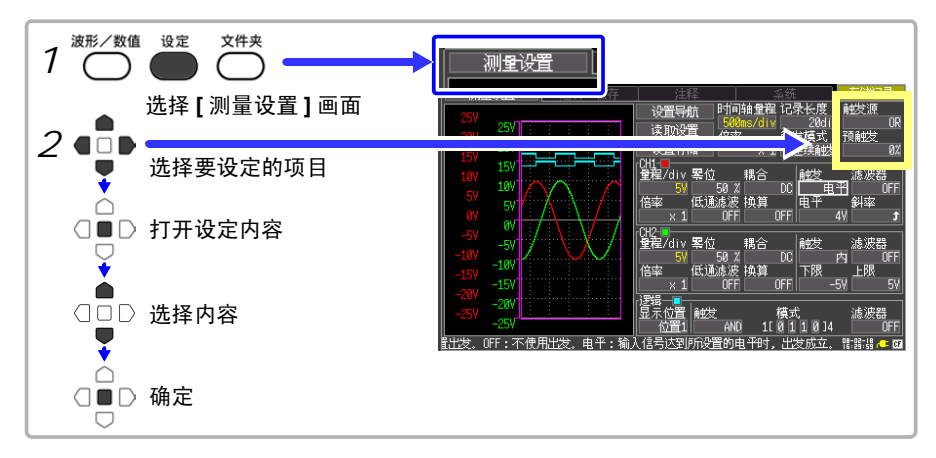

*4.1* 设定记录条件

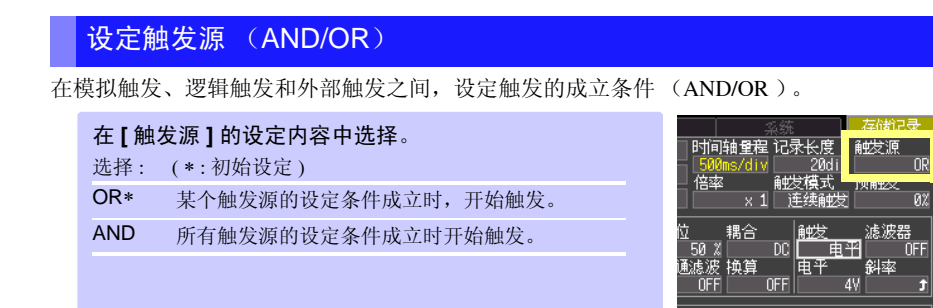

#### 选择 [AND] 时

如果开始测量时触发条件已经成立,则不进行触发。 如果所有的触发源一旦没有满足成立条件,则会在条件再次成立时开始触发。

#### 波形穿过 0V 的上升 ( ↑ ) 时开始触发的情况

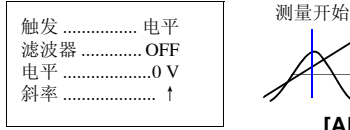

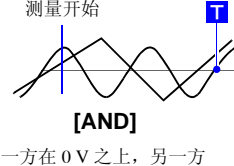

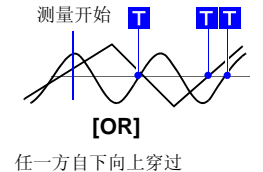

记录长度为 [ 连续 ] 时, 触发源的设定变为无效状态。

自下向上穿过

### 设定预触发

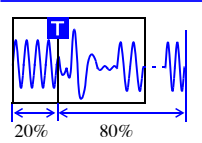

要记录触发前的波形时进行设定。将触发位置(触发点)设定在 全体记录长度的几 % 位置上。

在 **[** 预触发 **]** 的设定内容中选择。 选择 : 0∗、5、10、20、30、40、50、60、70、80、90、 95、 100% ( ∗ : 初始设定 )

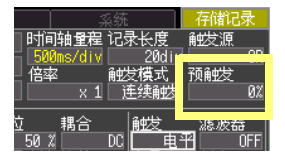

#### [ 待预触发 ] 与 [ 待触发 ] 的差异

如果开始测量,则事先记录预触发设定部分。该记录中显示 [ 待预触发 ]。预触发设定部分记录结 束时,在开始触发之前的时间内显示 [ 待触发 ]。

[ 待预触发 ] 期间, 即使触发条件成立, 也不进行触发。

#### 记录长度为 [ 连续 ] 时, 预触发的设定变为无效。

<span id="page-60-0"></span>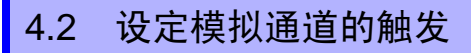

设定输入通道 CH1、 CH2 的触发。

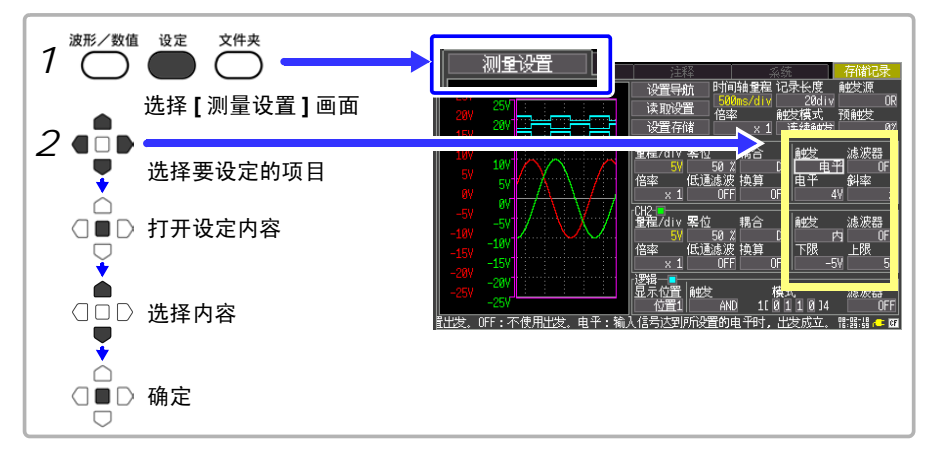

#### 也可以在波形画面中设定。

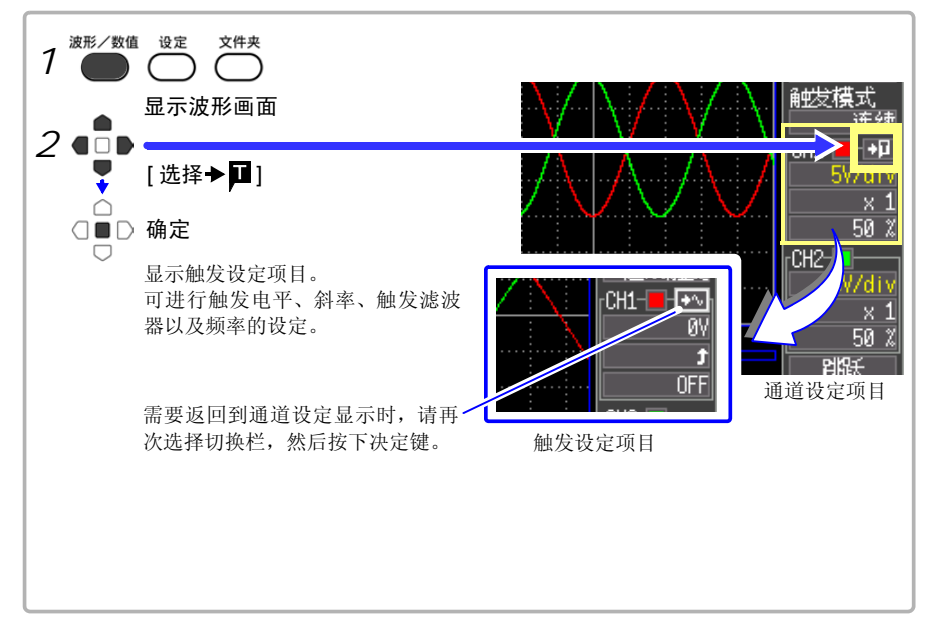

*4.2* 设定模拟通道的触发

### 设定模拟触发的类型

设定触发类型。设定内容因触发类型而异。

#### 在 **[** 触发 **]** 的设定内容中选择。

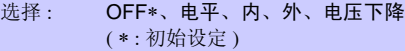

!位 耦合<br>. 50 % <br>.通滤波 换算<br>. 0FF 。<mark>醚 其</mark> 認器  $rac{6}{0}$ FF 瘞  $\overline{4V}$  $or \overline{r}$ 

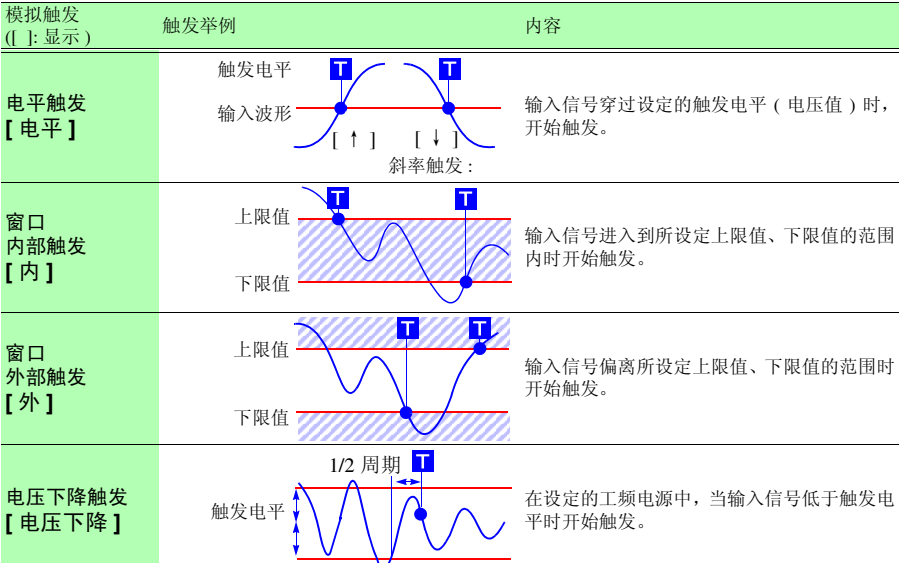

### 触发设定举例

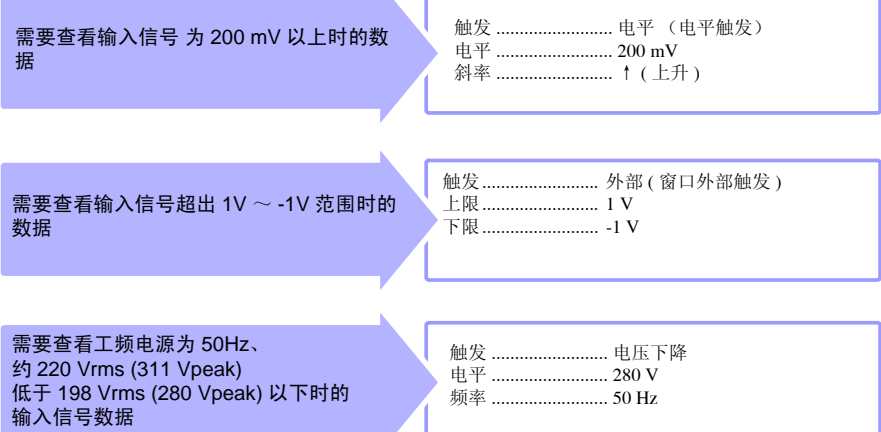

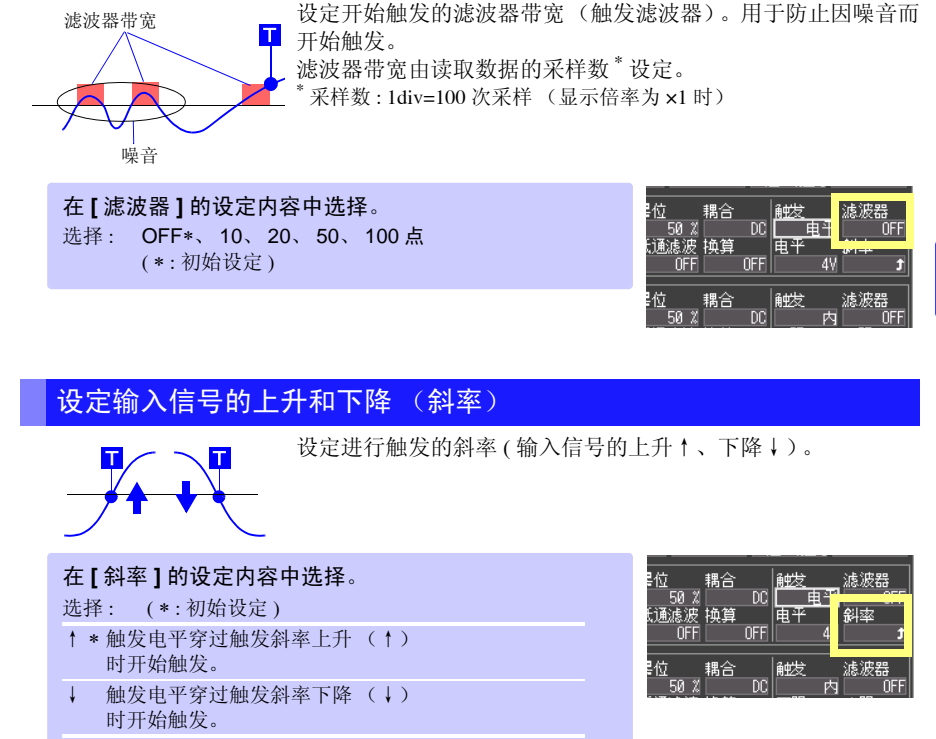

### 设定信号电平 (触发电平)

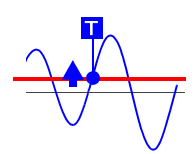

设定触发滤波器

设定开始触发的信号电平 ( 电压值 )。 穿过电平时开始触发。 设定的触发电平是瞬时值而非真有效值。 可在波形监视或波形画面中确认电平。转换比设定时,可在波形 监视中确认转换比换算的触发电平。

#### 在 **[** 电平 **]** 的设定内容中选择。

选择 : 电压轴量程 [ 量程 /div] 的 1/20 ( 初始设定:电平触发时为 0V,电压下降触发时为偏 离零位置 +1div)

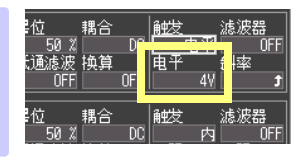

*4.2* 设定模拟通道的触发

### 设定下限值和上限值

设定窗口的下限值和上限值。

可在波形监视或波形画面中确认上、下限值。转换比设定时,显示转换比转换之后的值。

#### 在 **[** 下限 **]/[** 上限 **]** 的设定内容中选择。 选择: 电压轴量程 [ 量程 /div] 的 1/20 (初始设定 : 下限 偏离零位置 -1div,上限 偏离零位置  $+1div)$

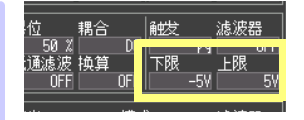

#### 设定频率

设定要测量工频电源的频率。

在 **[** 频率 **]** 的设定内容中选择。

选择: 50Hz\*、 60Hz ( \*: 初始设定)

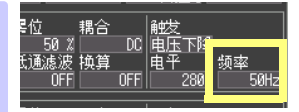

## <span id="page-64-1"></span><span id="page-64-0"></span>4.3 设定逻辑通道的触发

利用逻辑输入信号在进行触发时设定。触发模式和触发条件 (AND / OR) 成立时开始触发。 如果设定触发滤波器,则可在超出设定的滤波器带宽且触发条件成立的状态下开始触发。

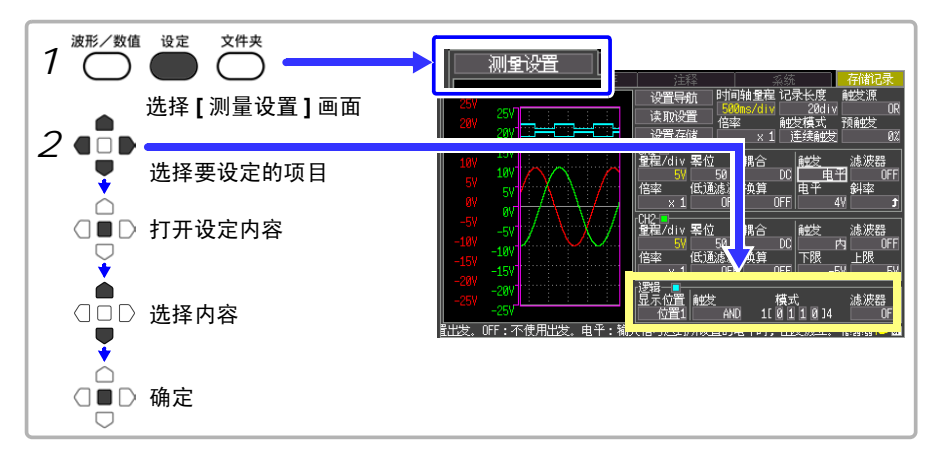

### 设定逻辑触发的成立条件 (AND/OR)

设定逻辑输入信号触发模式的成立条件。

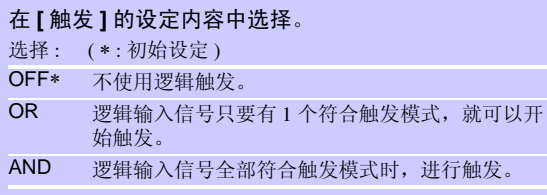

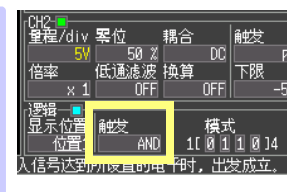

触发模式

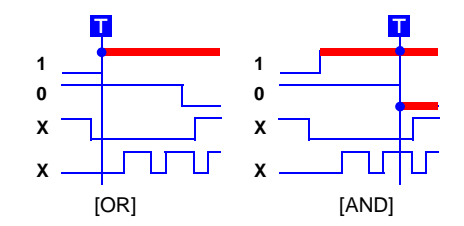

#### 选择 [AND] 时

如果开始测量时触发条件已经成 立, 则不进行触发。 一旦没有满足成立条件,则会在 条件再次成立时进行触发。

**1**

*4.4* 使用手动开始触发 (手动触发)

**HIGH**

### 设定触发模式

设定各输入信号在何种状态下开始触发。

**0 LOW**

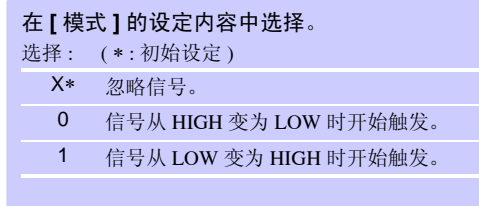

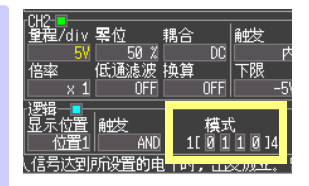

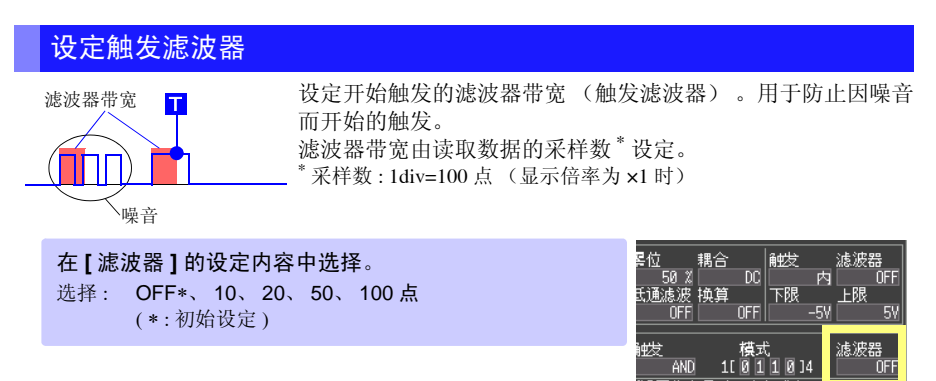

#### **微置的电平时,出发成立**

## <span id="page-65-0"></span>4.4 使用手动开始触发 (手动触发)

可利用 键开始任意触发。进行最优先触发而与其他触发源设定无关。

按下**开始/停止**键开始测量之后,需要进行任意记录时,请按下■键。 但在输入通道的触发设定为 OFF 时无效。设定触发条件并开始测量之后,如果在 [ 待触发 ] 期间按下 ■ 键, 则开始触发。

5

第  $\sigma$ 章

分析波形

<span id="page-66-0"></span>分析波形 第 5 章

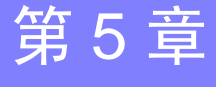

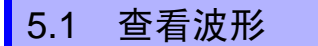

#### 波形画面

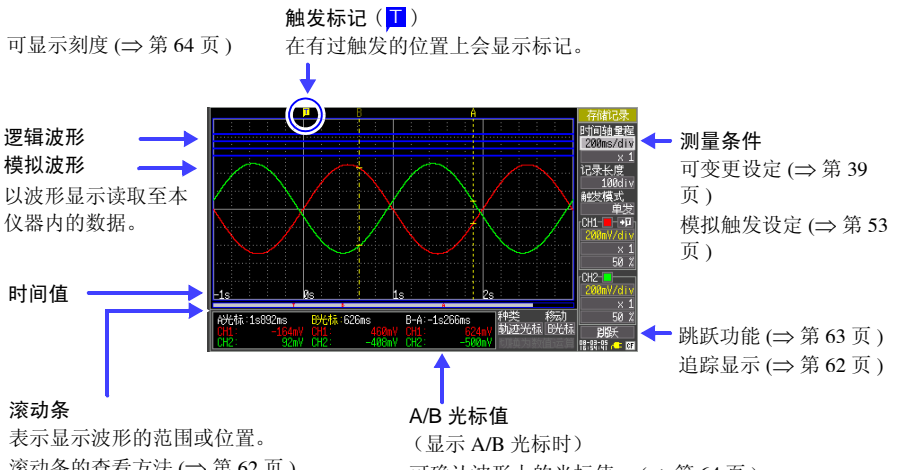

滚动条的查看方法([⇒](#page-67-0) 第62页)

可确认波形上的光标值。 ([⇒](#page-69-0) 第 64 页 ) 可切换为数值运算结果。 ([⇒](#page-94-0) 第 89 页 )

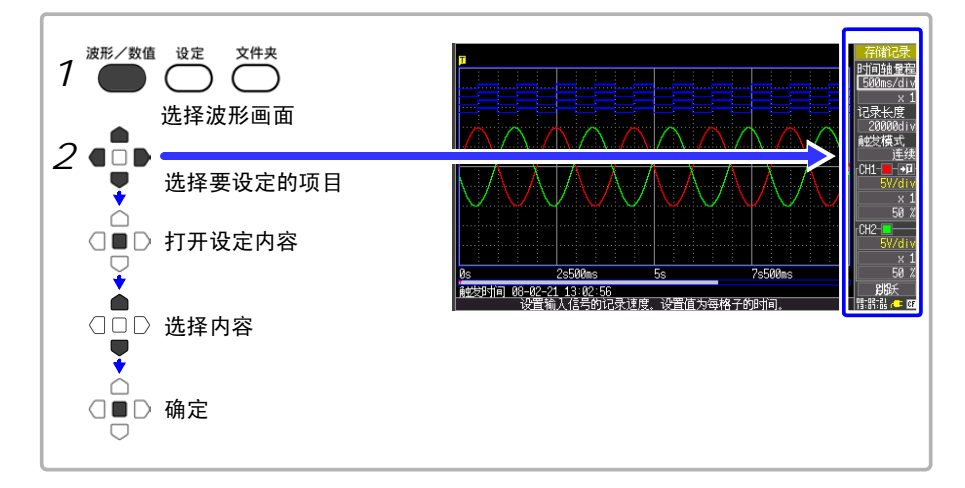

#### <span id="page-67-1"></span>滚动波形

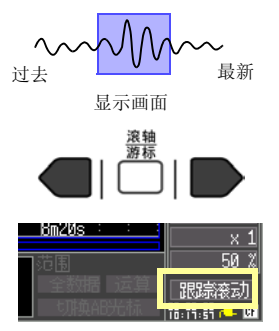

可利用滚轴/游标键滚动正在测量或已测量的波形。

如果在滚动模式显示期间在 <sup>∗</sup> 处滚动波形,则可停止滚动模式显 示,并随意查看测量之前的波形。

要返回滚动模式显示时,请将光标对准画面右下角的

**[ 跟踪滚动 ]**, 然后按下决定键。或者 , 如滚动到右侧 , 将返回滚 动模式。

∗ 关于滚动模式显示:

波形画面中显示的 1 div 为 50 ms 以上时,画面自动进行滚动,并 始终显示最新的波形。

如果在按下取消键的同时按下滚轴 **/** 游标的左、右键,则波形的 开头或结束会跳至触发位置。

### <span id="page-67-0"></span>确认波形位置

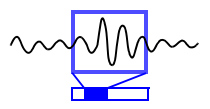

可利用滚动条确认画面中显示的波形在已记录的所有波形中处 于什么位置。

此外,显示触发的时刻、触发位置以及 A/B 光标 (使用纵向光 标和跟踪光标时)位置。

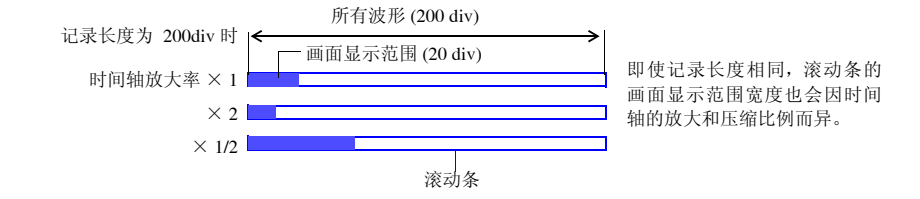

#### 放大和缩小 (横轴方向)

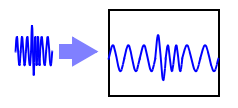

可在时间轴(横轴)方向上放大波形, 杳看详细数据。另外, 通 过缩小时间轴,可迅速读取全体的变化。即使在测量期间,也可 以变更放大和压缩比例。另外,画面上有 A/B 光标时,可以光标 为基准进行放大和缩小 ( 仅限于测量结束后 )。 存储记录模式时从倍率中选择;有效值记录模式时,从横轴的设 置内容中选择。

在 **[x1]**( 显示倍率 ) 的设定内容中选择。 选择 : x10、 x5、 x2、 x1∗、 x1/2、 x1/5、 x1/10、 x1/20、 x1/50、 x1/100、 x1/200、 x1/500、 x1/1000 ( ∗ : 初始设定 )

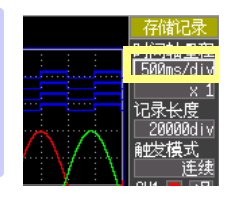

### <span id="page-68-0"></span>查看任意波形位置 (跳跃功能)

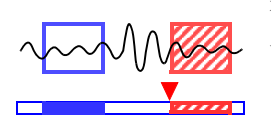

在波形的记录长度较长等情况下,可指定波形的显示位置以使其 显示在画面中。

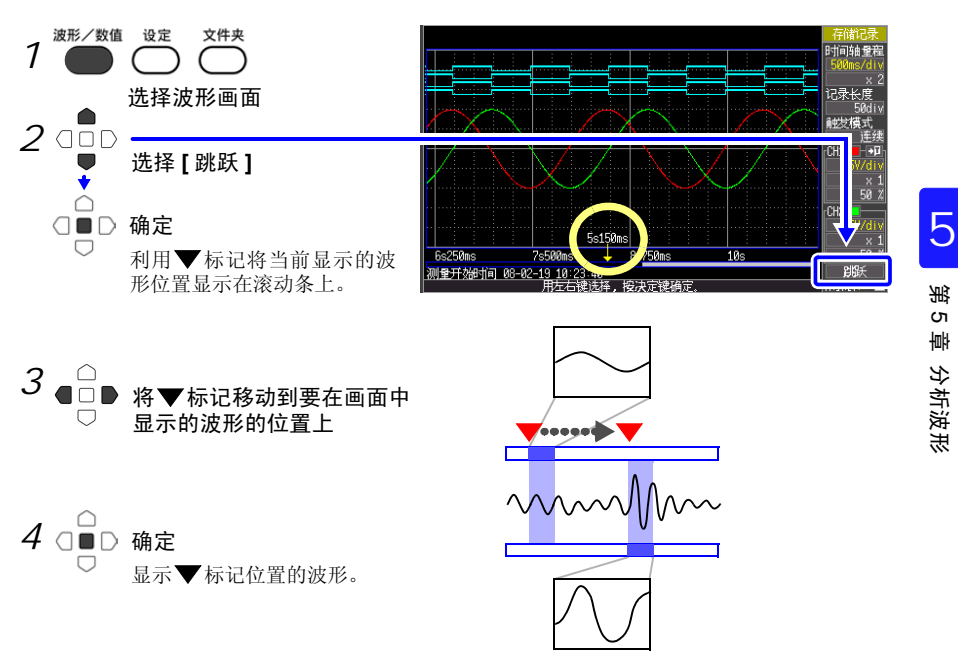

*5.2* 查看测量值

## 5.2 查看测量值

#### <span id="page-69-1"></span>显示刻度

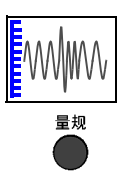

如果按下量规键,则可在画面左侧显示符合各通道量程的刻度。 可通过刻度确认测量值。刻度显示颜色与输入波形颜色相同。

需要取消刻度时,请再次按下量规键。

### <span id="page-69-0"></span>查看光标值

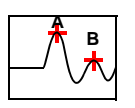

使用 A/B 光标 ,可用数值显示时间差、频率以及电位差 (转换 比时为转换比值)。 ["关于光标值"](#page-70-0) (⇒ 第 65 页 )

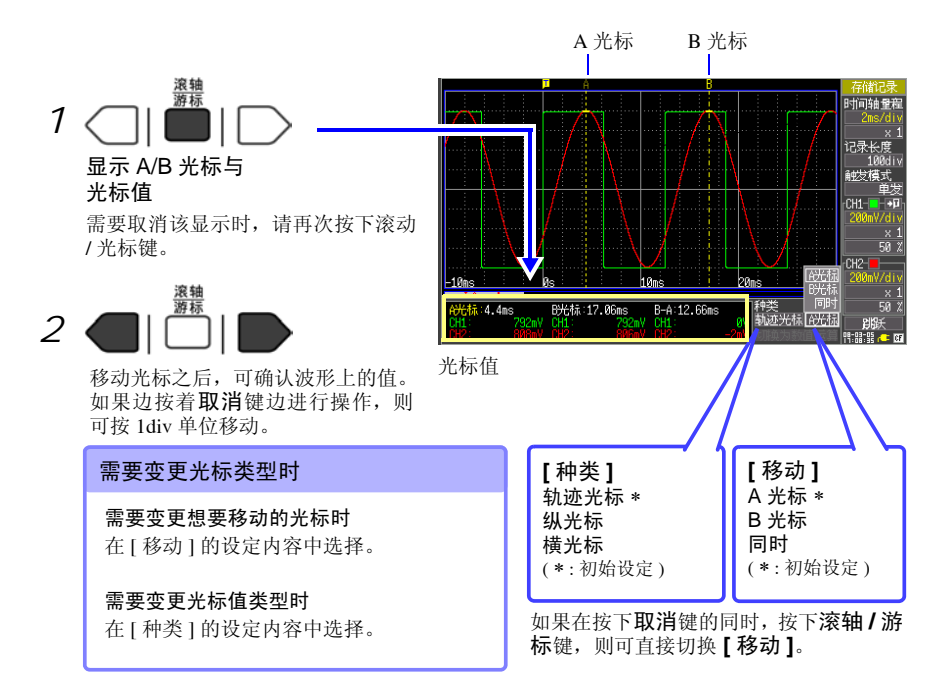

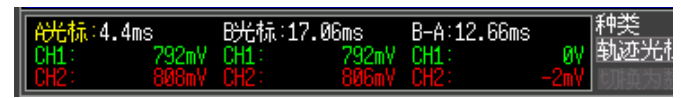

跟踪光标时的光标值显示

#### <span id="page-70-0"></span>关于光标值

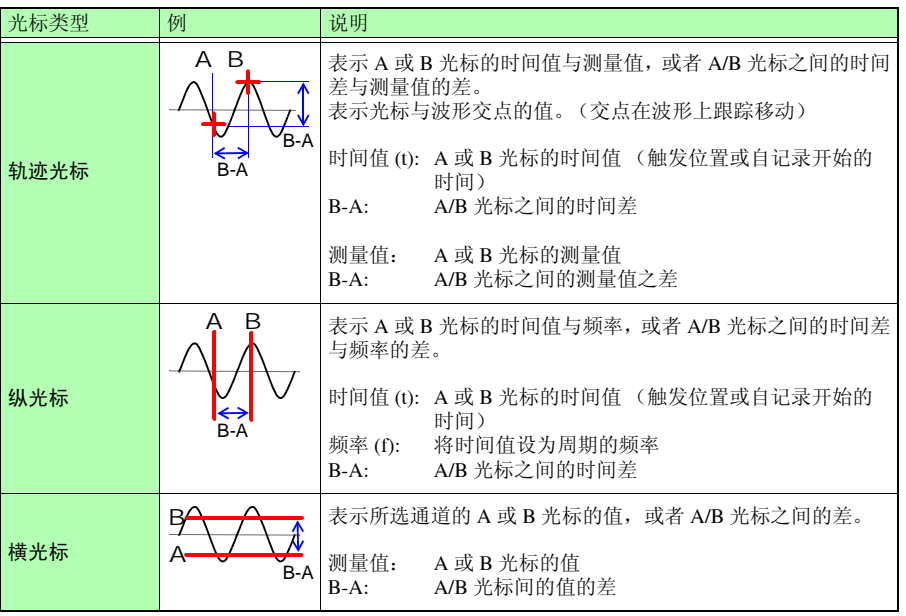

*5.2* 查看测量值

### 指定波形范围

部分保存波形或者进行数值运算时,指定范围 (轨迹光标、纵光标)。

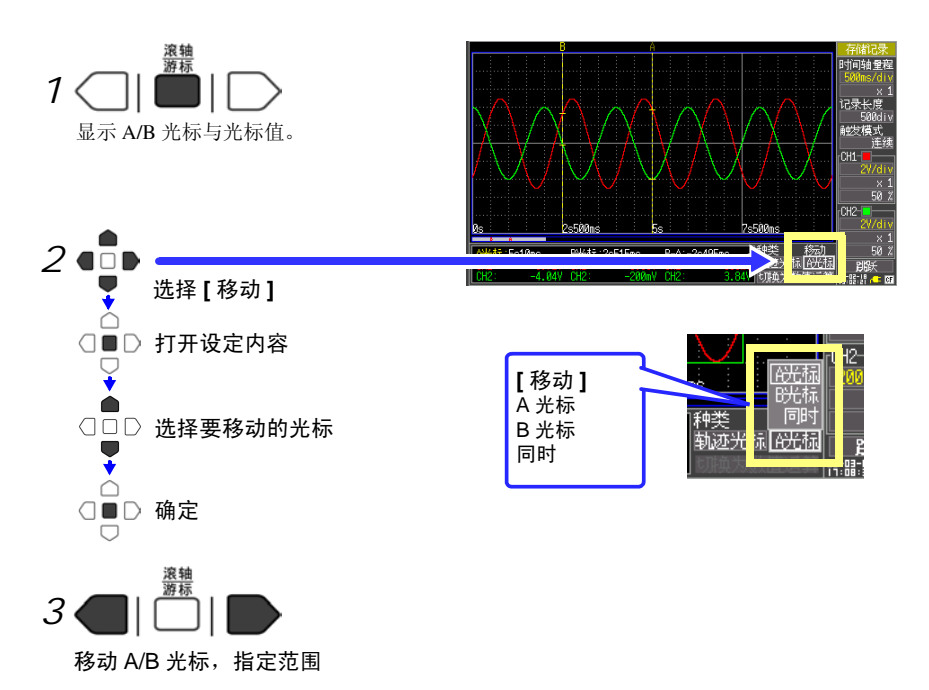
#### 查看输入信号的数值 (数值显示功能)

可用数值显示当前输入的工频电源 (50/60Hz)或直流信号的输入电压。数字量显示可切换 为瞬时值与有效值的显示。

瞬时值 : 输入电压

有效 : 输入电压有效值运算后的值 (⇒ [第](#page-98-0) 93 页 )

在工频电源 (50/60Hz)和直流信号以外的输入电压下,不会显示正确的有效值。输入电压 的峰值超过 450V 时会显示 OVER。

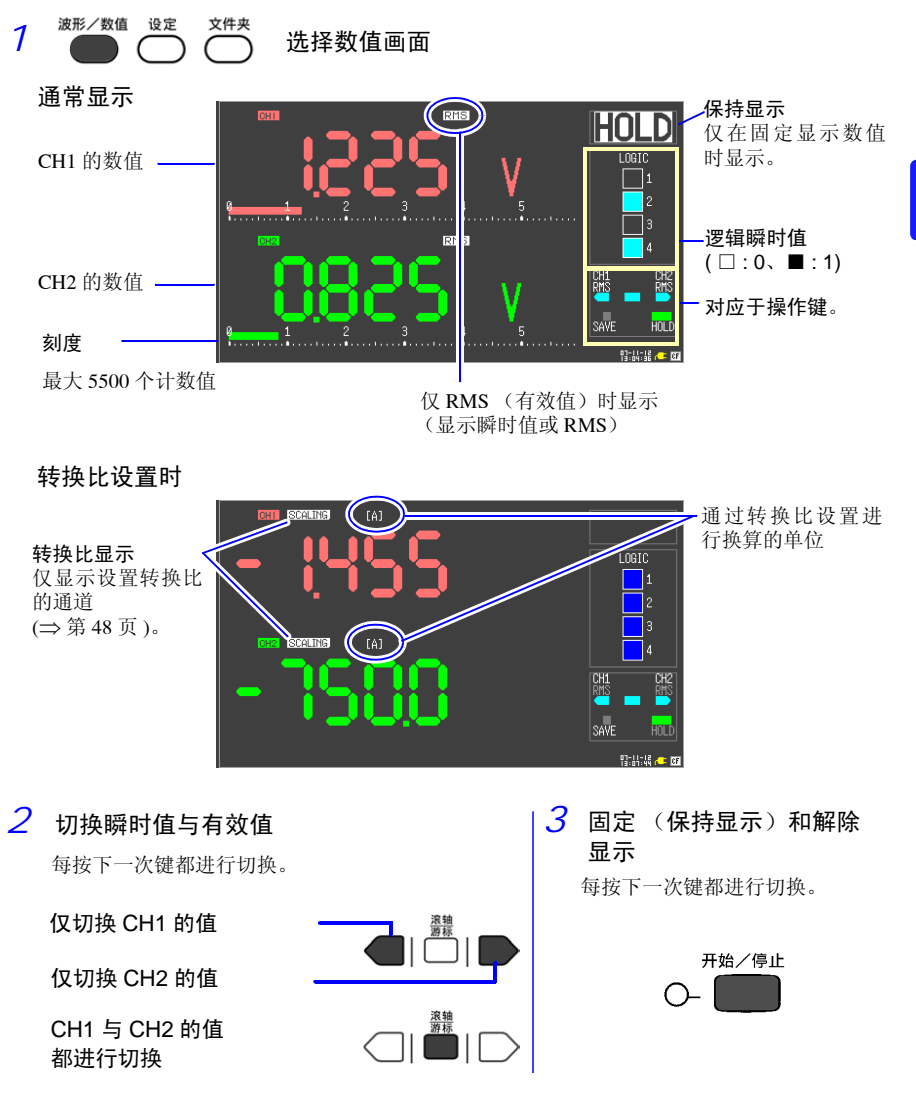

5

#### 输入电压的峰值超出 450V 时显示

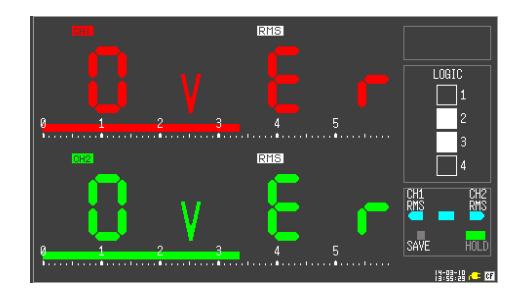

数据的保存和读入 第 6

可将本仪器测量的数据保存到选件 CF 卡中。

参照 :"6.2 [关于](#page-76-0) CF 卡" (⇒ 第 71 页 )

\* 使用 8870-21 读取 MR8870-30 保存的数据时,请将 8870-21 升级至 V2.00 以上版本。请 参照 (⇒ [附第](#page-146-0) 19 页)。

保存方法包括测量时自动进行保存的 "自动保存"和可在测量之后进行保存的 "选择存储" 及 "立即存储"。详情请参照 "6.3 [保存数据"](#page-79-0) (⇒ 第 74 页)。

## <span id="page-74-0"></span>6.1 关于可保存和读入的数据

如果保存,则生成名为"HIOKI8870"的文件夹,并按下述方式将各文件保存到该文件夹中。 1 个文件夹最多可保存 1,000 个文件。

O:可 ×:不可

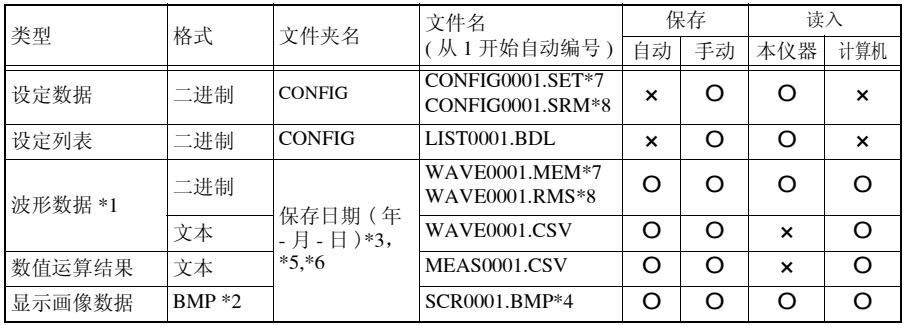

\*1. 用本仪器或本仪器专用软件读取数据时:请保存为二进制格式。波形数据和测量时的部分设定数

需要保存部分波形时:请利用 A/B 光标设定范围。 ([⇒](#page-71-0) 第 66 页 )

- \*2. BMP 格式:是 Windows 的标准图形格式之一。许多图形软件都可以处理这种格式的文件。
- \*3. 自动保存时,在保存的日期文件夹 (触发时间基准)之下生成名为 "AUTO+ 开始时间"的文件 夹。(例:"AUTO131031" 13 时 10 分 31 秒)
- \*4. 自动保存显示画像数据时,保存为 [WAVE0001.BMP] 样式。
- \*5. 再次将读取的波形保存为波形或显示图像数据时,保存在保存有读取波形文件的日期文件夹 (触 发时间基准)之下。
- \*6. 设置删除数据时, 在 HIOKI8870 文件夹之下生成 "AUTO\_D"文件夹, 保存进行自动保存设置 的所有数据。该文件夹中保存的所有数据为删除保存的对象。
- \*7. 是存储记录模式时的保存文件名。

据被保存。

\*8. 是有效值记录模式时的保存文件名。

参照 :"附录 2 [关于文件名"](#page-132-0) (⇒ 附 5 页 )

∧ 注意 不能在存储记录模式下读取在有效值记录模式下保存的设置数据 (.SRM)或波形数据 (.RMS)。要读取时,请通过画面切换为有效值记 录模式之后进行读取。 (⇒ 第 [36](#page-41-0) 页 )

6

*6.1* 关于可保存和读入的数据

#### <span id="page-75-0"></span>关于保存数据

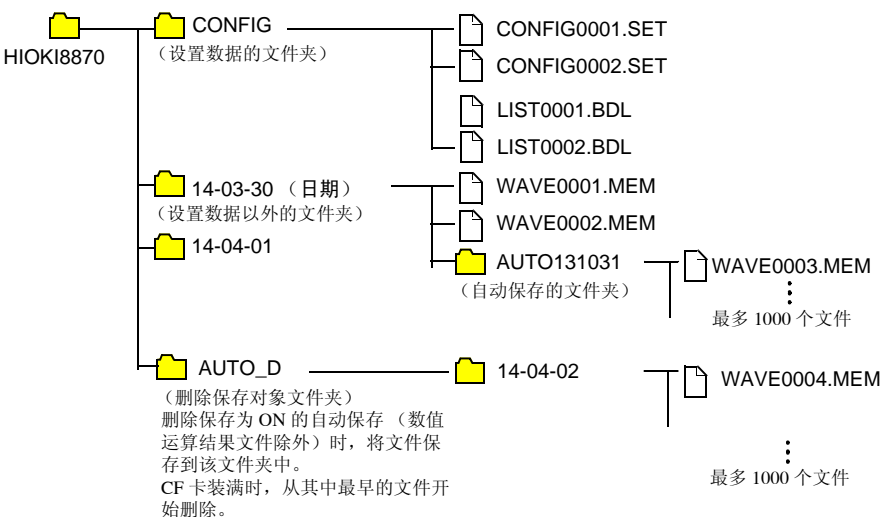

#### MR8870-30 波形数据大小清单 (存储记录模式)

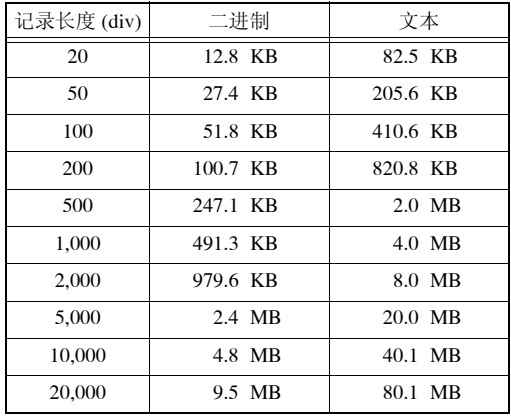

为二进制保存时,保存所有通道,与显示的 ON/OFF 无关。

为文本保存时,仅保存显示的通道。

上表所示的文本保存栏是显示保存所有通道的示例。

比如, 使用 9729 PC 卡 1G(1GB) 时, 可将记录长度 20000div 的二进制数据保存约 100 个文件。

6

第 6 章

数据的保存和读入

数据的保存和读入

# <span id="page-76-0"></span>6.2 关于 CF 卡

需要保存和读入本仪器测量的数据时,可使用下述选件。

本公司选件 (附转换器) • 9726 PC 卡 128M (※终止销售) • 9727 PC 卡 256M (※终止销售) • 9728 PC 卡 512M • 9729 PC  $\pm$  1G • 9830 PC  $\pm$  2G

重要事项 请务必使用本公司选件 CF 卡。如果使用本公司 选件以外的 CF 卡,则可能会导致无法正常保存 和读入,无法进行操作保证。

本仪器不使用 CF(CompactFlash) 转换器。 有关卡内的数据管理,请参照 "6.5 [管理数据"](#page-90-0) (⇒ 第 85 页 )。

- 个注意 · 新 CF 卡请在格式化之后使用。 在本仪器中进行格式化时 (⇒ [第](#page-78-0) 73 页 )
	- 弄错正反方向时不要强行插入。 否则可能会导致 CF 卡或本仪器损坏。
	- 在本仪器存取CF卡期间,请绝对不要拔出CF卡。否则可能会导致CF卡 内的数据受损。
	- 仅使用电池组时,如果保存期间电池余量用尽,也可能无法正确保存。 最糟糕的是可能会损坏 CF 卡,因此请充分注意电池组的余量。
	- 弹出按钮伸出过长时,请先按入弹出按钮,然后再将 CF 卡插到底。 如果在弹出按钮弹出的状态下插入 CF 卡, 则可能会导致本仪器损坏。 不能将 CF 卡插到底时,请勿强行插入,按一次弹出按钮, 置于弹出状 态,再次按入弹出按钮之后,将 CF 卡插到底。
	- 由于 CF 卡抗静电性弱,静电可能会导致 CF 卡故障或本仪器误动作,因 此请小心使用。
	- 注记 由于 CF 卡使用了闪存技术, 因此有一定的使用寿命。长时间使用之后, 可能会无法保存或读入数据。在这种情况下,请购买新卡。
		- 无论故障或损失的内容和原因如何,本公司对 CF 卡内保存的数据不进 行任何赔偿。因此请务必对 CF 卡内的重要数据进行备份。

## 插入和取出 CF 卡

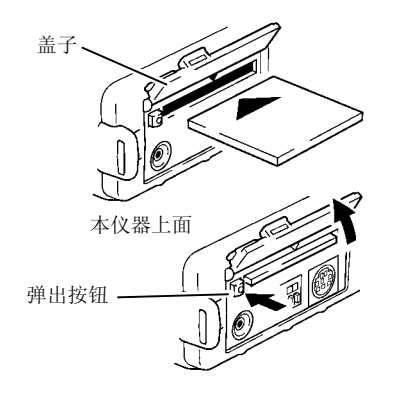

插入 CF 卡

打开 CF 卡插入口的盖子。 *1*

 $\mathcal Q$  弹出按钮弹出较长时,按入弹出按钮。

 $\overline{\mathcal{S}}$  将 CF 卡的表面 (▲标记)作为正面, 向插 入方向 (箭头)插到底。

取出 CF 卡

- 打开 CF 卡插入口的盖子。 *1*
- $2$ 按弹出按钮。(弹出较长)
- $3$  再次按入弹出按钮, 拔出 CF 卡。

## <span id="page-78-1"></span><span id="page-78-0"></span>对 CF 卡进行初始化 (格式化)

可在本仪器的文件画面中对 CF 卡进行初始化。

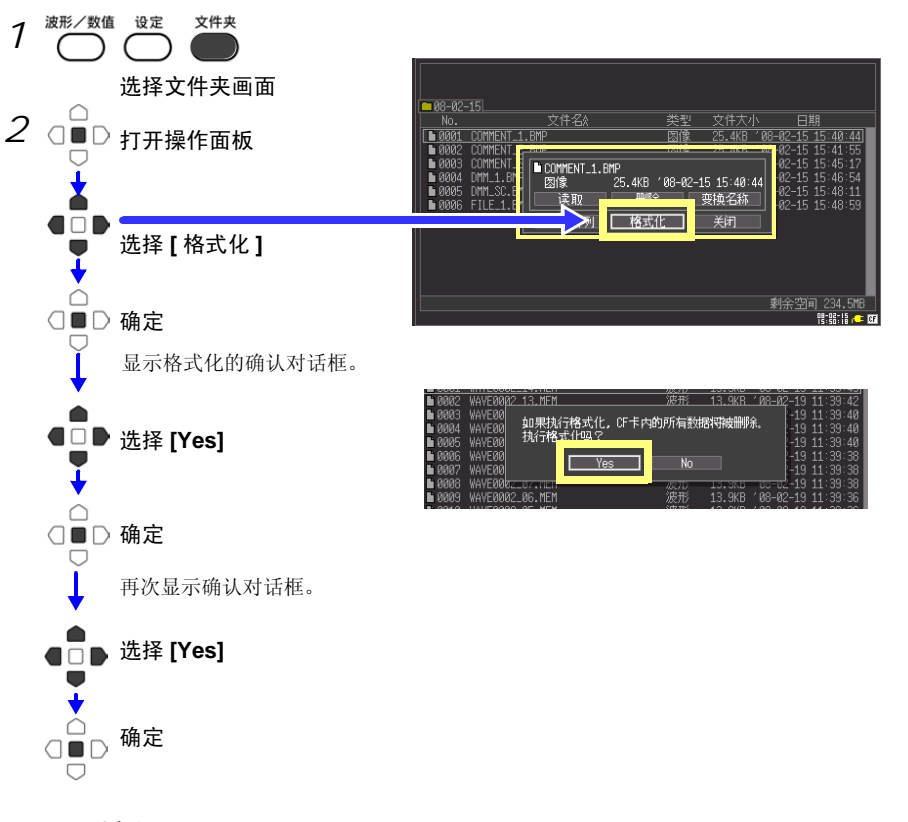

注记 一旦进行初始化,保存在 CF 卡内的所有数据将被清除,导致无法复元。 因此请务必对 CF 卡内的重要数据进行备份。

6

<span id="page-79-0"></span>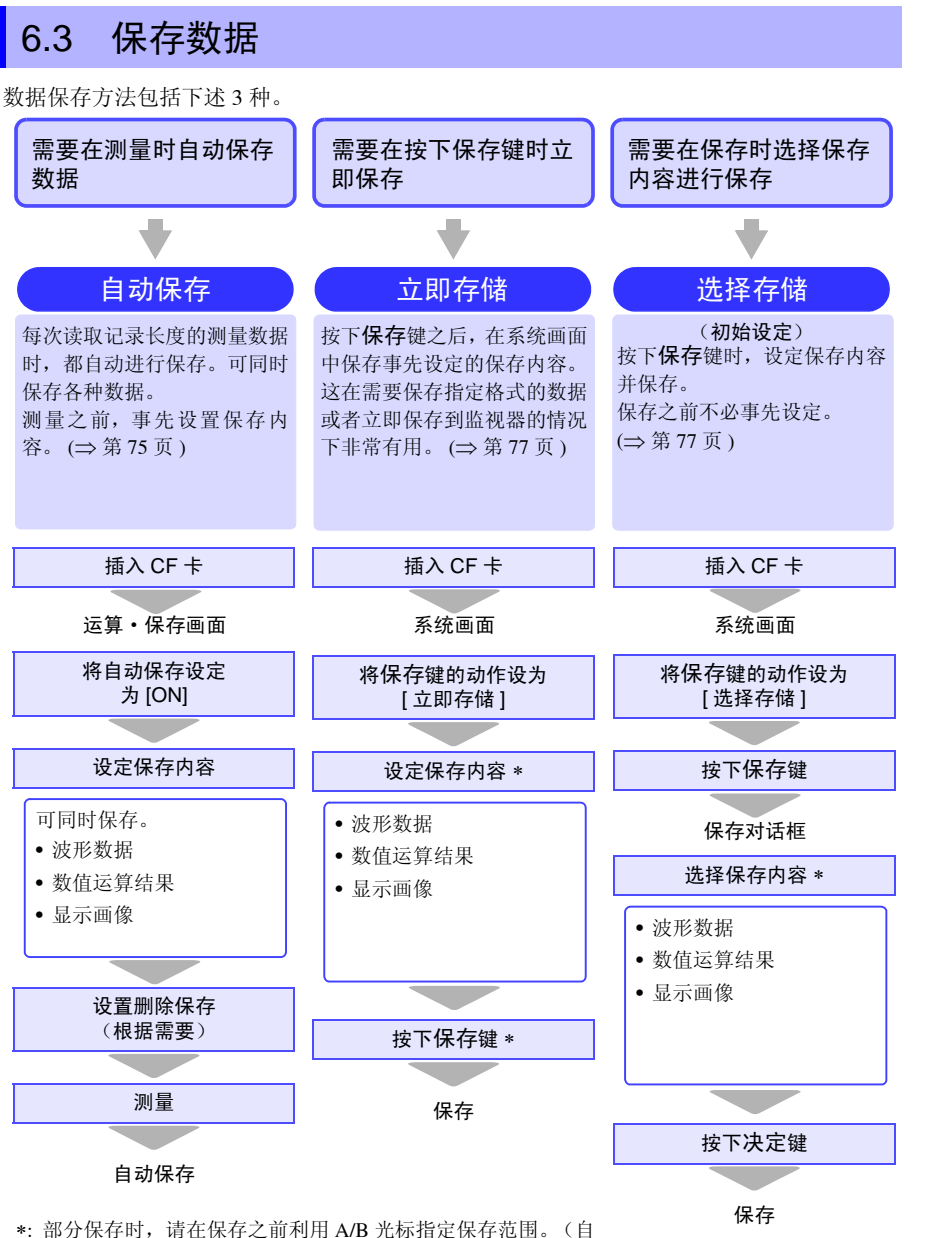

动保存时,不能部分保存) 保存显示画像时,请在保存之前显示需要保存的画面。

#### <span id="page-80-1"></span><span id="page-80-0"></span>自动保存

测量之前, 在 [ 运算 · 保存 ] 画面中设定保存。 可同时保存波形、显示画像和数值运算结果。 开始测量之前,请确认自动保存设定是否正确, CF 卡是否正确插入。

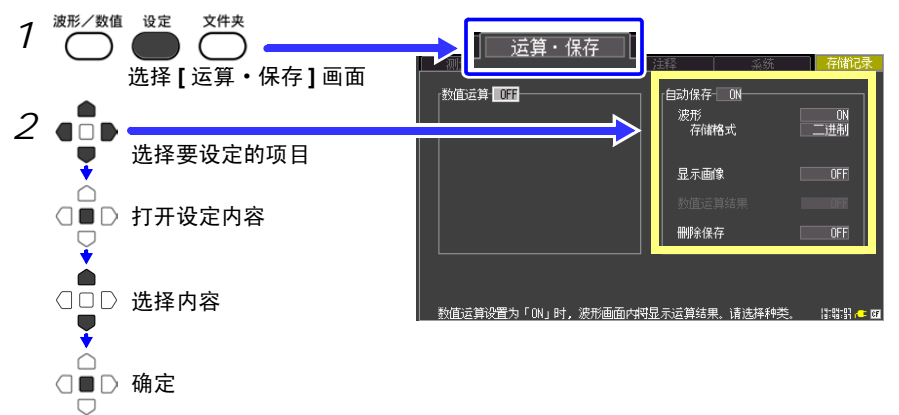

将 **[** 自动保存 **]** 设为 **[ON]**,设定保存内容。

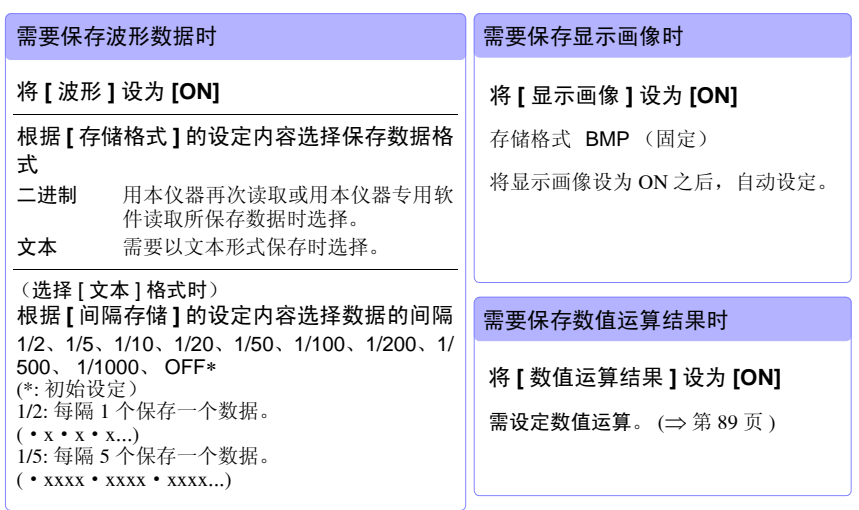

完成其他所需设定之后,按下开始 **/** 停止键 *3* 测量之后, 自动将数据保存到 CF 卡中。 ( ["关于保存数据"](#page-75-0) (⇒ 第 70 页 ))

个 注意 将时间轴设为50 ms/div以上的较长时间轴时, 在测量期间同时进行保存。 "测量中"对话框在自动保存期间会出现红色进度条。 时间轴低于 50ms/div 时, 在测量结束后保存。

### 设置删除保存

测量期间进行自动保存时,如果 CF 卡的剩余空间减少, 则会删除最早的数据以确保剩余空间,然后保存新文件。

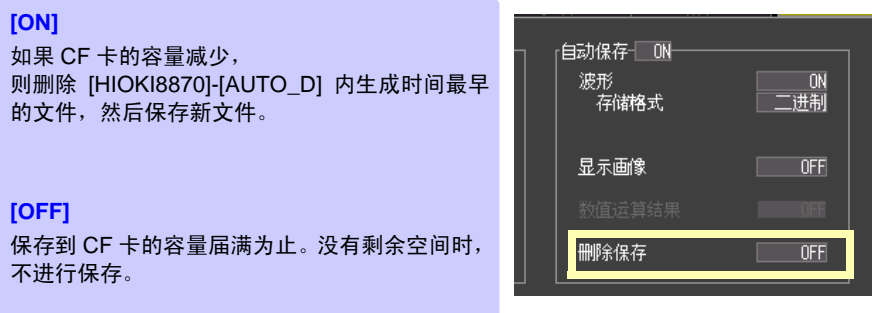

如果在有效值记录模式中将自动保存设为 ON, 测量开始时, CF 卡的剩余 空间需为 10MB 以上。

不足时,会发生错误。

但将删除保存设为 ON 时, 如果删除 [HIOKI8870]-[AUTO\_D] 以下的所有 文件可确保 10MB 以上的剩余空间,则不会发生错误。

#### <span id="page-82-1"></span><span id="page-82-0"></span>选择手动保存的方法 [ 立即存储 ]/[ 选择存储 ]

保存方法包括 [ 立即存储 ] 和 [ 选择存储 ], 两者设定内容相同。 如果保存波形,则在 CF 卡内生成保存日期的文件夹,并且文件自动编号后保存。 (⇒ 第 69 [页](#page-74-0) )

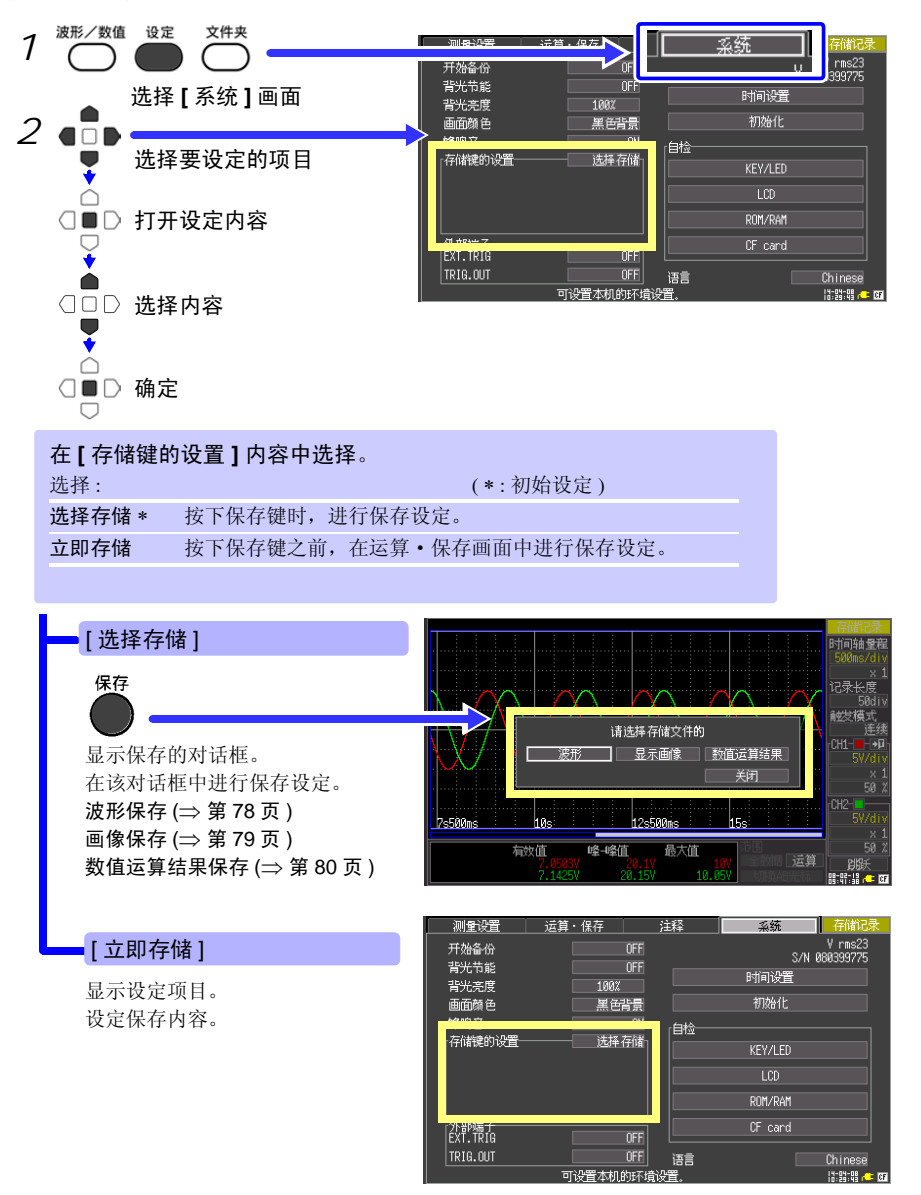

#### <span id="page-83-1"></span><span id="page-83-0"></span>保存波形数据 (通过保存键保存)

如果保存波形数据,则在 [HIOKI8870]-[ 保存日期 ] 文件夹中, 生成 [WAVE+ 自动编号 (0001).MEM, RMS 或 CSV] 的文件名。 (⇒ [第](#page-74-0) 69 页 ) 需要保存部分波形时,请事先指定保存范围。 (⇒ [第](#page-71-0) 66 页 )

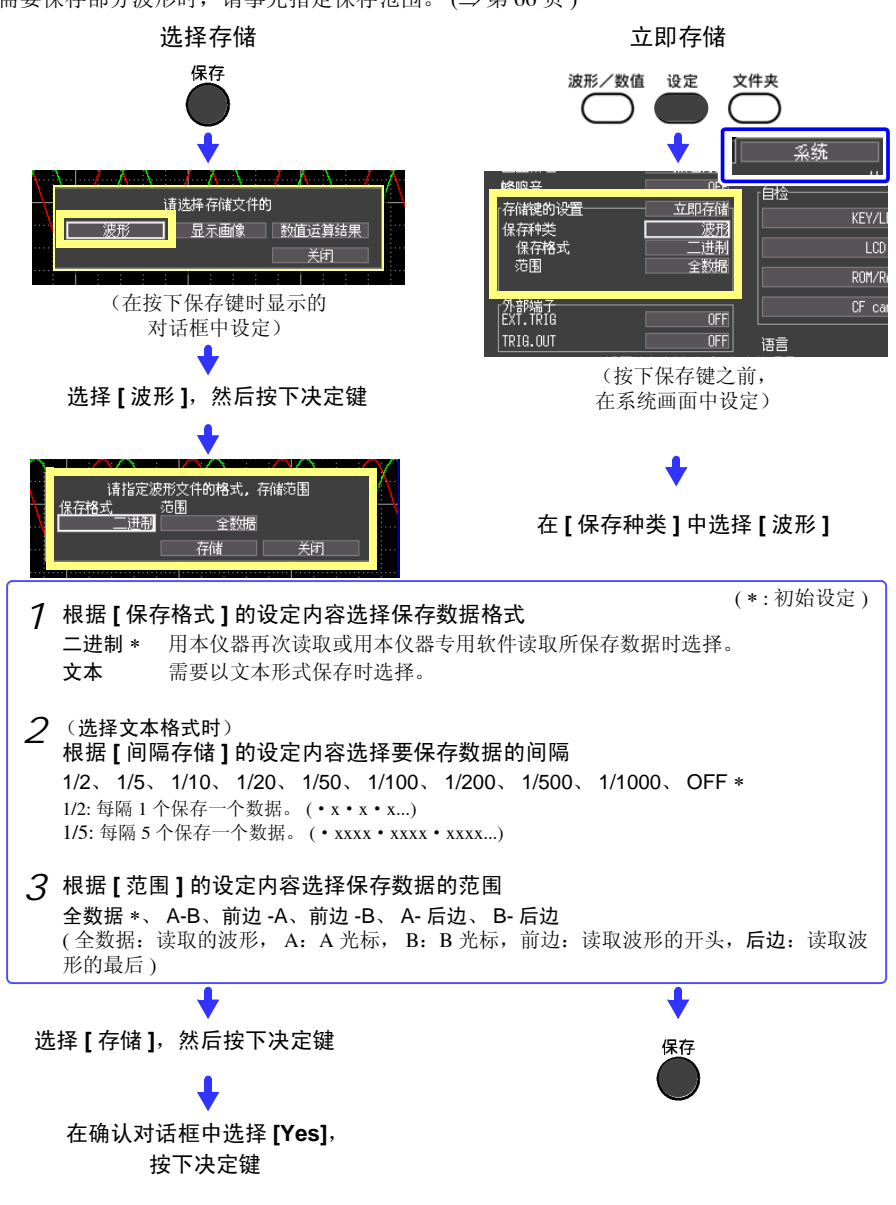

#### <span id="page-84-0"></span>保存显示画像 (通过保存键进行保存)

如果保存画像, 则在 [HIOKI8870]-[ 保存日期 ] 文件夹中, 生成 [SCR+ 自动编号 (0001).BMP] 的文件名。 (⇒ [第](#page-74-0) 69 页 )

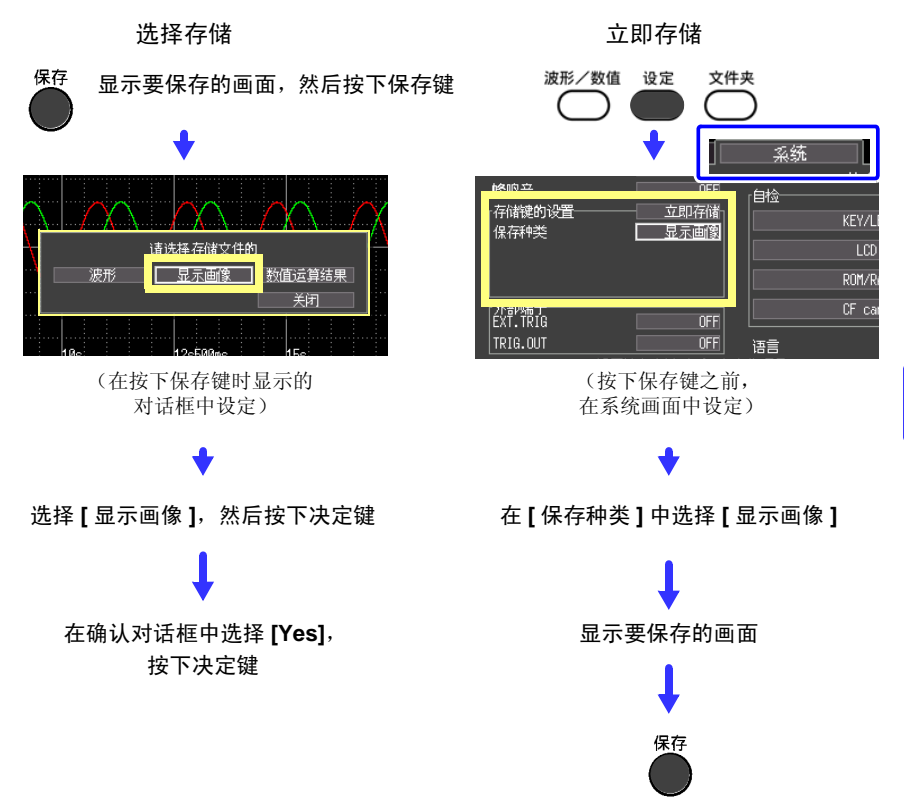

*6.3* 保存数据

#### <span id="page-85-0"></span>保存数值运算结果 (通过保存键进行保存)

保存数值运算结果时,需设定数值运算 (⇒ [第](#page-94-0) 89 页 )。 如果保存数值运算结果, 则在 [HIOKI8870]-[ 保存日期 ] 文件夹中, 生成 [MEAS+ 自动编号 (0001).CSV] 的文件名。 (⇒ [第](#page-74-0) 69 页 )

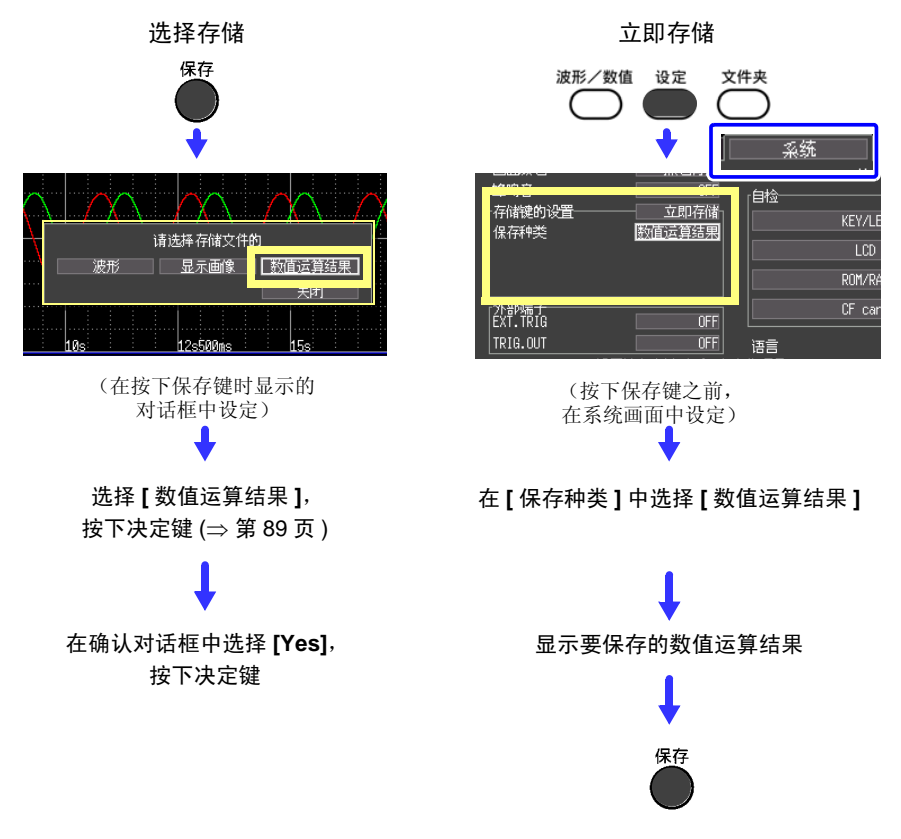

在数值运算中指定运算范围进行运算时,保存用该范围数据进行运算的结果。

6

第 6 章

数据的保存和读入

数据的保存和读入

#### <span id="page-86-0"></span>保存设定数据

如果要在相同的测量条件下测量时,可以保存设定数据,将设定数据读入到本仪器中进行测 量。

设定数据可保存在本仪器的内部储存器 (最多 10个)和 CF 卡中。

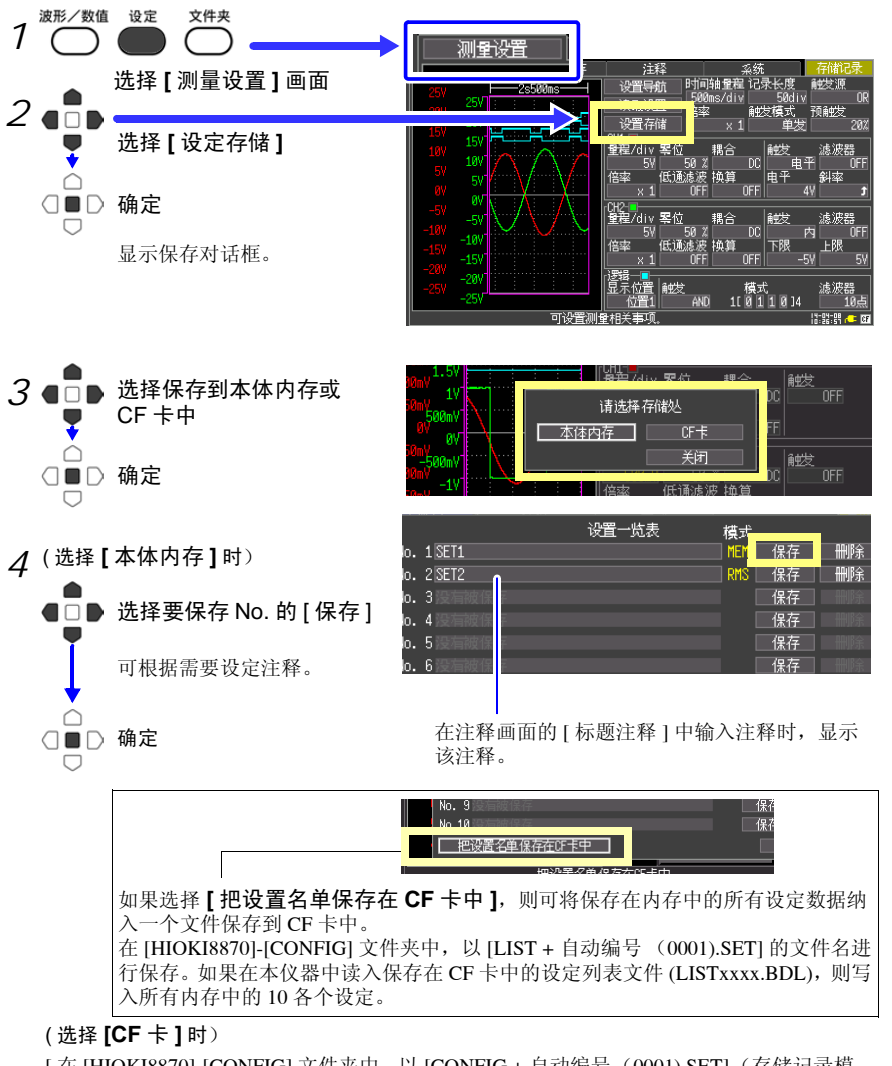

[ 在 [HIOKI8870]-[CONFIG] 文件夹中, 以 [CONFIG + 自动编号 (0001).SET] (存储记录模 式时)的文件名进行保存 ([⇒](#page-74-0)第69页)。 要读入设定数据时:([⇒](#page-87-0)第 82页) 有效值记录模式时,以 .SRM 的扩展名保存。

*6.4* 将数据读入到本仪器中

## <span id="page-87-0"></span>6.4 将数据读入到本仪器中

读入到本仪器中的数据包括二进制格式的波形数据、显示画像、设定数据和设置一览表。([⇒](#page-74-0) 第 [69](#page-74-0) 页 ) 另外, 通过计算机读入数据时, 可使用附带的 USB 连接线将 CF 卡内的数据传送 到计算机中。 (⇒ 第 [88](#page-93-0) 页 )

存储记录模式时,不能读取有效值记录模式的波形文件 (.RMS) 、设置文件 (.SRM) 。另外,有效值记录模式时,不能读取存储记录模式的波形文件 (.MEM)、设置文件 (.SET)。请先变更模式,然后再读取文件。

#### 读入设定数据

可读入本仪器或 CF 卡中保存的设定数据,并在本仪器中进行设定。 需要保存设定数据时 (⇒ [第](#page-86-0) 81 页 )

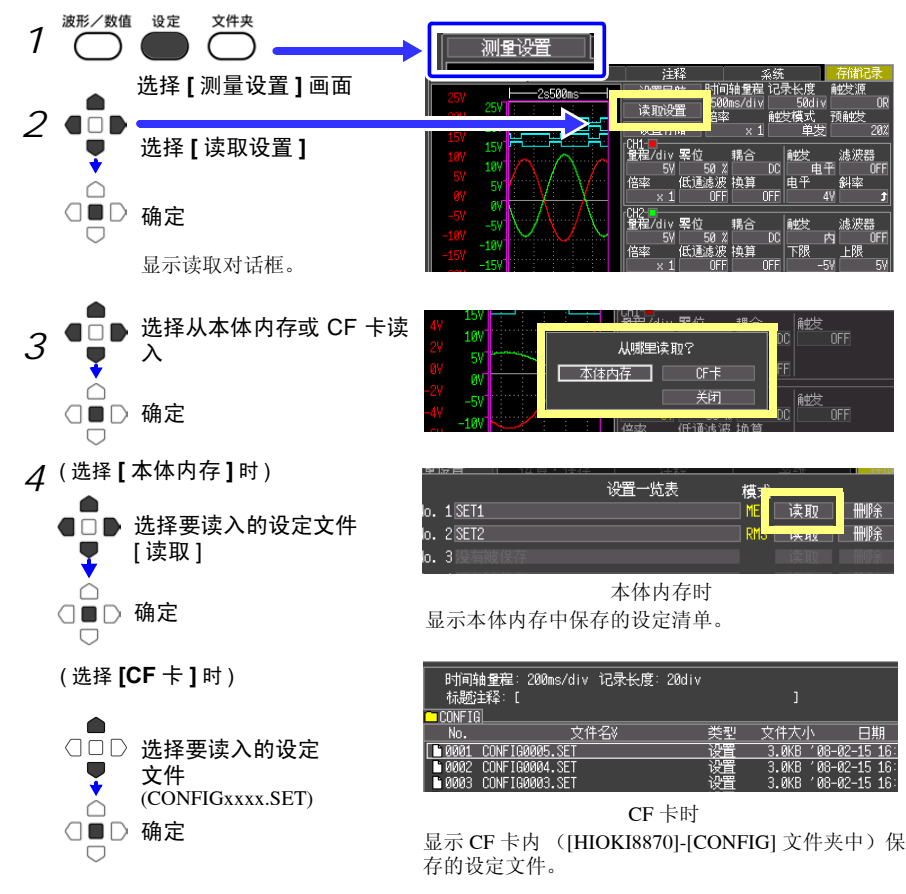

设定为本仪器所选择文件的设定条件。

注记

## 自动读取设置数据

方法 1. 从主机存储器读取 :

- 打开设置读取的画面 (前面最多 *3* 页) *1*
- 在 **[** 自动读取 **]** 中指定要自动读取 的设置编号 *2*

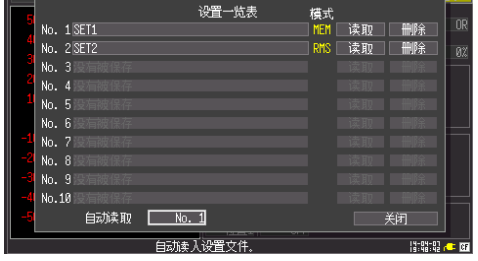

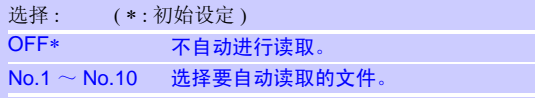

方法 2. 从外部媒介读取 :

如果事先在 CF 卡的 **[HIOKI8870]-[CONFIG]** 文件夹内保存文件名为 **[STARTUP.SET]** 或 **[STARTUP.SRM]** 的设置数据,打开电源时则会自动读取。 **[STARTUP.SET]** 在存储记录模 式下启动、 **[STARTUP.SRM]** 在有效值记录模式下启动。

all es > New

**[STARTUP.SET]** 与 **[STARTUP.SRM]** 同时存在时,以启动时的测量模式为优先进行读取。

6

*6.4* 将数据读入到本仪器中

#### 读入波形数据和显示画像

可将以二进制格式保存的波形数据或显示画像读入到本仪器中。

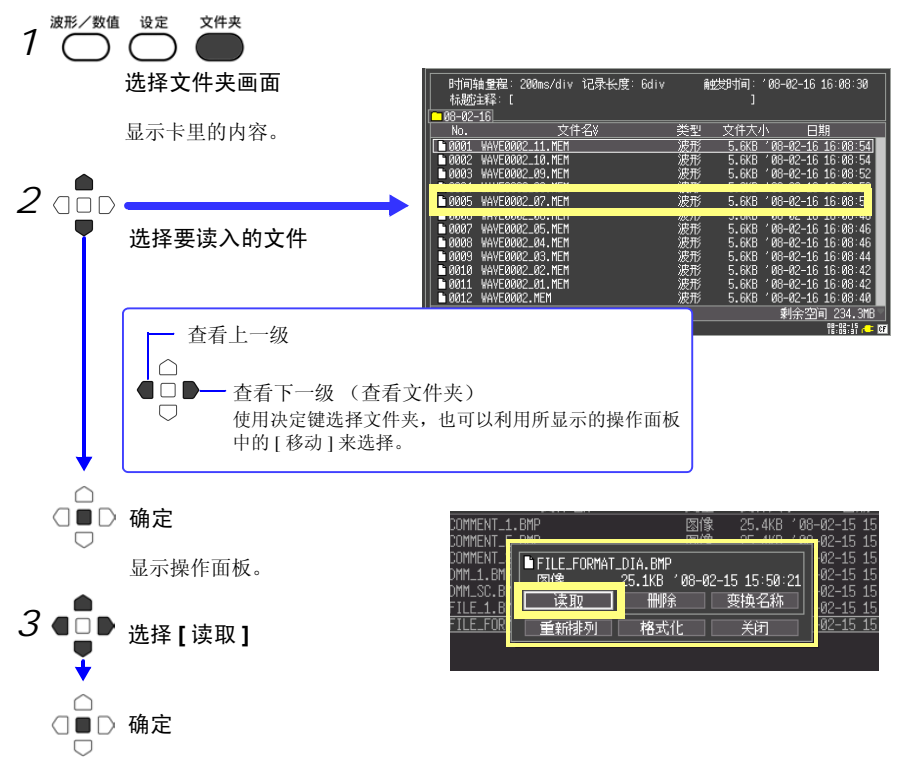

在波形画面中显示选中的文件。

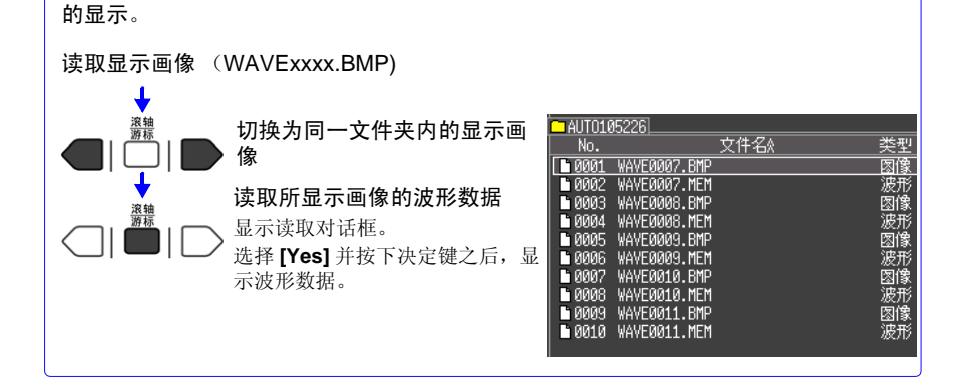

同时自动保存二进制格式的波形数据和显示画像时,可从显示画像切换为相关波形数据

# <span id="page-90-0"></span>6.5 管理数据

可对插入本仪器中的 CF 卡内的数据进行管理。

- 读取文件 (选择文件时) (⇒ [第](#page-87-0) 82 页 )
- 显示文件夹的移动 (选择文件夹时) (⇒ [第](#page-90-1) 85 页 )
- 删除数据 (⇒ [第](#page-91-0) 86 页 )
- 更改文件名或文件夹名 (⇒ [第](#page-91-1) 86 页 )
- 重新排列文件 (⇒ [第](#page-92-0) 87 页 )
- 卡的格式化 (⇒ [第](#page-78-0) 73 页 )

可通过在文件画面中按下决定键后所显示的操作面板进行如下操作。

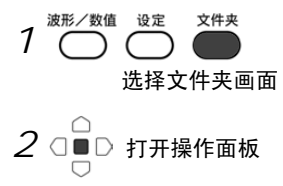

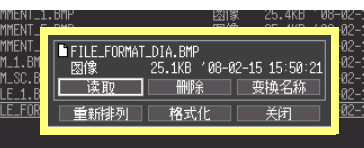

#### <span id="page-90-1"></span>查看文件夹·移至上一级

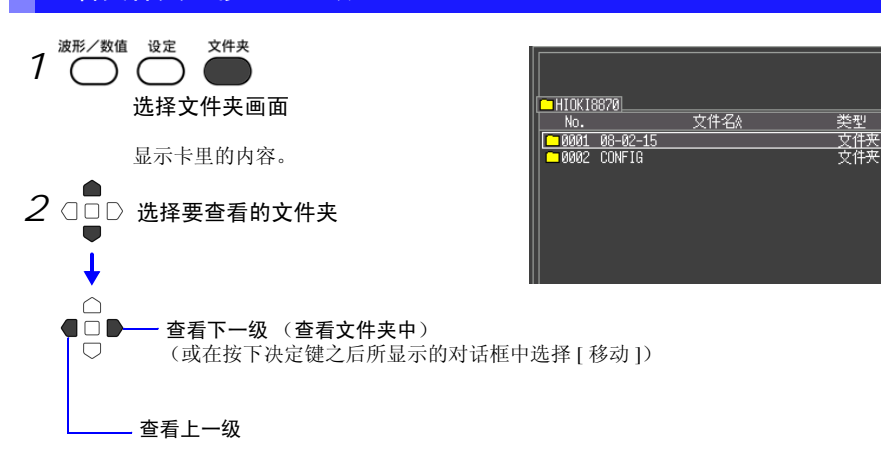

*6.5* 管理数据

#### <span id="page-91-0"></span>删除数据

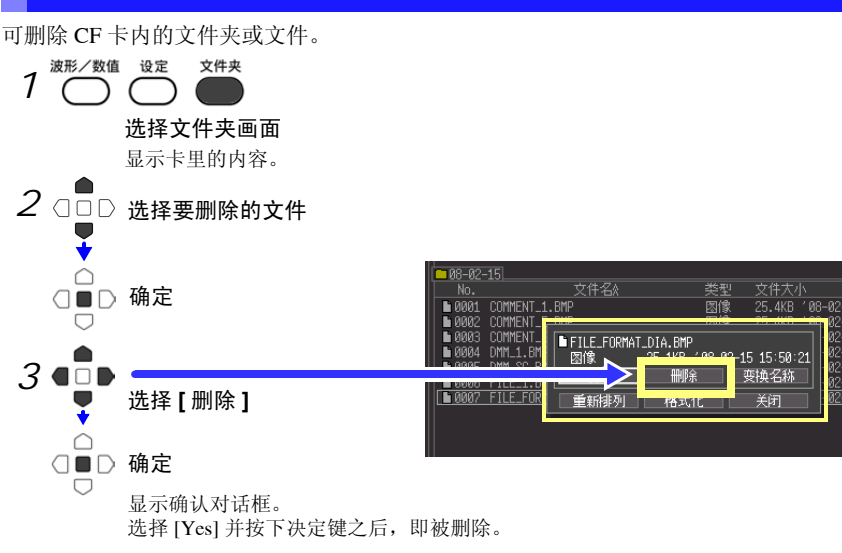

口其

## <span id="page-91-1"></span>变更文件名或文件夹名

可变更 CF 卡内的文件夹或文件的名称。 文件名的字符数最多为 26 个字符 (半角)。

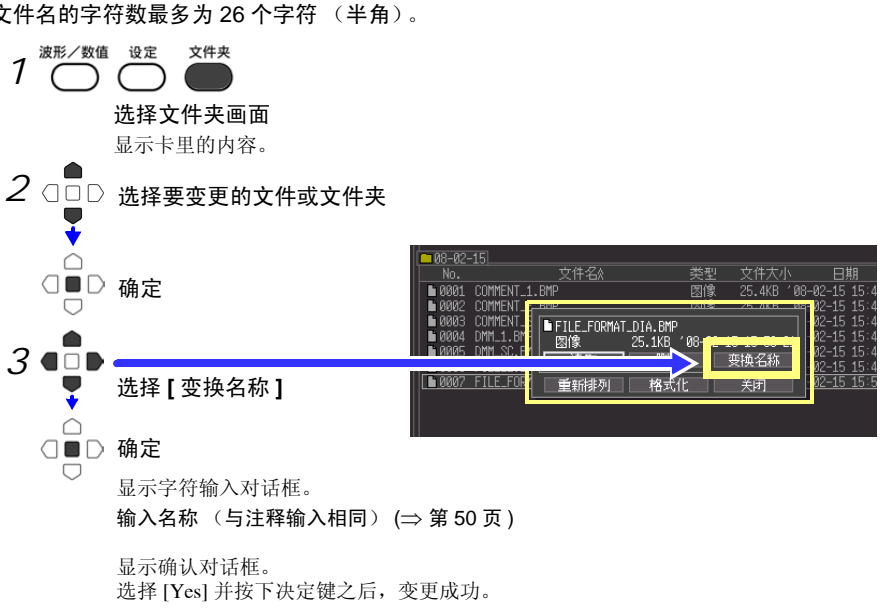

#### <span id="page-92-0"></span>重新排列文件

可选择要重新排列的项目,并按升序或降序重新排列文件。

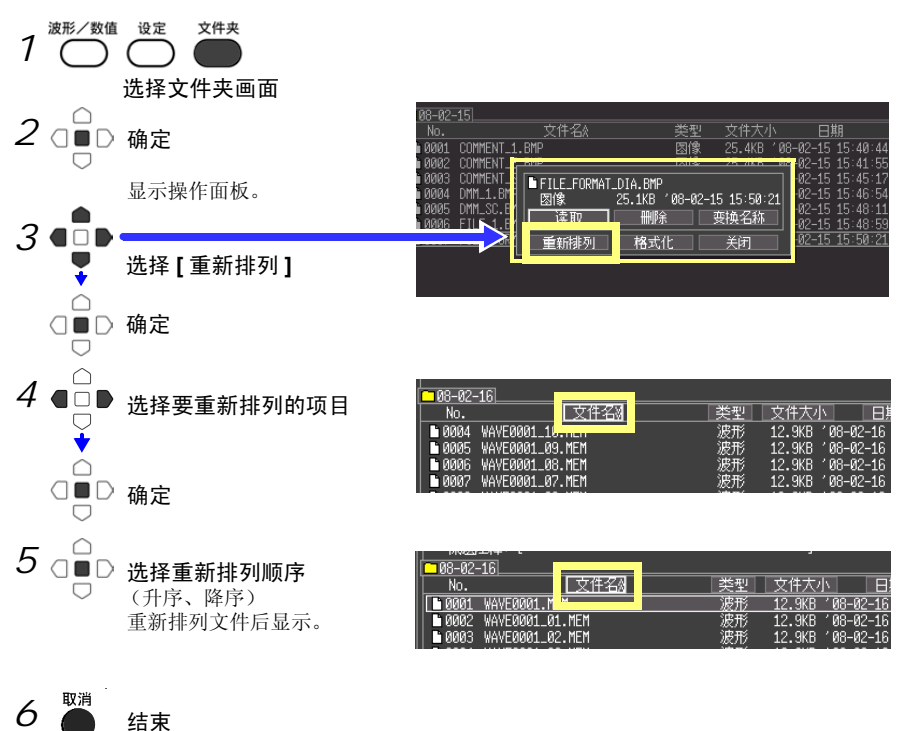

第  $\sigma$ 章 数据的保存和读入 数据的保存和读入

6

*6.6* 将数据传送到计算机

## <span id="page-93-0"></span>6.6 将数据传送到计算机

可使用附带的 USB 连接线,将 CF 卡中保存的数据传送到计算机中。利用应用软件分析数据 时,请参照应用软件的帮助。

参照 :"附录 3 [关于应用程序"](#page-133-0) (⇒ 附 6 页 )

#### 对应计算机

可运行 WindowsXP、 Vista、 7、 8 的个人计算机

- **<注意** • 传送数据期间,请勿拔下 CF 卡或 USB 连接线。 否则不能正常传送数据。
	- 请将本仪器与计算机的地线连接设为共用。 如果不采用同一地线,则本仪器的 GND 与计算机的 GND 之间会产生电 位差。如果在有电位差的状态下连接 USB 连接线,可能会导致误动作 或故障。

#### 连接 USB 缆

#### 连接之前

请停止测量,并在显示文件画面以外的内容时连接。 如果在测量期间或显示文件画面内容时连接,则计算机会不识别本仪器。 另外,连接期间不能操作本仪器。

头。

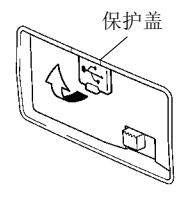

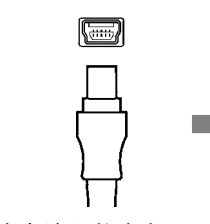

打开 USB 接头的保护 *1 2* 盖。

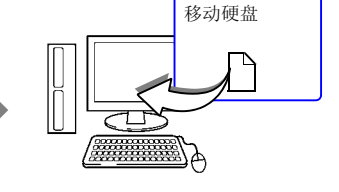

注意端子的方向,同时  $\overline{\mathcal{S}}$  连接到计算机的USB接头 插入 USB 连接线的插 上。

连接之后,计算机将其识别为移动硬盘。 通过电脑只可读取插入本仪器的 CF 卡内的数据。 未保存在 CF 卡内的数据无法读取。

#### USB 的拔除方法

从起动的计算机中拔出与本仪器连接的 USB 连接线时,请根据计算机的"安全拆卸硬件"图 标进行拔除操作。

<span id="page-94-0"></span>数值运算 我 了 章

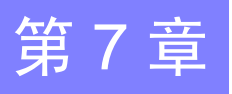

# 7.1 运算方法

可对测量的数据进行运算。共有 7 种数值运算,每次发多可使用 4 种运算。运算公式请参照 "7.2 [关于数值运算公式"](#page-98-1) (⇒ 第 93 页 )。运算时也可以指定范围。 (⇒ 第 [92](#page-97-0) 页 )

#### 可运算的种类

- 平均值 波形数据的平均值
- 有效值 波形数据的有效值
- 峰 峰值 波形数据的峰 峰值
- 最大值 波形数据的最大值
- 最小值 波形数据的最小值
- 周期 信号波形的周期
- 频率 信号波形的频率

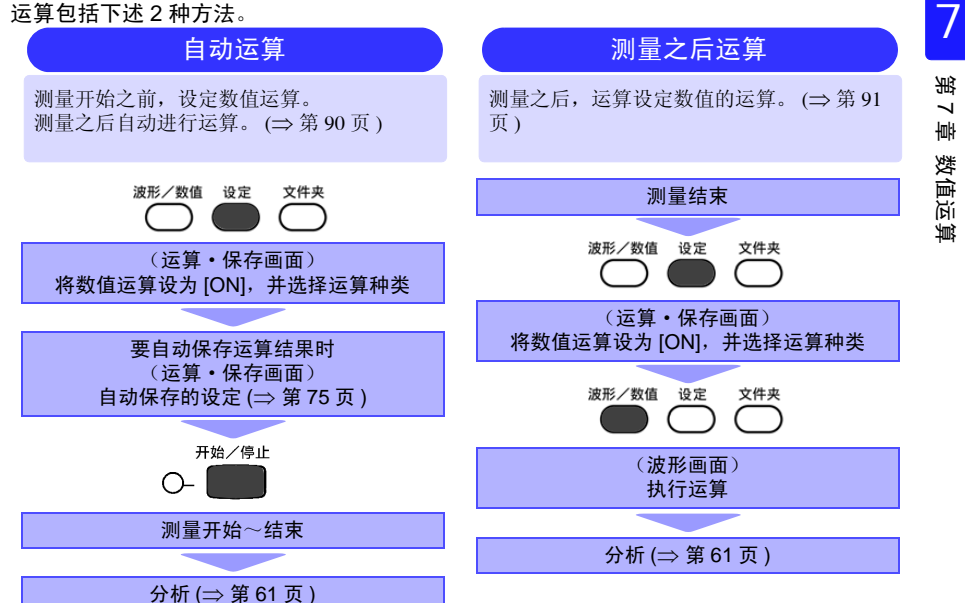

第 7 章 数值运算

## **90**

*7.1* 运算方法

<span id="page-95-0"></span>自动运算

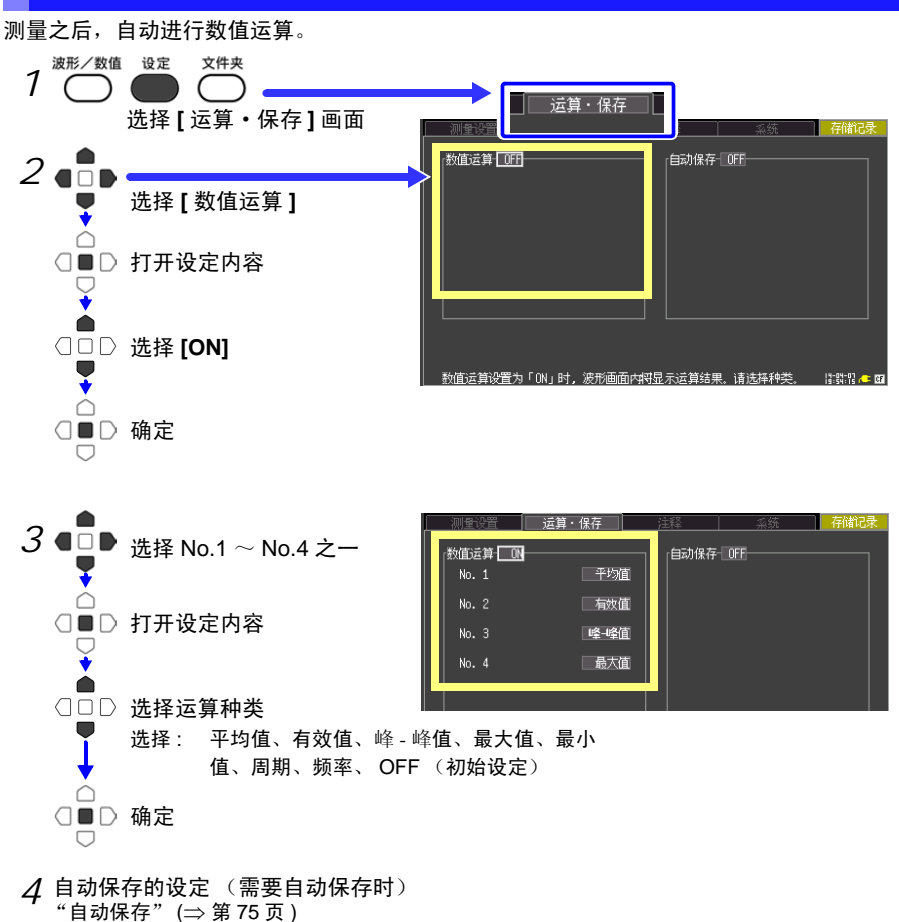

 $5\,$   $\circ$   $\blacksquare$  测量开始、结束

*6* 分析 (⇒ 第 [61](#page-66-0) 页 )

波形画面中显示数值运算结果。

<span id="page-96-0"></span>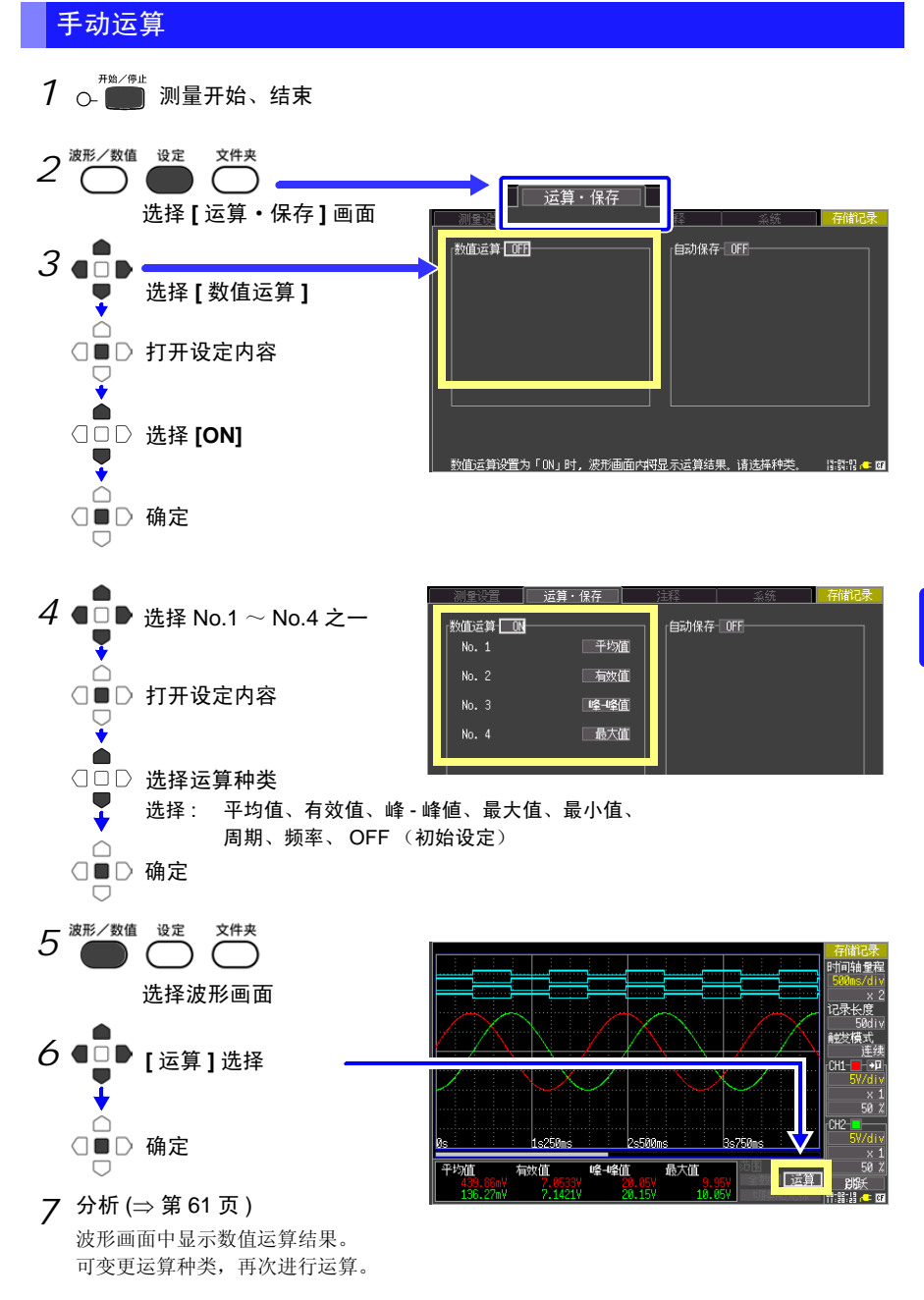

*7.1* 运算方法

#### <span id="page-97-0"></span>指定范围内的运算 (仅限于手动运算)

测量之后,可指定运算范围进行运算。 设定范围之前,请先设定运算。 (⇒ 第 [91](#page-96-0) 页 )

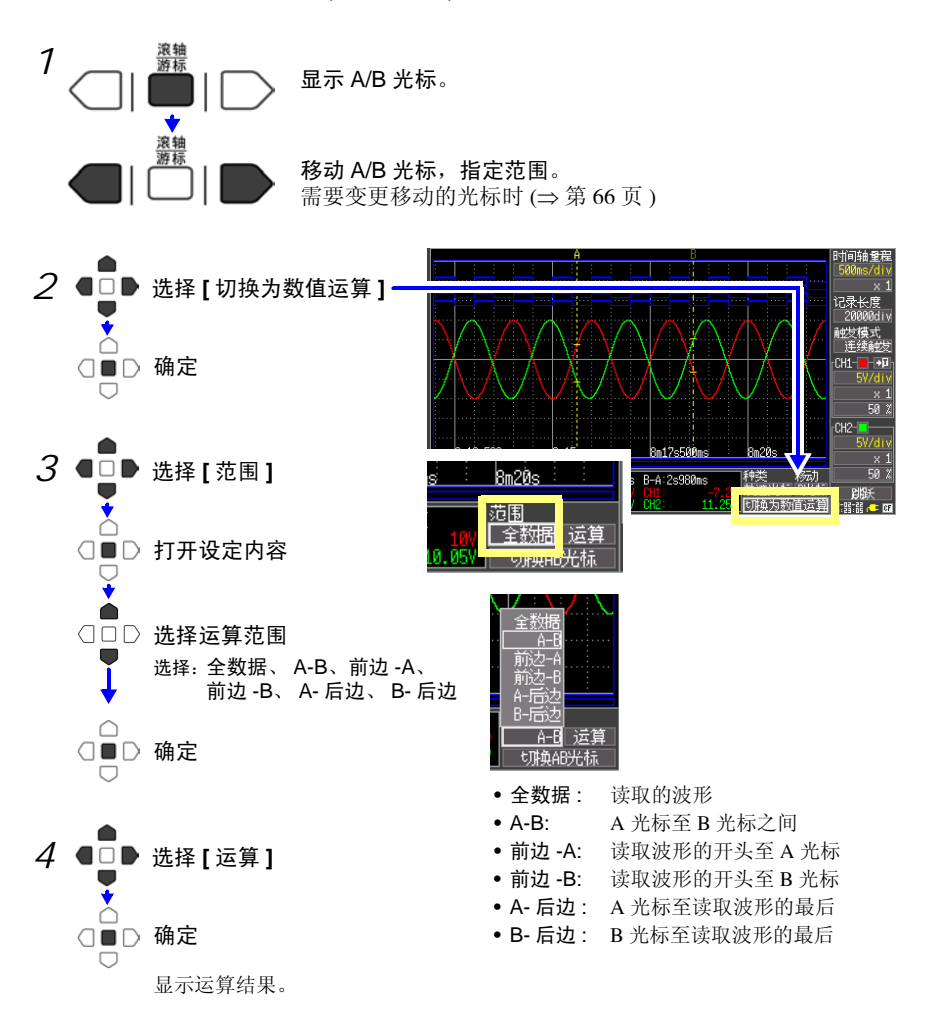

7

第 7 章

数值运算

# <span id="page-98-1"></span><span id="page-98-0"></span>7.2 关于数值运算公式

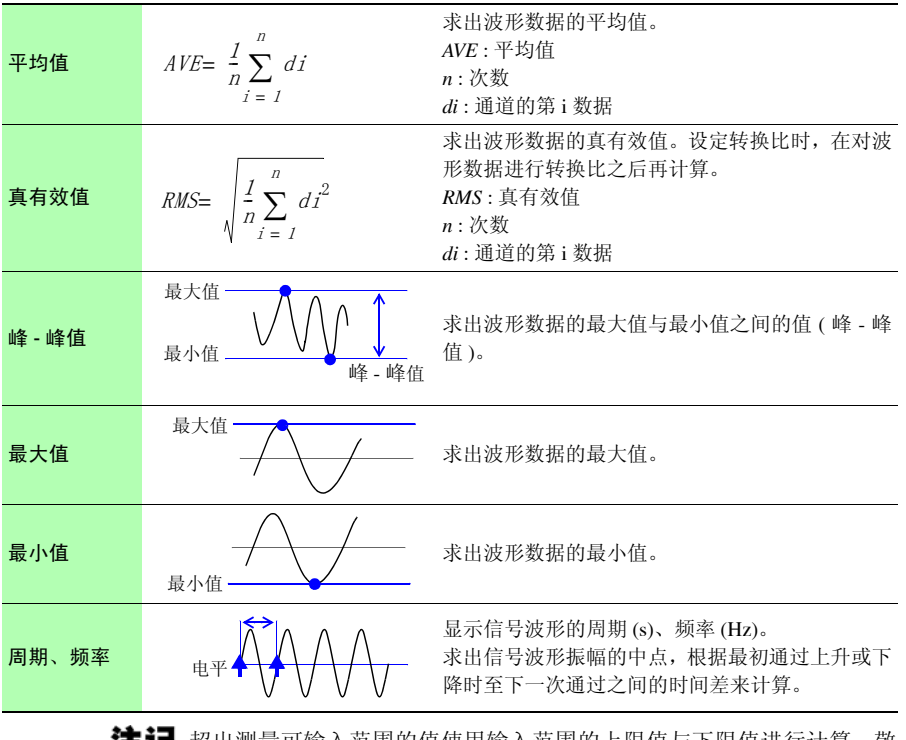

超出测量可输入范围的值使用输入范围的上限值与下限值进行计算,敬 请注意。

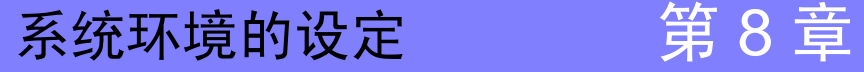

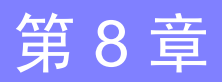

**95**

在系统画面中进行时钟设定变更、保存键操作设定以及自检查等的设定。

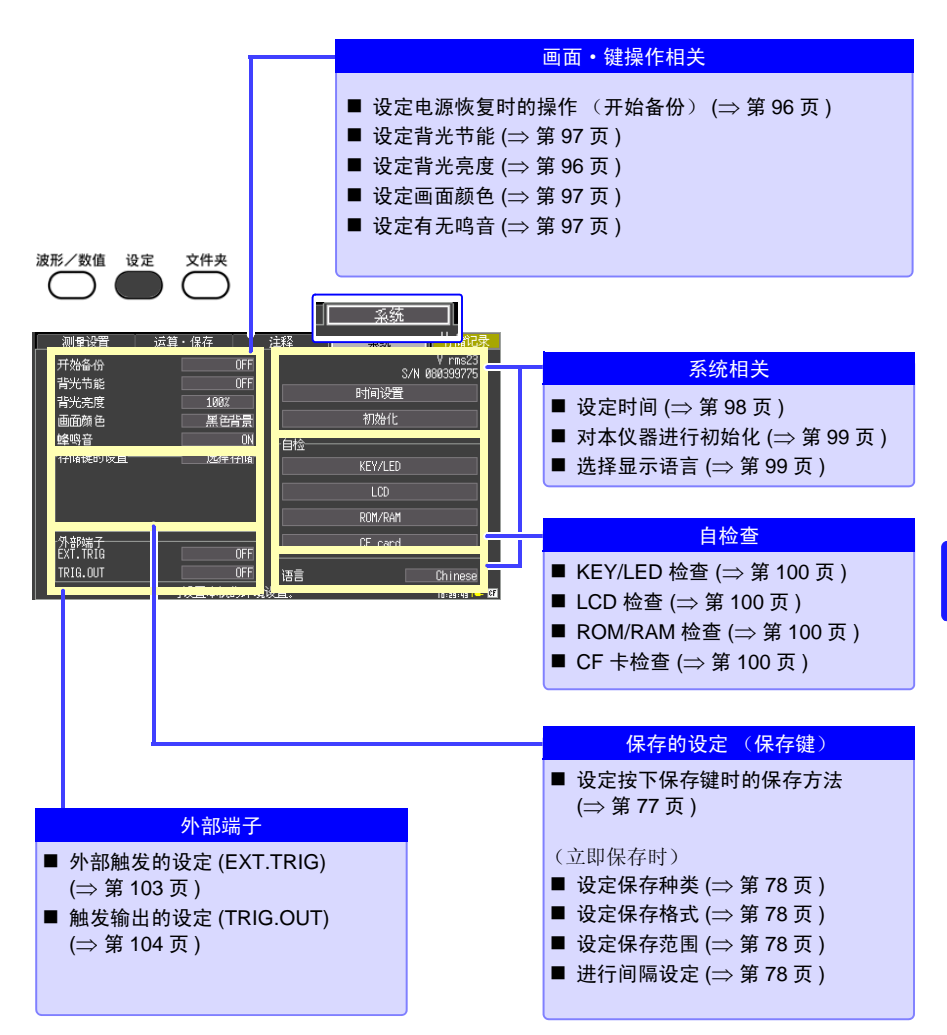

*8.1* 画面·键操作的设定

# 8.1 画面·键操作的设定

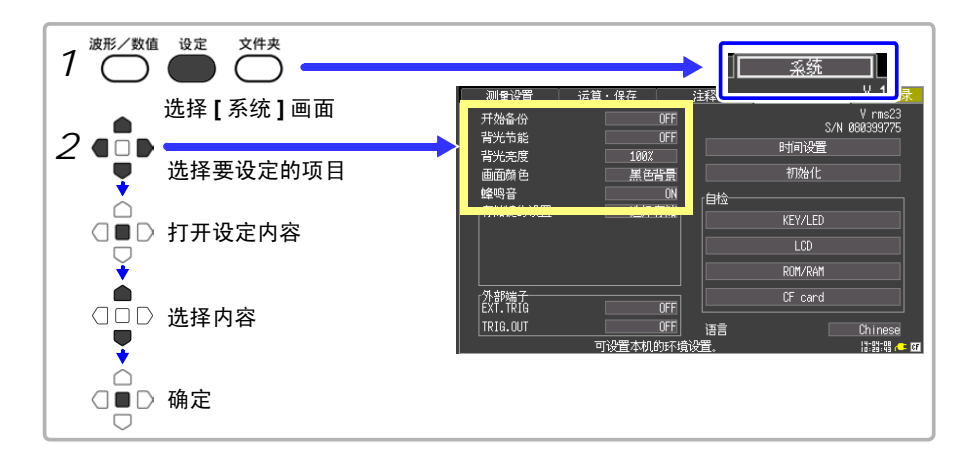

#### <span id="page-101-0"></span>设定电源恢复时的操作 (开始备份)

记录操作期间(开始 / 停止键左侧的 LED 点亮期间)因停电等某些原因切断电源, 重新接通 电源时,可自动开始记录。使用触发时,变为待触发状态。

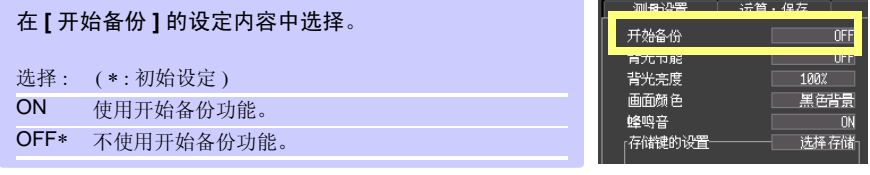

#### <span id="page-101-1"></span>调节背光的亮度 (背光亮度)

可调节背光的亮度。如果降低背光的亮度 ( 变暗 ), 则可延长电池的使用时间。

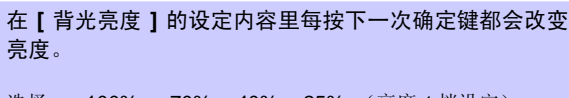

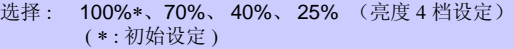

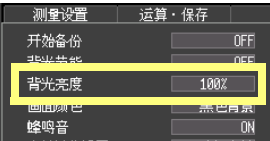

## <span id="page-102-0"></span>将背光节能设为有效 / 无效

在未按下操作键状态一直持续时,如果超出设定的时间(分),则可自动熄灭 LCD 背光(背 光节能)。避免不必要的点亮,可延长背光的使用寿命。 需要恢复时,请按下任意键。再次显示画面。 背光节能时,可利用 LED 确认本仪器的状态。 ( 测量期间:绿灯常亮;测量期间以外:绿灯闪烁)

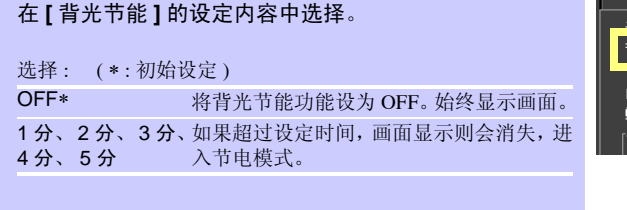

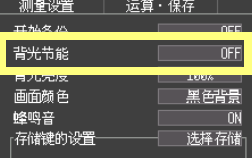

由于背光节能时也消耗电力,因此不使用时请切断电源。

<span id="page-102-1"></span>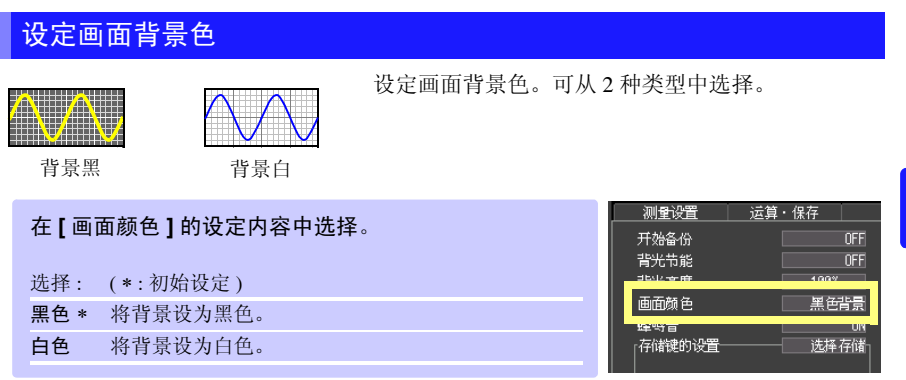

#### <span id="page-102-2"></span>设定鸣音

发生错误时可鸣音。

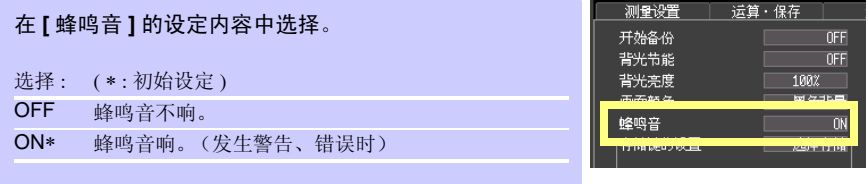

*8.2* 系统设定

# 8.2 系统设定

#### <span id="page-103-0"></span>设定时间

本仪器内有自动日历、自动判别闰年和 24 小时计时的时钟。 如果时钟不准确,测量开始时间(触发时间)或文件详细信息也会不准确,因此请变更设定。

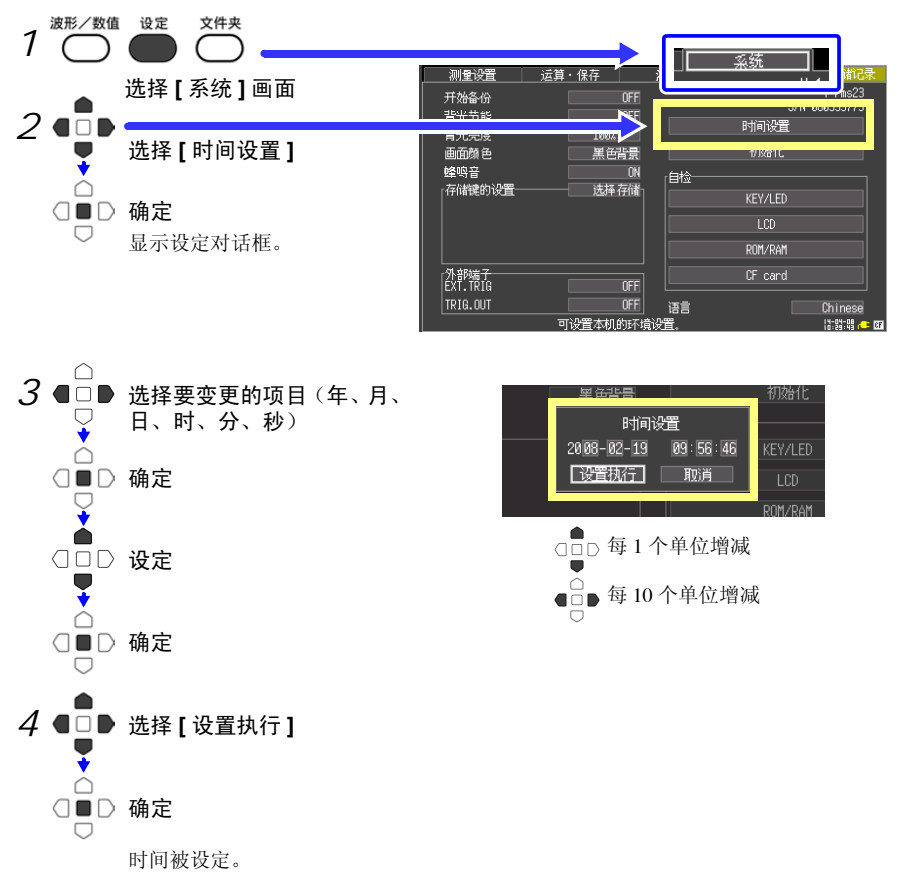

## <span id="page-104-0"></span>本仪器的初始化 (系统复位)

将所有设定项目设为出厂时的状态。 即使在按下开始 **/** 停止键的同时接通电源,也可以进行系统复位。 参照 : 关于出厂时的设定 "附录 4 [初始设定汇总表"](#page-136-0) (⇒ 附 9 页 )

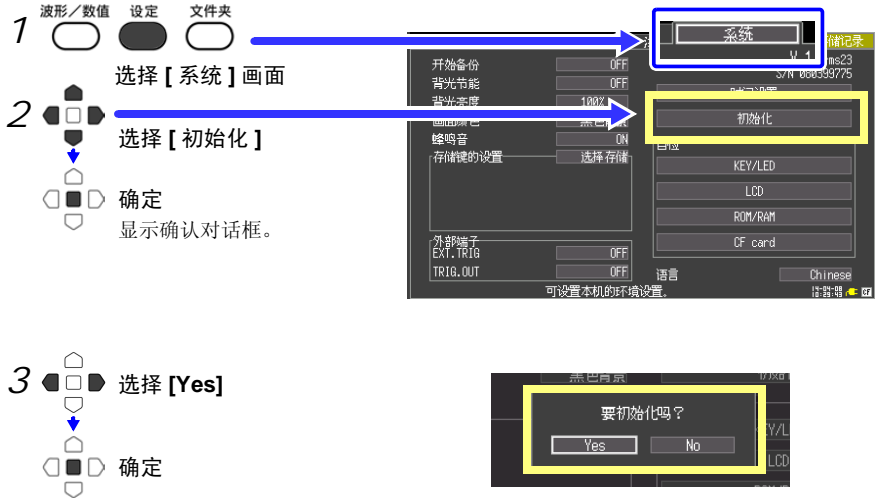

进行初始化。

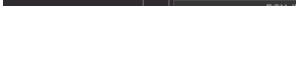

本体内存中保存的设定条件不会被复位。

不需要对设定条件复位时,请在同时按下保存键和开始/停止键的状态下,接通电源。 投入电源后 , 将显示语言选择画面。请选择试用语言。

#### <span id="page-104-1"></span>选择显示语言

选定本仪器显示的语言。

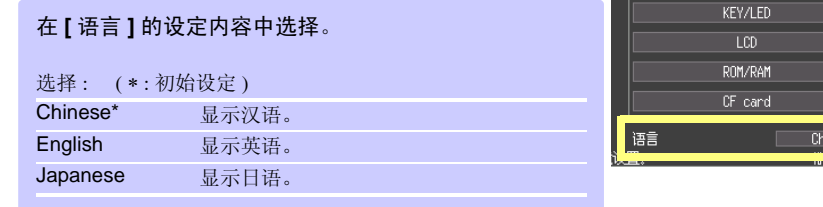

# **100**

*8.2* 系统设定

## <span id="page-105-0"></span>自检查

可进行以下自检查。在画面上显示结果。 出现异常时,需修理。请与销售店(代理店)或距您最近的营业所联系。

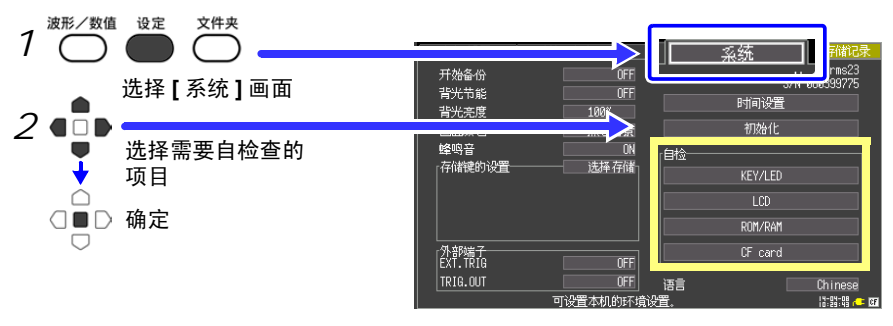

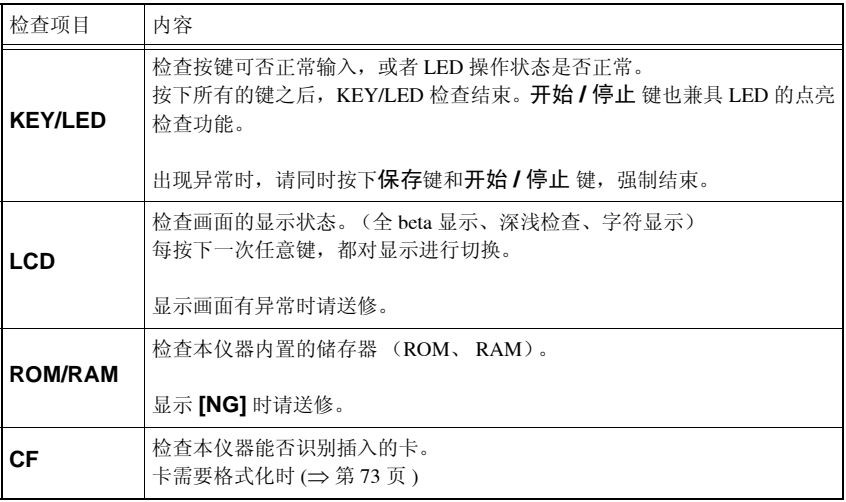

# 外部控制 A 1 2 2 2 2 2 第 9 章

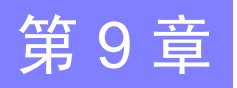

可使用本仪器的外部控制端子向本仪器输入信号或从本仪器输出信号。

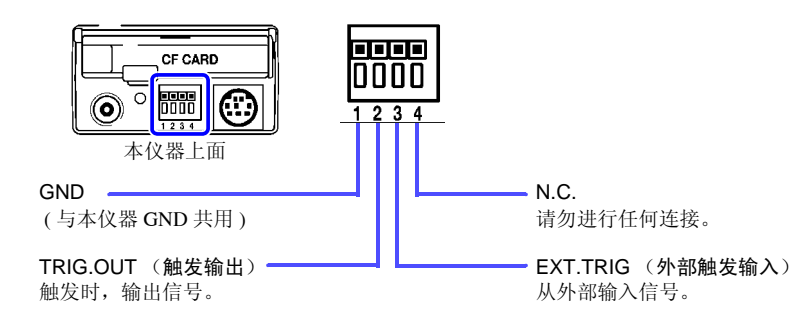

# 9.1 连接到外部控制端子

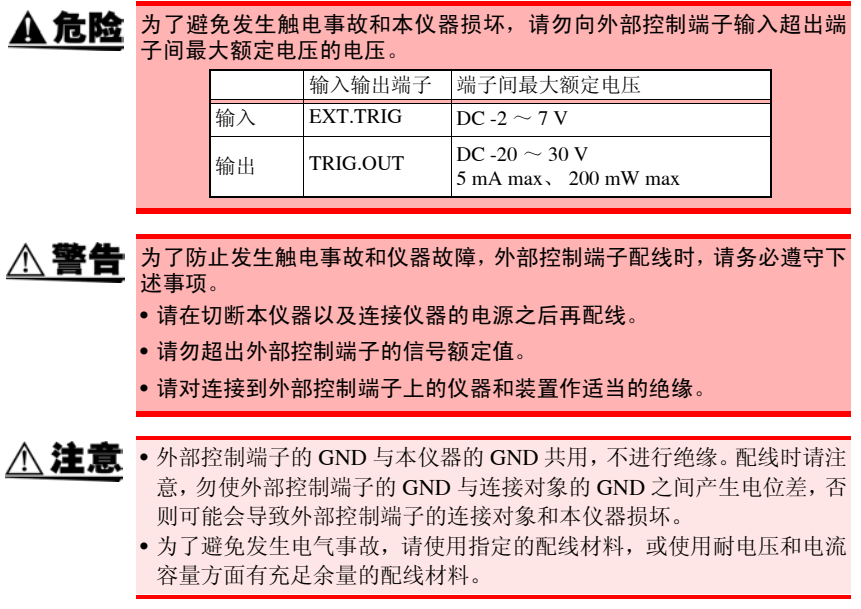

*9.1* 连接到外部控制端子

## 连接到端子上

#### 准备物件

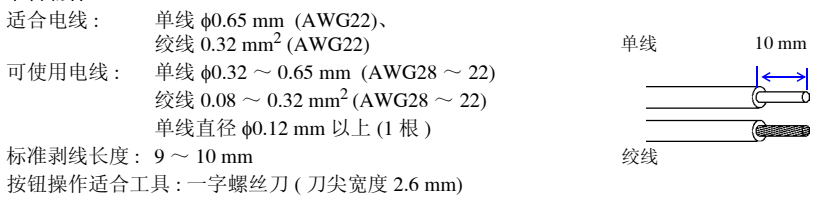

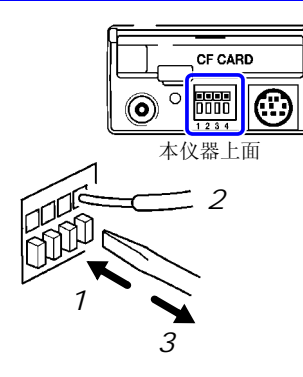

- *1* 用一字螺丝刀等工具按下端子按钮。
- *2* 在按下按钮的状态下,将电线插入电线连接孔。
- *3* 松开端子按钮。

电线即被固定。
# 9.2 从外部输入信号 (外部触发输入)

作为触发源,可从外部输入信号进行触发。 另外,可使用多台本仪器,并列触发同步运行。 (⇒ 第 [105](#page-110-0) 页 )

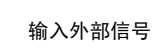

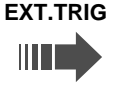

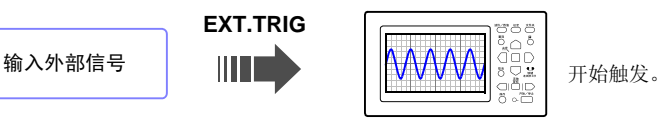

记录长度为 [ 连续 ] 时, 不能使用外部触发输入。

### 关于触发输入信号

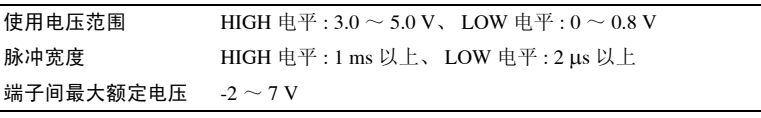

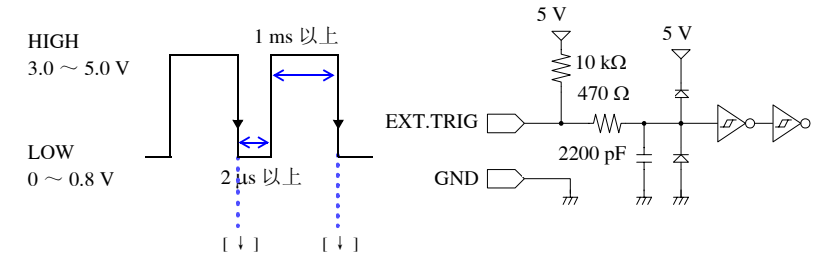

### 输入信号

- *1* 分别用电线将 EXT.TRIG 端子和 GND 端子连接到 外部信号输入端。
- *2* 按下设定键,打开 **[** 系统 **]** 画面。
- *3* 将外部端子 **[EXT.TRIG]** 设为 **[ON]**。
- *4* <sup>使</sup> EXT TRIG 端子与 GND 之间形成短路或开路状 态, 或向 EXT TRIG 端子输入 HIGH 电平 (3.0  $\sim$ 5.0 V)、LOW 电平 (0 ~ 0.8 V) 的脉冲波或方波。

**objeta** 连接方法 (⇒ 第 [101](#page-106-0) 页 ) $234$ 1 波形/数值 设定 文件夹 協统 [外部端子]<br>[EXT.TRIG m **INTERFEED** 用输入低电平信号使触

下降时开始触发。

*9.3* 向外部输出信号 (触发输出)

# 9.3 向外部输出信号 (触发输出)

触发时,可输出信号。

另外,可使用多台本仪器,并列触发同步运行。 (⇒ 第 [105](#page-110-0) 页)

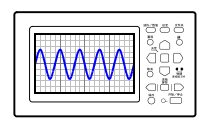

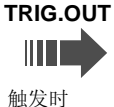

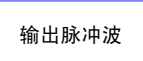

### 关于触发输出信号

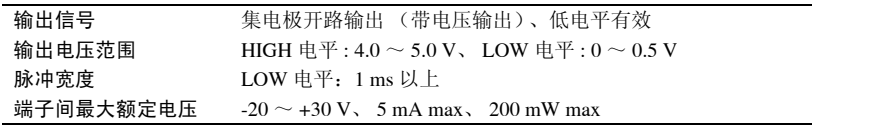

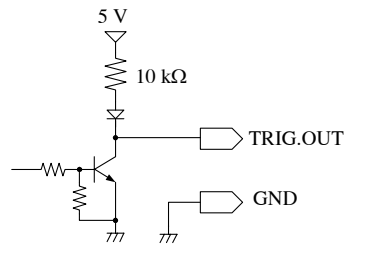

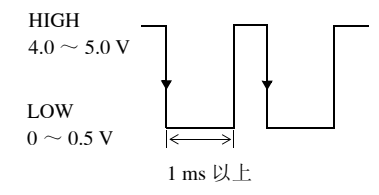

注记

即使在未设定触发的情况下,测量时也输出信号。 另外,使用自动量程功能时,为了开始触发,会输出信号。因此使用触发 输出端子的同时使用自动量程功能时,需要加以注意。

### 输出信号

- *1* 分别用电线将 TRIG.OUT 端子和 GND 端子连接 到信号输出端。
- *2* 按下设定键,打开 **[** 系统 **]** 画面。
- *3* 将外部端子 **[TRIG.OUT]** 设为 **[ON]**。

触发时,从 TRIG.OUT 端子输出在 HIGH 电平 (4.0 ~ 5.0 V) ~ LOW 电平 (0 ~ 0.5 V) 之间变化 的脉冲波。

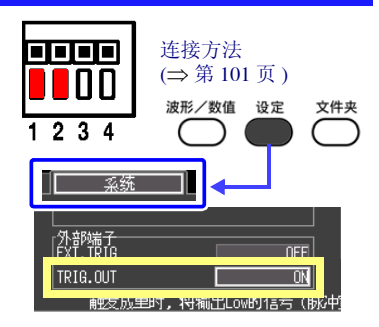

# <span id="page-110-0"></span>9.4 多台同步测量 (并列同步测量)

使用外部控制端子,可进行多台本仪器的同步运行。 同步运行方法包括以下 2 种。

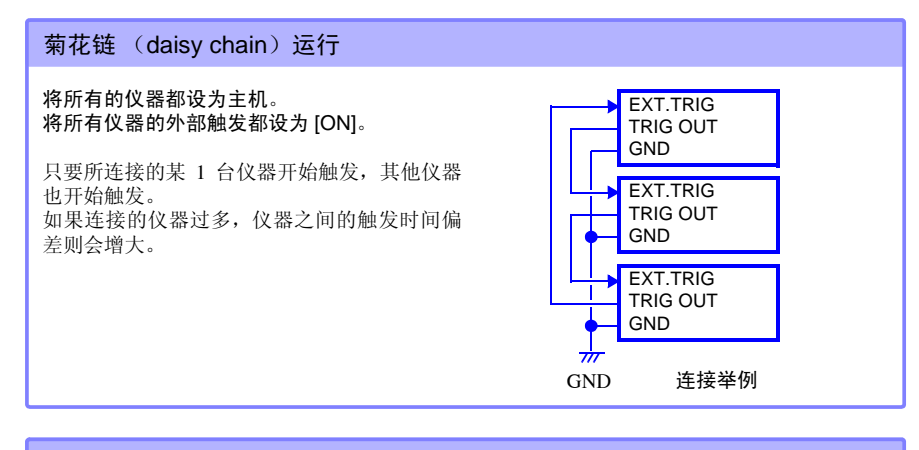

#### 并列同步运行

GND EXT.TRIG TRIG OUT GND 将 1 台仪器设为主机,其他仪器设为副机。 仅将副机的外部触发设为 [ON]。 将 1 台用作主机 (用于监视触发),在开始触 发的同时,其他仪器也开始测量。 这样可最大限度缩短仪器之间的触发时间偏 差。 连接举例 EXT.TRIG TRIG OUT GND EXT.TRIG TRIG OUT **GND** 主机 副机 副机

*9.4* 多台同步测量 (并列同步测量)

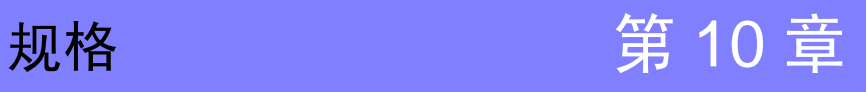

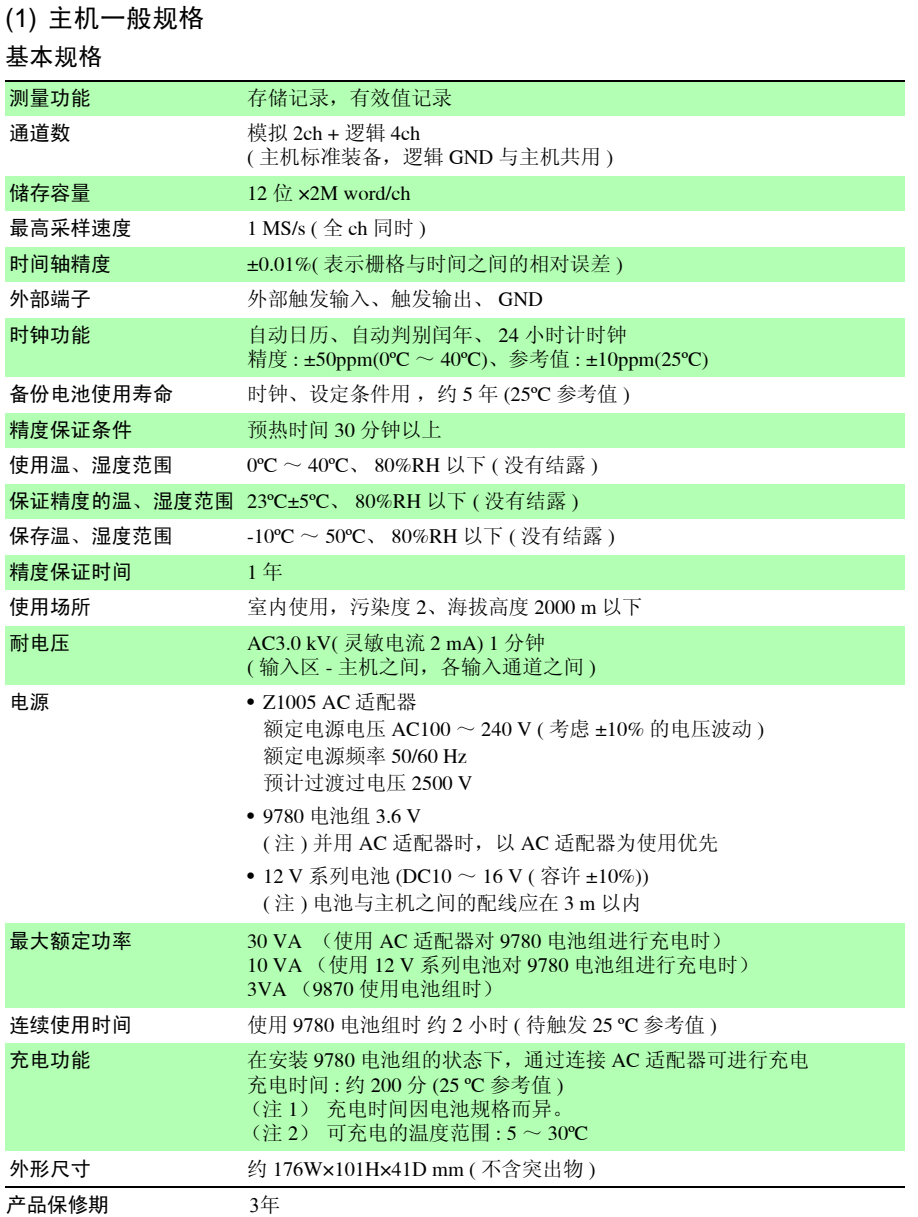

# **108**

第 *10* 章规格

#### 基本规格

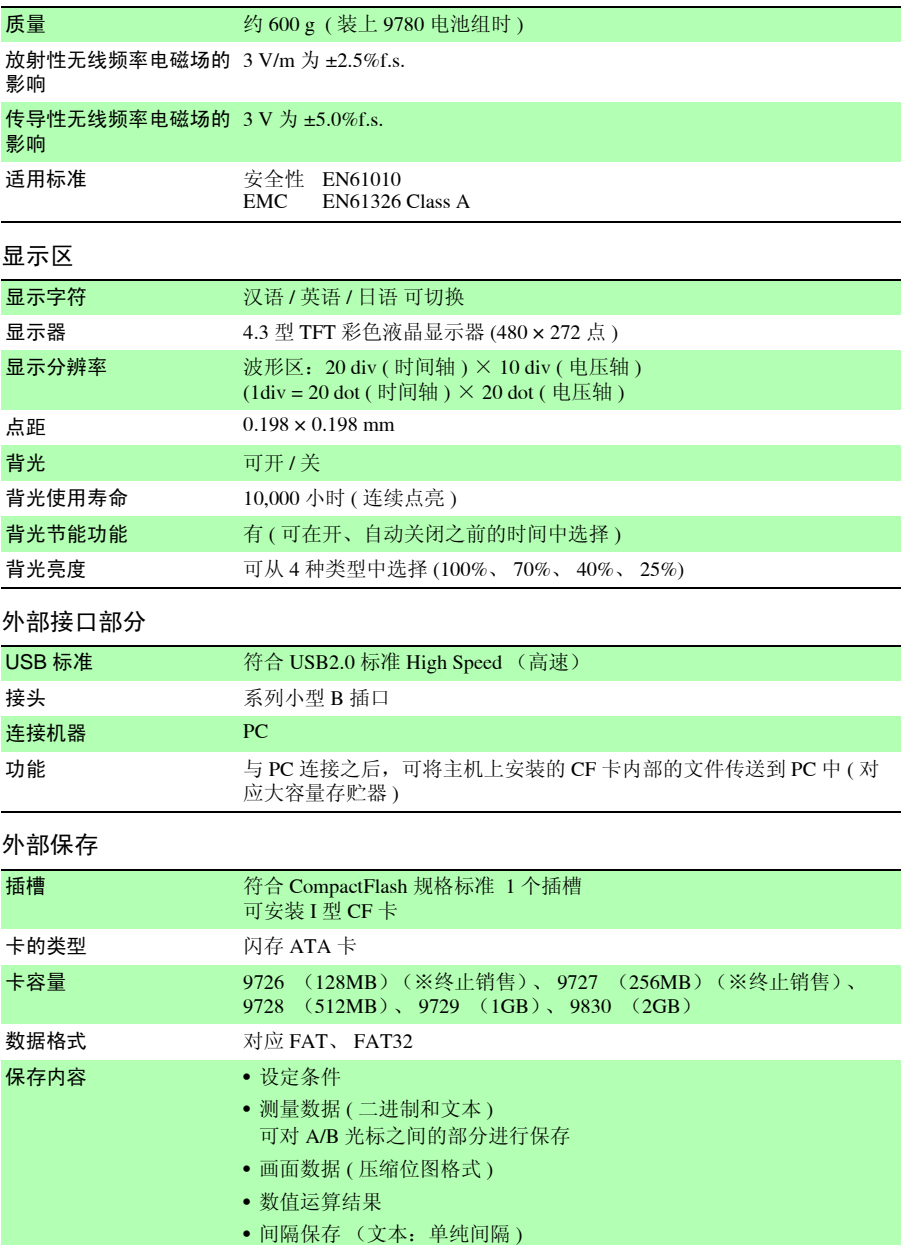

#### 输入区

<span id="page-114-0"></span>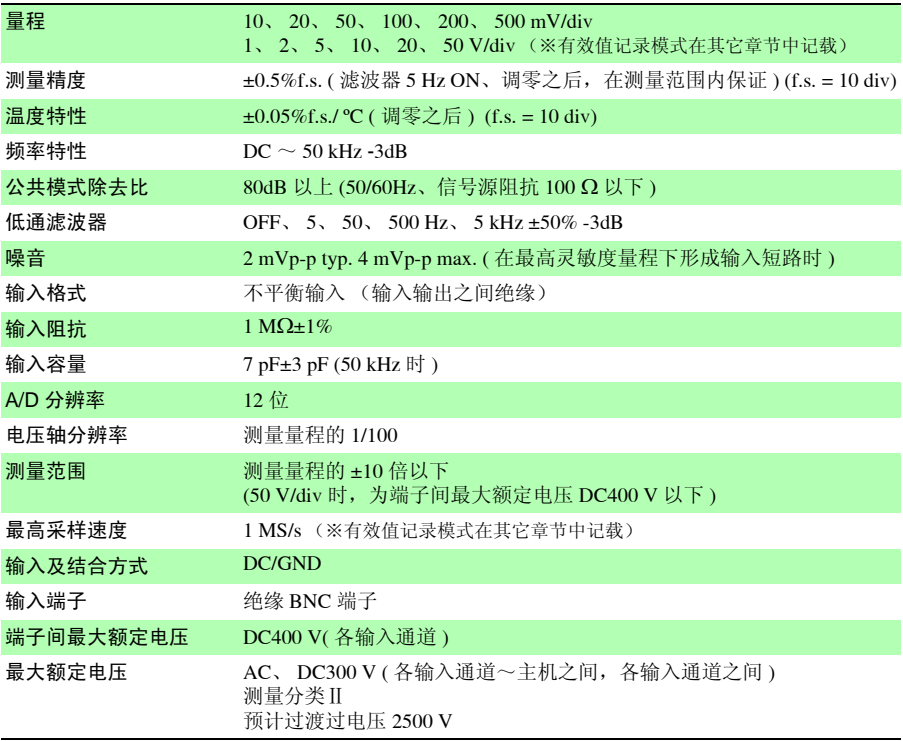

### (2) 测量功能

#### 基本规格

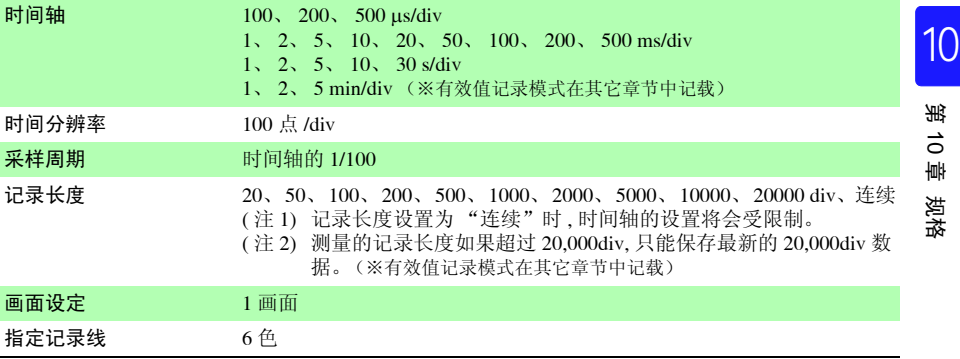

# **110**

第 *10* 章规格

### 基本规格

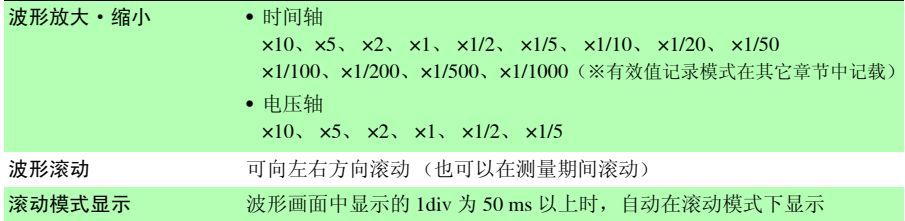

#### 触发部分 (※有效值记录模式在其它章节中记载)

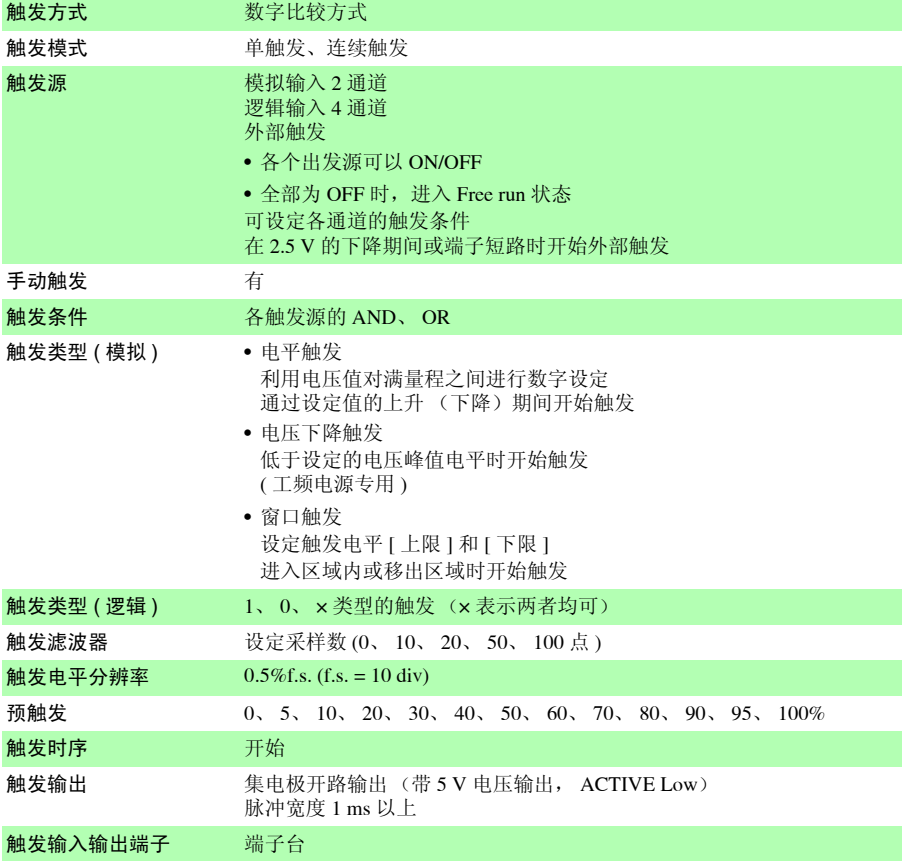

### 其他

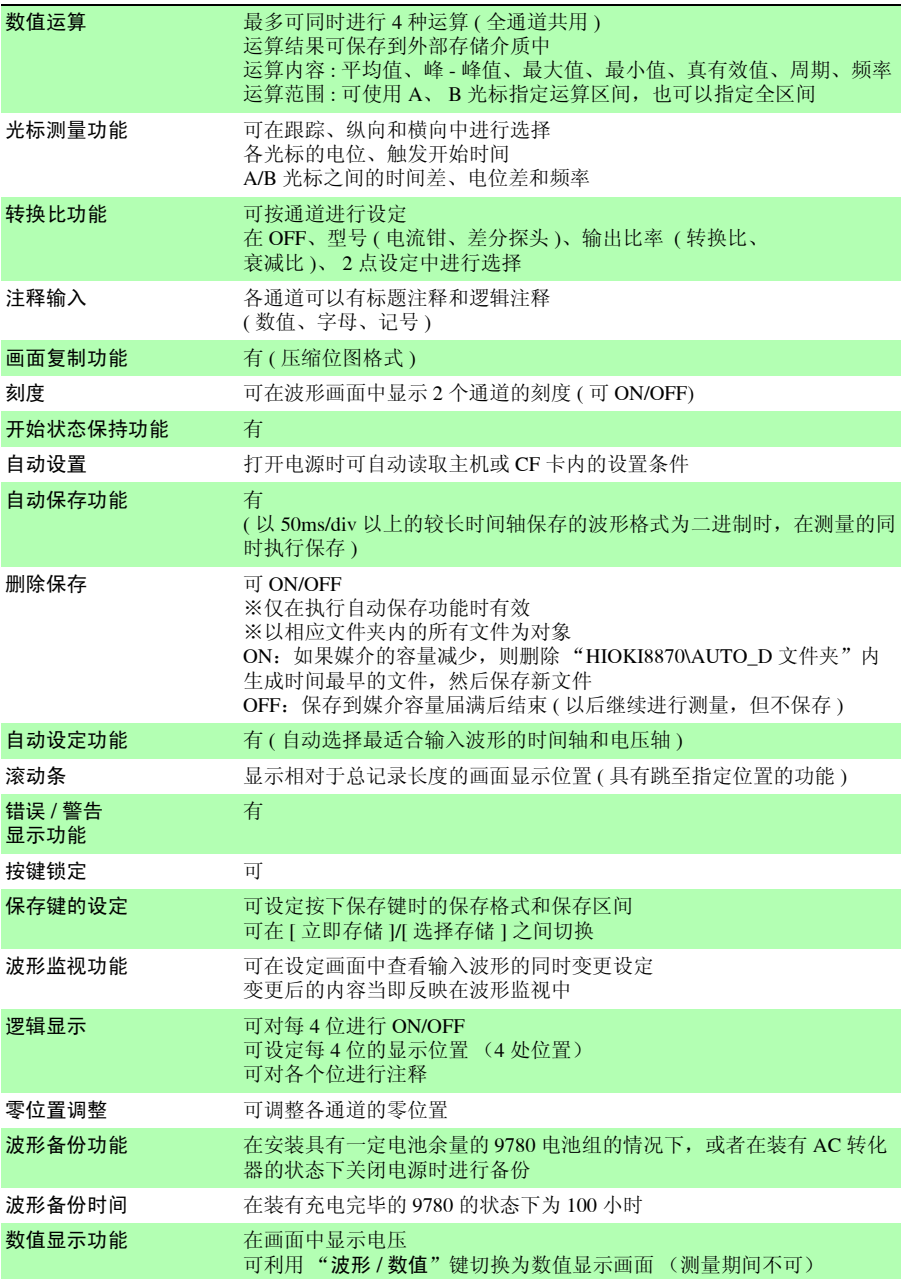

规格

第 *10* 章规格

#### 数值显示功能

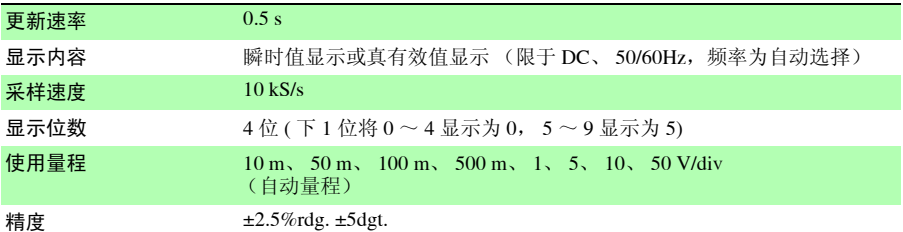

#### 有效值记录模式

除了本章记载的特殊事项之外,与其它章节相同

<span id="page-117-0"></span>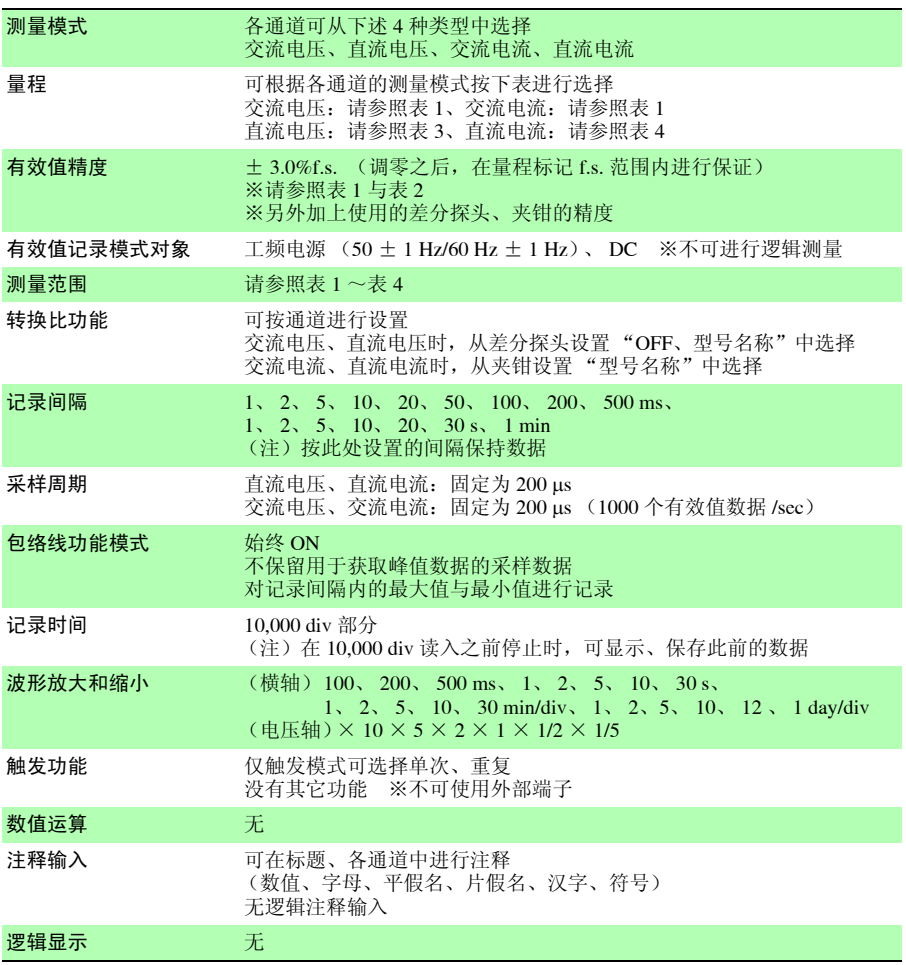

### (表 1)

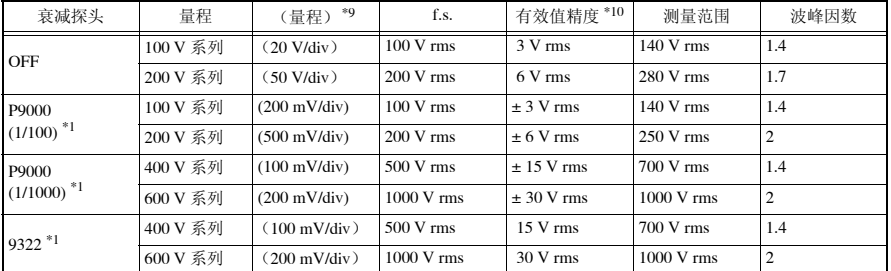

### (表 2)

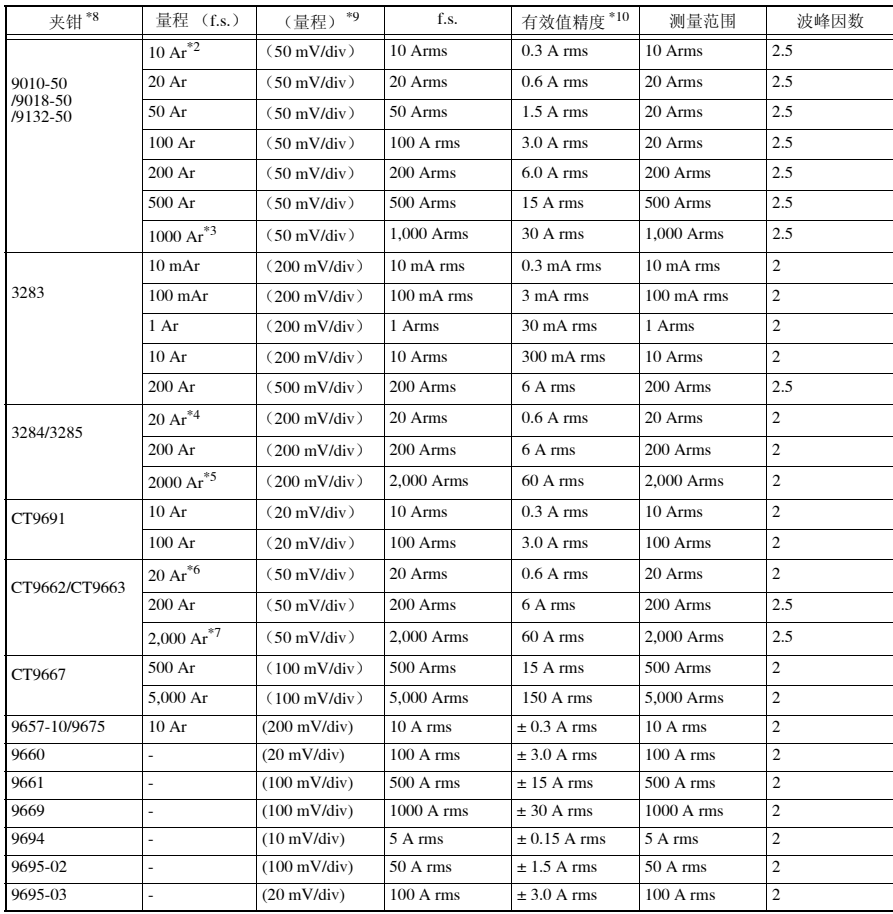

10 章 规格

### 第 *10* 章规格

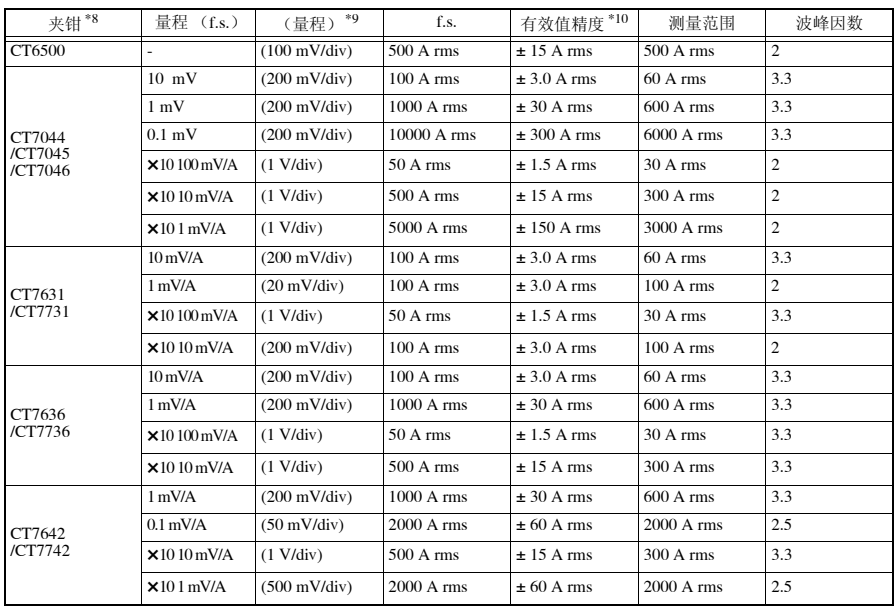

### (表 3)

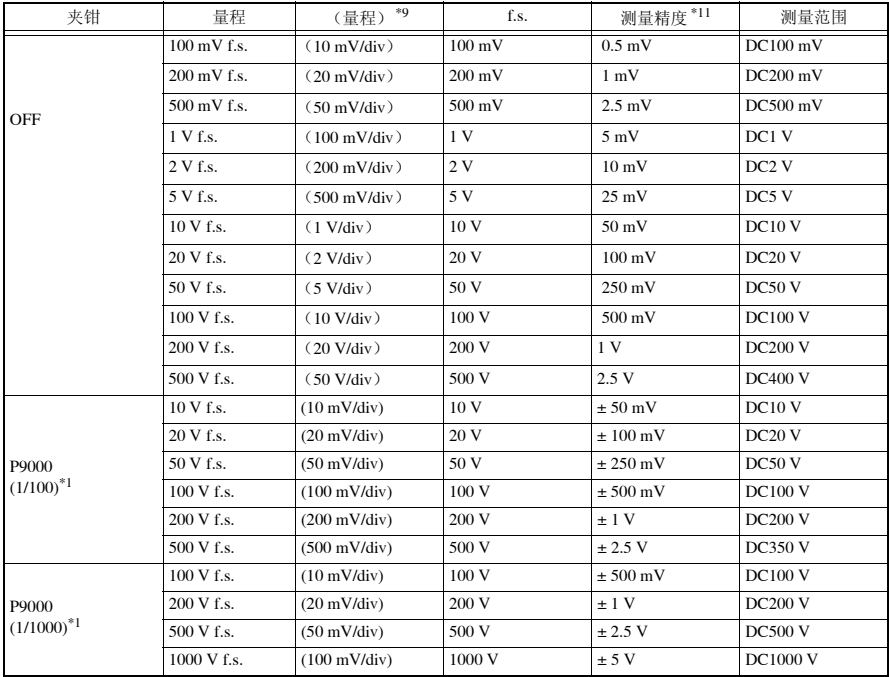

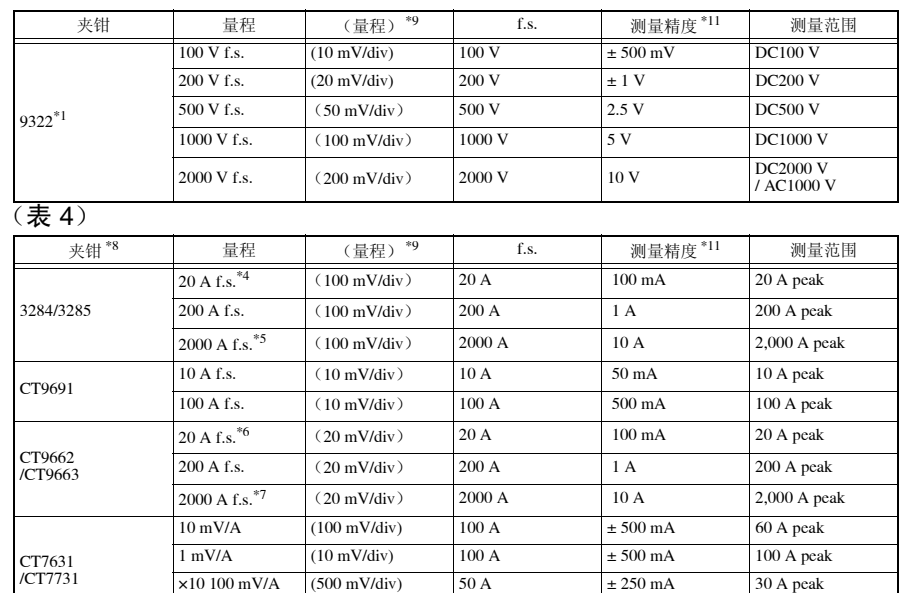

 $\times 10~10~\text{mV/A}$  (100 mV/div) 100 A  $\pm 500~\text{mA}$  100 A peak

 $10 \text{ mV/A}$   $(100 \text{ mV/div})$   $100 \text{ A}$   $\pm 500 \text{ mA}$   $60 \text{ A peak}$  $1 \text{ mV/A}$  (100 mV/div) 1000 A  $\pm$  5 A 600 A peak  $\times$ 10 100 mV/A  $(500 \text{ mV/div})$  50 A  $\pm$  250 mA 30 A peak  $\times 10~10~\text{mV/A}$  (500 mV/div) 500 A  $\pm 2.5~\text{A}$  300 A peak

 $1 \text{ mV/A}$  (100 mV/div) 1000 A  $\pm$  5 A 600 A peak 0.1 mV/A  $(20 \text{ mV/div})$   $2000 \text{ A}$   $\pm 10 \text{ A}$   $2000 \text{ A peak}$  $\times 10~\text{10 mV/A}$  (500 mV/div) 500 A  $\pm 2.5~\text{A}$  300 A peak  $\times 10 \text{ 1 mV/A}$  (200 mV/div) 2000 A  $\pm 10 \text{ A}$  2000 A peak

\*1 使用差分探头时,加上差分探头的精度

\*2 9132-50 除外

CT7636 /CT7736

CT7642 /CT7742

- \*3 仅限于 9132-50
- \*4 仅限于 3284
- \*5 仅限于 3285
- \*6 仅限于 CT9662
- \*7 仅限于 CT9663
- \*8 使用钳式电流探头时,加上夹钳的精度
- \*9 根据量程设定,内部自动选择量程 (不可变更)
- \*10 适用测量功能的有效值记录仪记载的有效值精度 (请参照 ⇒ 第 112 [页有效值精度\)](#page-117-0)
- \*11 适用主机一般规格的输入部分记载的测量精度 (请参照 ⇒ 第 109 [页测量精度](#page-114-0))

10 章 规格

### 第10章 规格

### (3) 标准附件

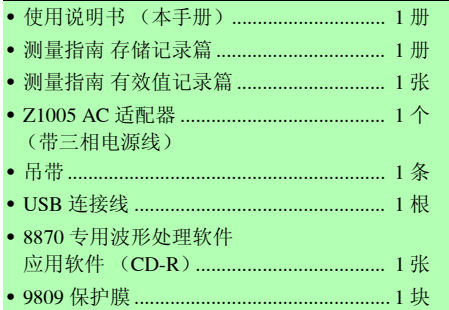

第 *10* 章规格 **117**

10

第 10 章 规格

(4) 选件 (另售) (⇒ [附第](#page-140-0) 13 页 )

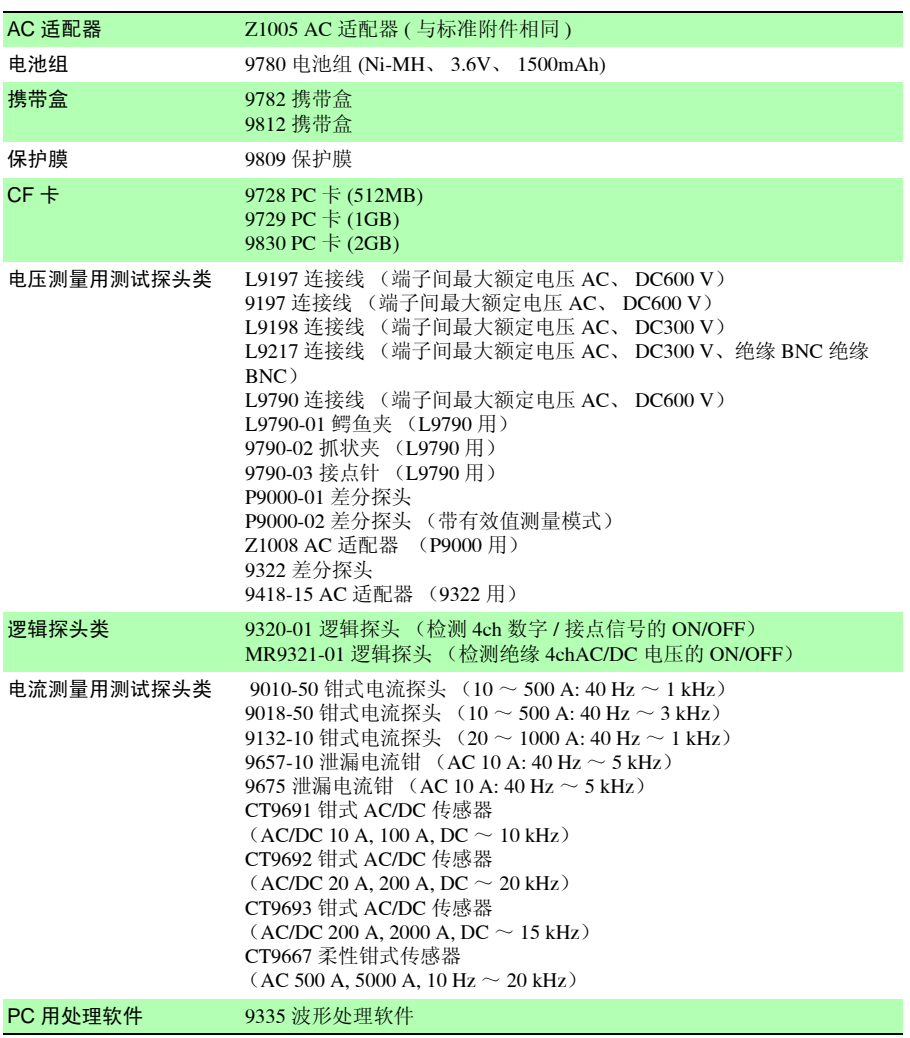

# 维护和服务 第 11

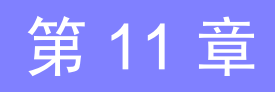

# 11.1 有问题时

#### 修理和检查

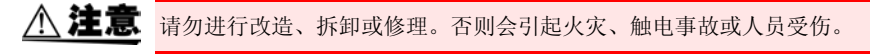

注记 认为有故障时,请确认"送去修理前"(⇒第 [120](#page-125-0) 页 ) 后, 与购买店(代 理店)或最近的营业所联系。

#### 运输本仪器时

- 运输本仪器时,请使用送货时的包装材料。
- 请作运输时不会破损的包装,同时写明故障内容。对于运输所造成的破 损我们不加以保证。

#### <span id="page-124-0"></span>关于更换部件和寿命

寿命会因使用环境和使用频度而异。不对下述期间的操作作任何保证。更 换时,请与销售店(代理店)或距您最近的营业所联系。

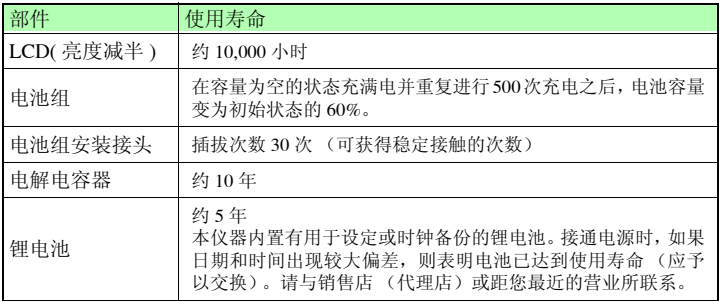

保险丝内置于本仪器电源内。电源接不通时,可能是保险丝已经熔断。客户不 能自行更换和修理,请与购买店 (代理店)或最近的营业所联系。

11

*11.1* 有问题时

### <span id="page-125-0"></span>送去修理前

操作有异常时,请检查以下项目。

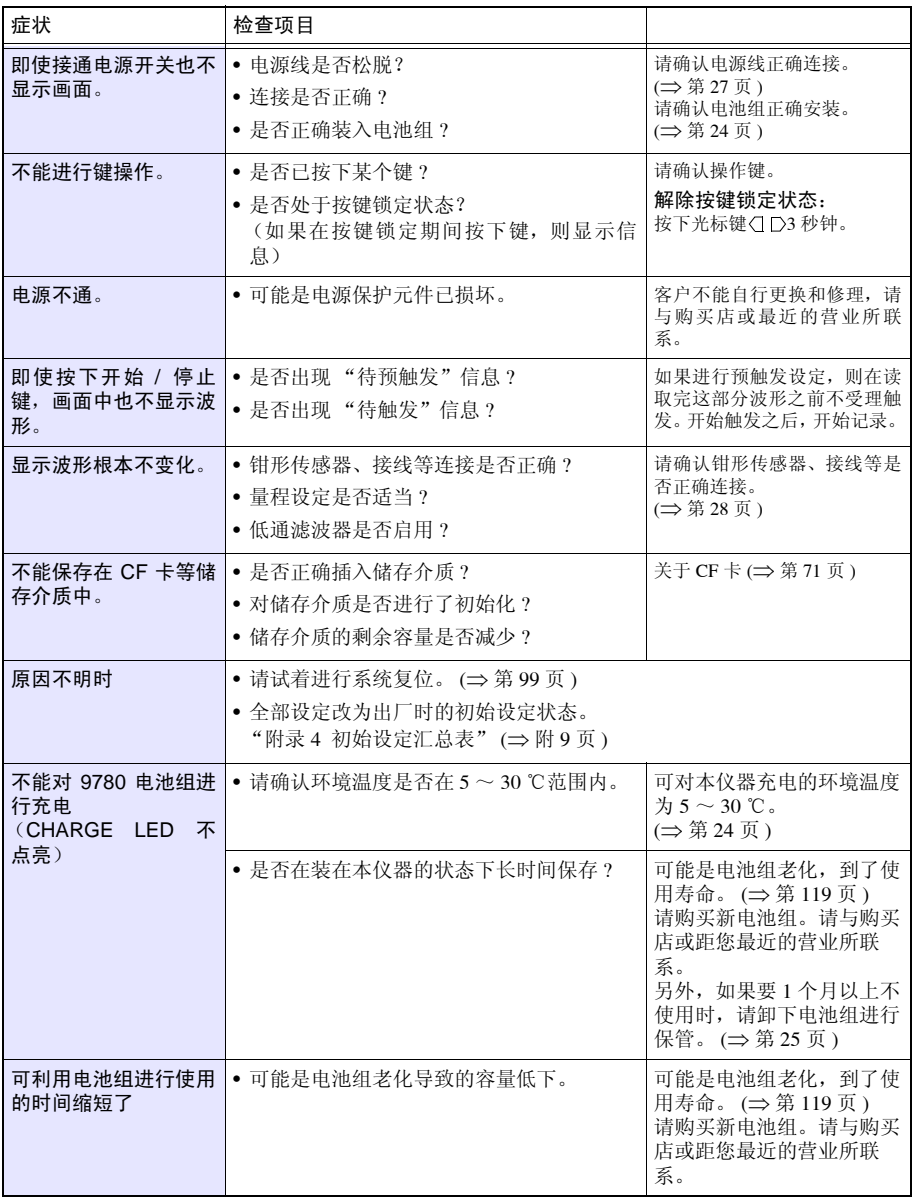

# 11.2 清洁

### 注记 本仪器的清洁

- 去除本仪器的脏污时,请用柔软的布蘸少量的水或中性洗涤剂之后,轻 轻擦拭。请绝对不要使用汽油、酒精、丙酮、乙醚、甲酮、稀释剂、以 及含汽油类的洗涤剂。否则可能会产生变形和变色。
- 请用干燥的软布轻轻擦拭显示区。

#### 钳形传感器 (选件)的清洁

• 如果芯体对接面附着灰尘等,则会对测量造成影响,因此请用软布轻轻 地擦拭。

11

*11.3* 关于本仪器的废弃

# 11.3 关于本仪器的废弃

本仪器使用锂电池进行存储器备份。 废弃本仪器时,请取出锂电池,按照各地区的规定处理。

### 锂电池的拆卸方法

为了避免触电事故,请关闭电源开关,在拔下电源线和电缆之后,取出锂 ∧ 警告 电池。

#### 所需工具:

- 十字螺丝刀 (No.1) 1 把
- 剪钳 1 把 (用于取出锂电池)

1 确认电源已关闭,然后拆下接线和电源线。

下外壳的 5 个螺丝。

将本仪器翻过来,拆下固定 *2* 拆下下外壳,拧下固定电路板的<sup>2</sup> 个螺丝,拆下电路板。 3 拆下下外壳, 拧下固定电路板的2

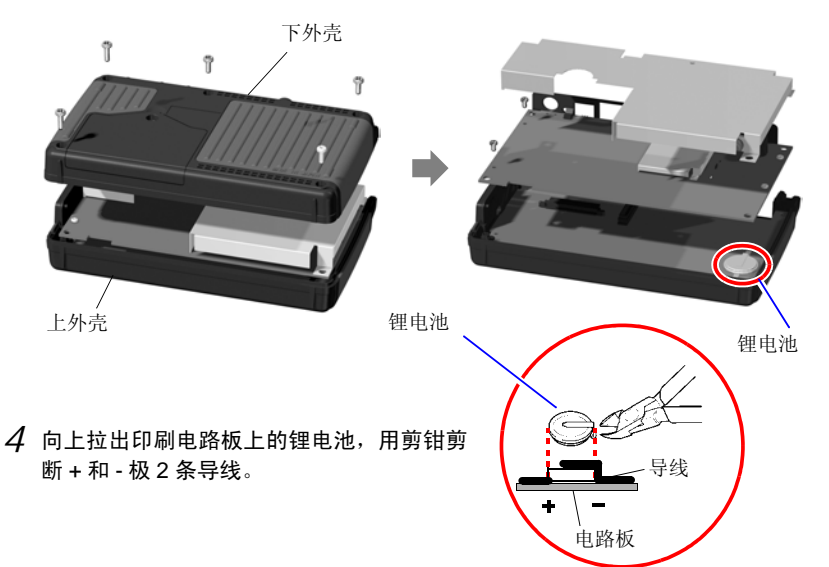

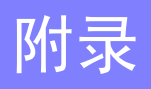

附 录

# 附录 1 错误信息与处理

错误信息包括 "错误"显示和 "警告"显示。发生错误时有画面显示。任何情况下,都请确 认处理方法。

### 错误信息

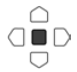

想要解除错误显示时,请按下决定键。

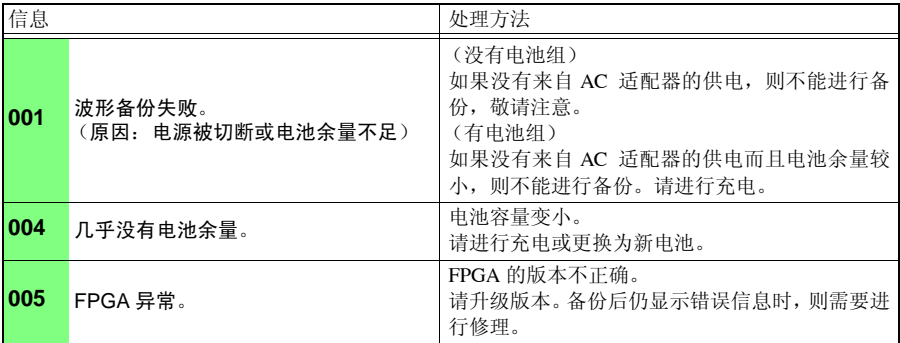

### 警告信息

警告数秒后消失。如果在显示期间按下任意键,则可解除显示。

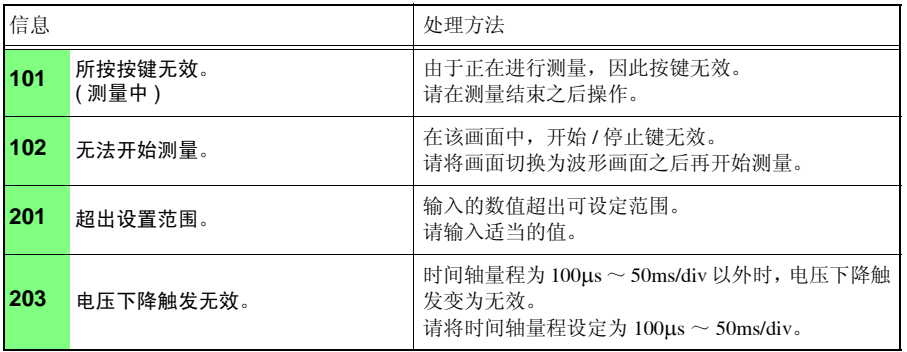

附录 *1* 错误信息与处理

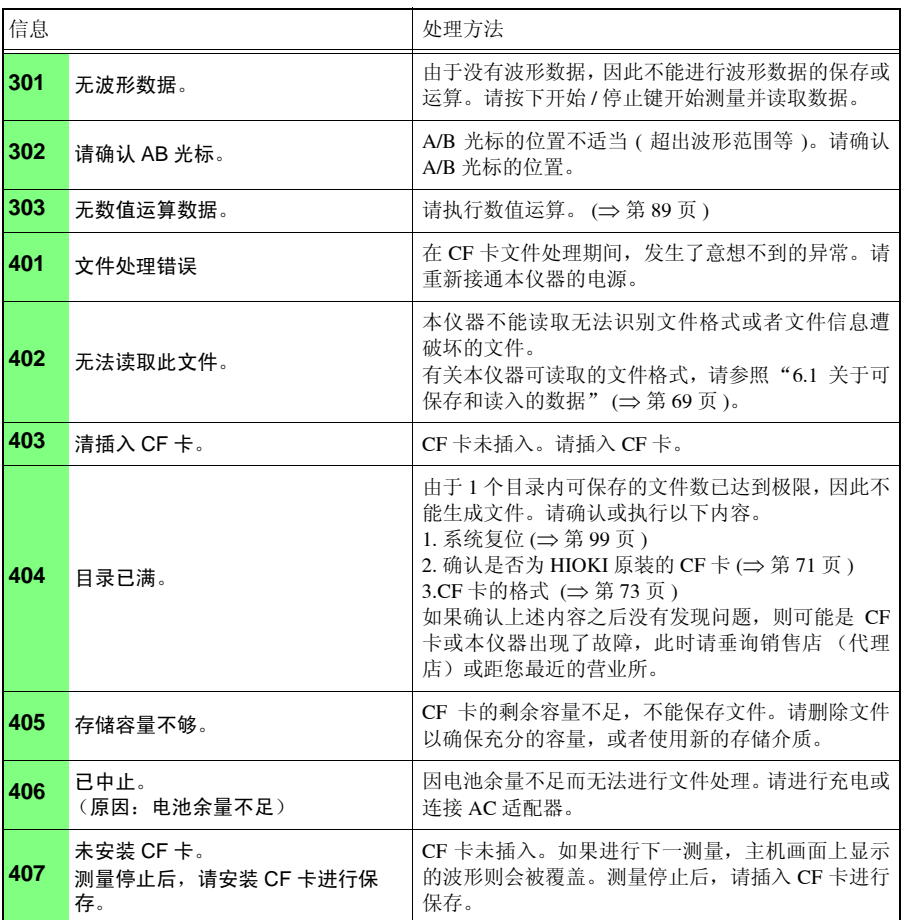

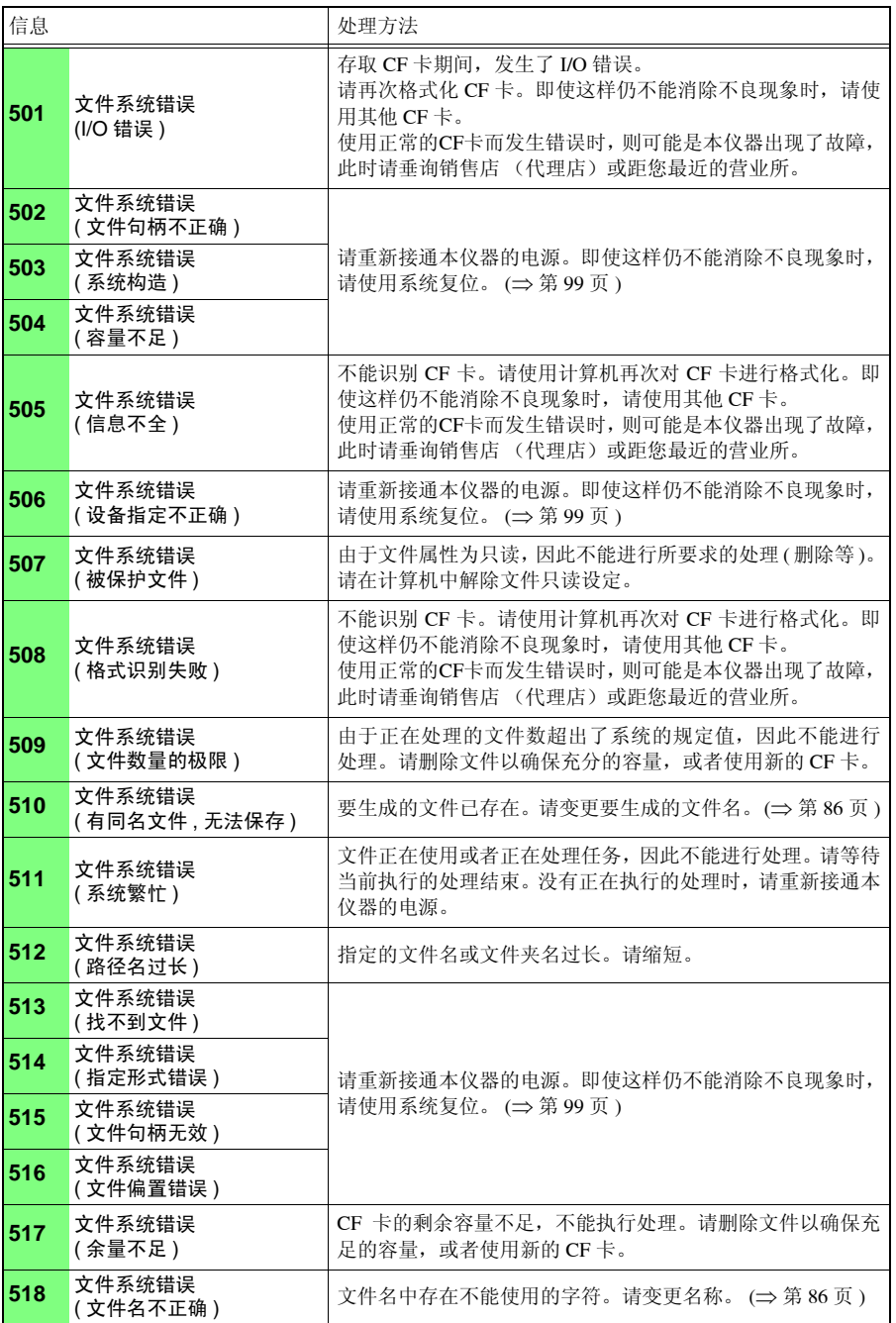

附录 *1* 错误信息与处理

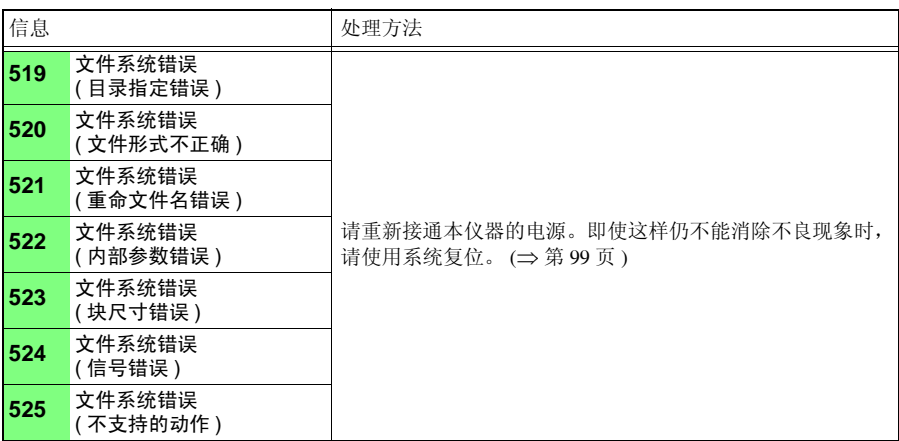

# 附录 2 关于文件名

文件名构成如下所示。

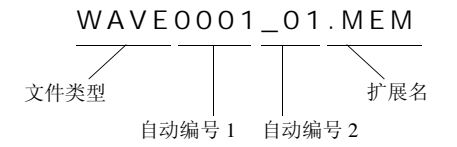

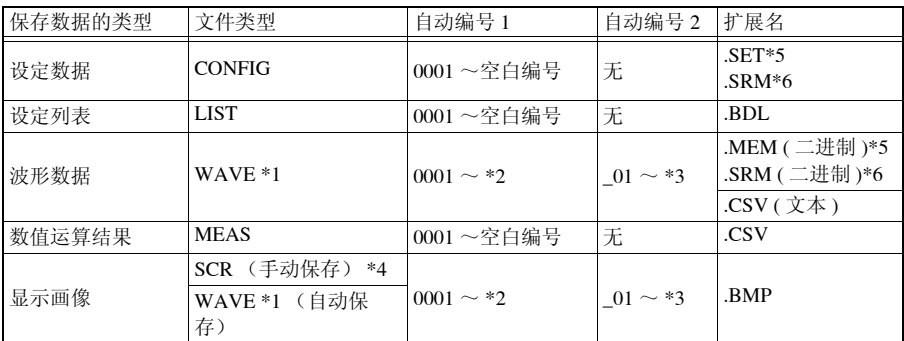

\*1 在自动保存波形和显示画像 (WAVE) 的情况下,如果自动编号超出 9999, 则省略部分文件类型, 以使文件类型 + 自动编号为 8 个字符。

(例: WAVE9999.MEM、 WAV10000.MEM、 ... )

\*2 开始下一测量之前,为相同编号。如果日期发生变化,则复位为 0001。

\*3 多次保存同一波形数据时 ( 自动编号 1 相同时 ), 从 \_01 开始依次进行自动编号。 (例: WAVE0001.MEM、 WAVE0001\_01.MEM、 WAVE0001\_02.MEM、 ... )

\*4 变更日期之后第一次打开电源时,如果在开始测量之前进行保存,则以 SCR0000.BMP 的格式进行 保存。

\*5 是存储记录模式时的保存文件名。

\*6 是有效值记录模式时的保存文件名。

# 附录 3 关于应用程序

记载了 8870 专用波形处理软件安装方法和起动之前的步骤。可通过附带的 CD 安装应用软 件。可从本公司主页下载最新版本的 8870 专用波形处理软件。 有关应用软件的操作方法,请参见应用软件的帮助。

本仪器专用应用软件的操作环境:

可运行 Windows XP(32bit 版)、Windows Vista(32bit 版)、Windows 7(32bit/64bit 版)、 Windows 8 (32bit/64bit 版)的 PC 配备 Pentium Ⅲ (500 MHz) 以上的 CPU, 内存为  $256\text{MB}$  以上分辨率为 1024  $\times$  768 以上, 显示色为 256 色以上的视频功能安装所需的硬盘剩 余空间为 6MB 以上需要 CD-ROM 驱动器

要将本仪器测量的数据传送到计算机时:

参照 :"6.6 [将数据传送到计算机"](#page-93-0) (⇒ 第 88 页 )

安装应用程序

下面以计算机的操作系统为 WindowsXP 为例进行说明。

- *1* 起动计算机。 使用计算机的操作系统为 WindowsXP (Professional) 时, 以 "administrator"登录计 算机。 开始安装之前,请关闭计算机起动的所有应用程序。
- $\mathcal Q$  将附带的 CD 插入计算机驱动器,或者将下载应用程序的压缩文件保存到使用的计 算机中。

下载后,请对压缩文件进行解压缩。

*3* 双击执行 \8870Application\English\setup.exe 文件。

执行 setup.exe 之后,根据画面提示进行安装。

### $4 \nleftrightarrow$  **[Next]**。

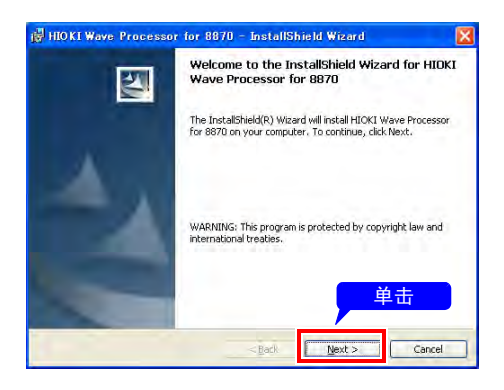

 $5$  单击 [Change], 选择安装位置, 然 后单击 **[Next]**。

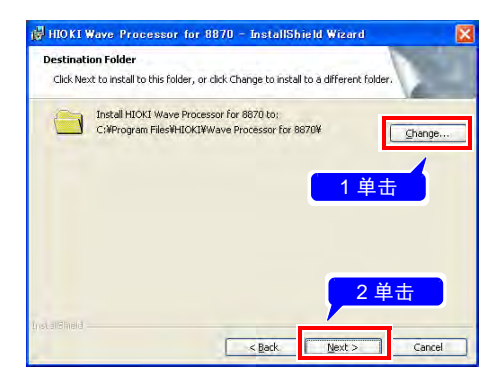

### *6* 单击 **[Install]**。

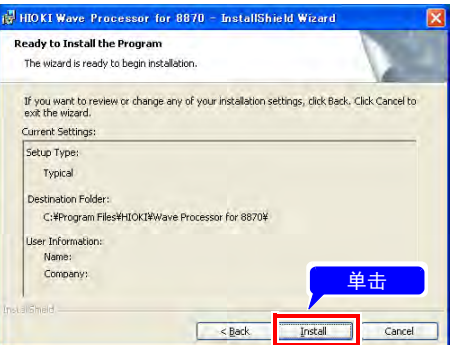

### *7* 单击 **[Finish]**,结束安装。

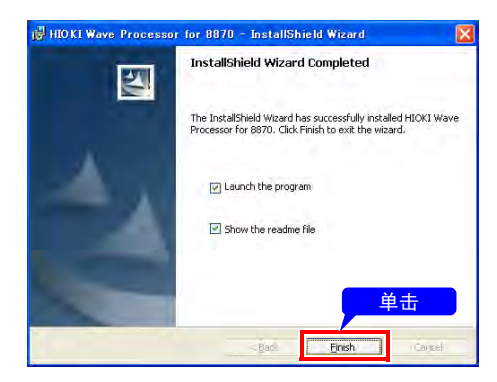

#### 起动应用程序

从 Windows 的 **[** 开始 **]** 菜单中选择 **[** 程序 **]** - **[ HIOKI ]** - **[ Wave Processor for 8870 ]** - **[ Wave Processor for 8870 ]**, 起动应用程序。

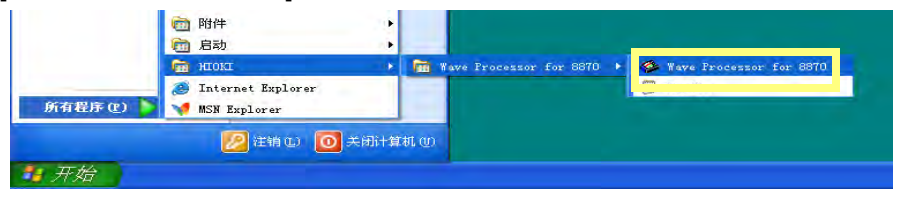

卸载

请使用 **[** 控制面板 **]** 的 **[** 添加或删除应用程序 **]** 删除 **[ HIOKI Wave Processor for 8870 ]**。

# <span id="page-136-0"></span>附录 4 初始设定汇总表

出厂时以及对本仪器进行初始化时,设定如下。

#### 存储记录模式时

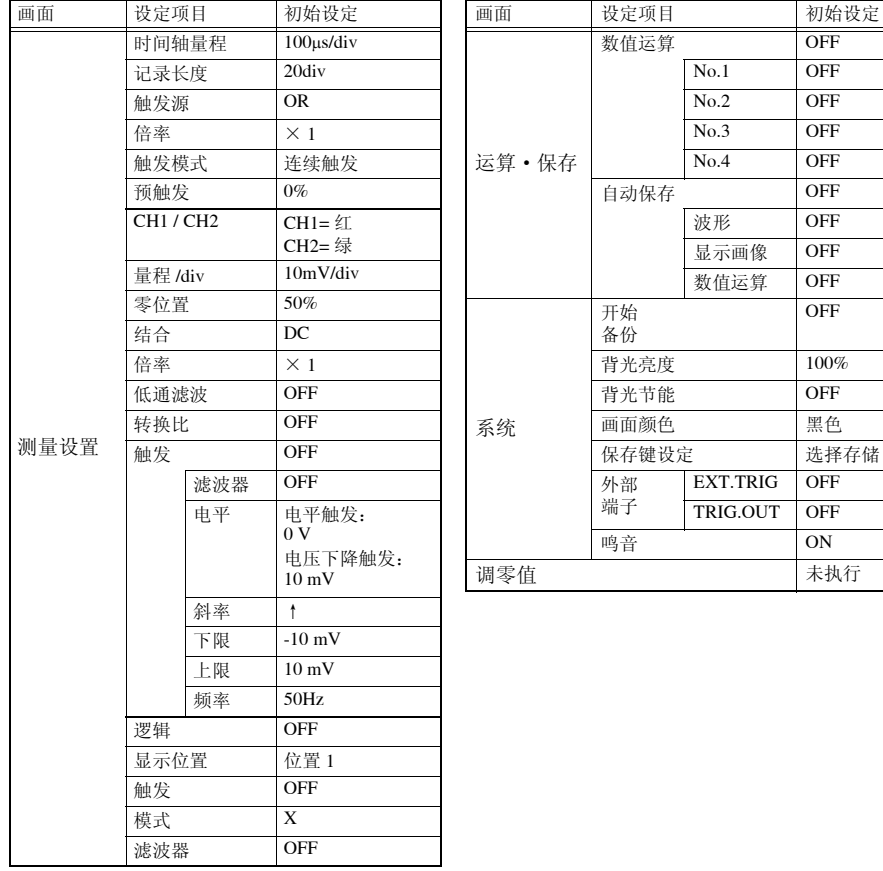

附录 *4* 初始设定汇总表

#### 有效值记录模式时

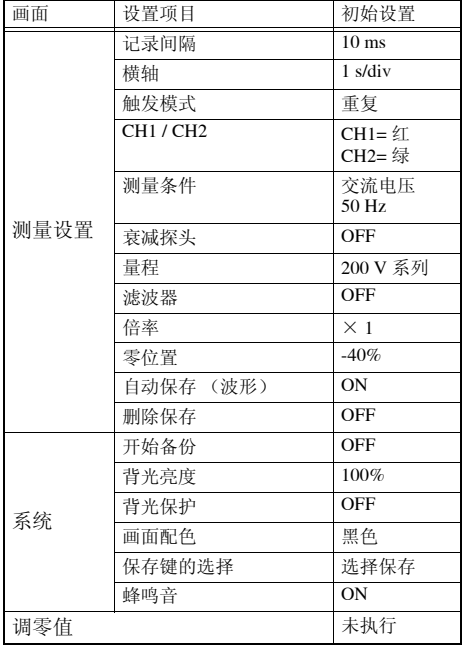

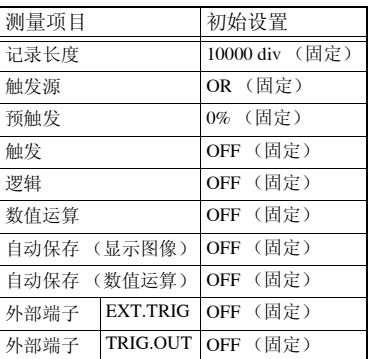

# 附录 5 知识

#### 量程的确定方法 (横轴)

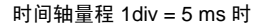

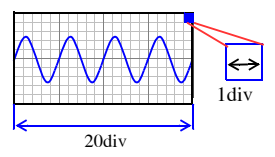

时间轴量程 1div = 10 ms 时

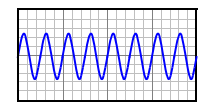

将输入信号波形读取速度按横轴 1div 的时间进行设定。 根据频率和周期计算时间轴量程。

f [Hz] =1/t [s] (f : 频率、 t : 周期 )

( 例 ) 测量频率为 50 Hz 时:

50 [Hz] =  $1/t$  [s],  $t = 1/50$  [s] = 0.02 [s] = 20 [ms]

要在画面内 ( 横轴 20div) 显示 5 个周期时, 20 [ms] x 5/20  $[div] = 5$  ms/div

时间轴量程的选择范围中选择接近计算值的量程。

需要测量瞬时波形等信号变化速度较快的现象时,请尽可 能选择较小的值 (频率为 50 Hz 时, 时间轴量程选择比 5 ms/div 更快的量程)。

可在测量期间或测量之后,在时间轴方向上放大或缩小波 形。

#### 关于采样

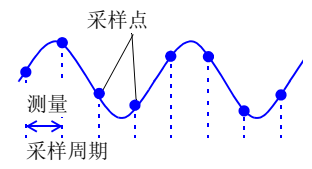

本仪器可将输入信号从模拟量转换为数字量,然后在内部 均以数字量进行信号处理。这一A/D转换过程被称为采样。 采样可按一定时间 ( 采样周期 ) 测量信号大小。 这一测量速度被称为采样速度。 单位为 [S/s] ( 可读为每秒采样 ) 表示每 1 秒的采样次数,为采样周期的倒数。(1/T)

#### 关于混淆现象

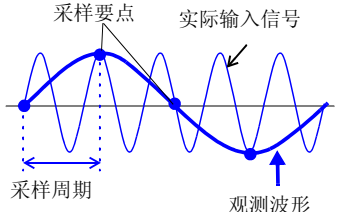

象。 由于采样周期会因时间轴量程而出现大幅度变化,因此设 定量程时需要注意,以免发生混淆现象。

由于测量极限频率取决于设定的时间轴量程,因此请尽可 能从高速量程开始测量。

如果测量信号的变化比采样周期快,则将某频率记录为实 际上不存在边界的滞后信号变化。这一现象被称为混淆现

记录重复信号时,也可以使用有效的自动量程功能 ([⇒](#page-45-0) 第 40 [页](#page-45-0) )。

因采样周期相对于输入信号的同步过长而 引起混淆现象。

#### 测量极限频率

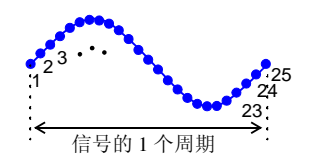

为了避免在 LCD 显示画面中漏掉正弦波形等的峰值,利用 采样值再现波形时,请以每 1 周期采样 25 次以上作为大致 标准。

测量极限频率因时间轴量程而异。

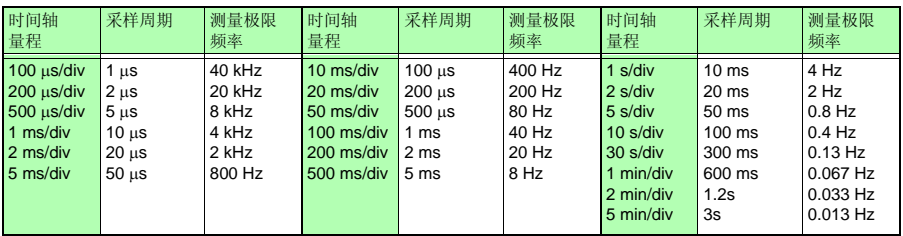

#### 关于有效值记录模式的有效值运算

在 1 秒钟之内对以 200 µs (固定)采样周期读入的数据进行 1000 次有效值运算。 记录的数据为 100 个数据 /DIV。

1 个有效值数据的计算

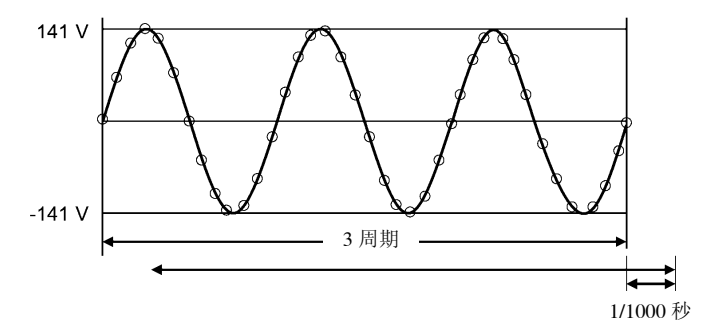

以 200 µs 的周期对 50 Hz 或 60 Hz 的波形进行采样并利用 3 周期部分的数据计算 1 个有效值数据。然 后以 1/1000 秒的间隔运算有效值数据。

从 1000 个有效值数据 /s × 记录间隔 [s] 的有效值数据中取最大值、最小值, 作为 1 个采样数据。 (= 包络线记录 )

比如将记录间隔设为 1 min 时, 从 1000 × 60 s = 6000 [个 ] 有效值数据中取最大值与最小值, 作为 1 个采样数据。

# <span id="page-140-0"></span>附录 6 关于选件

详情请垂询销售店 (代理店)或距您最近的营业所。

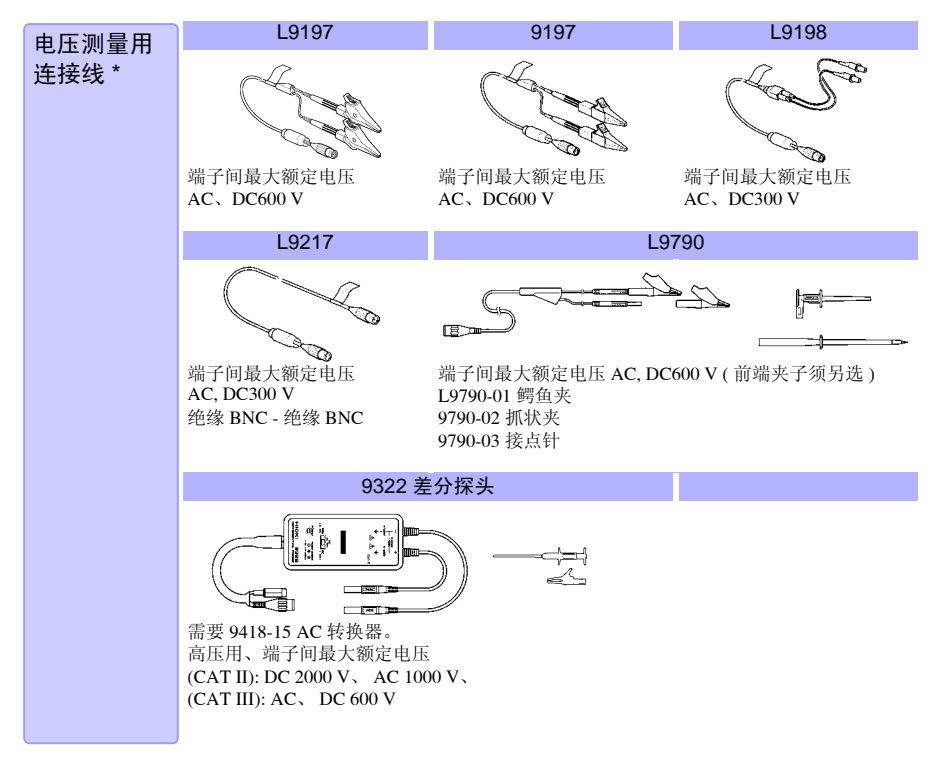

\* 与本仪器配合使用时,请必须注意输入电压。 详情请参照"2.3 [将电线类连接到本仪器上"](#page-33-0)(⇒第28页)

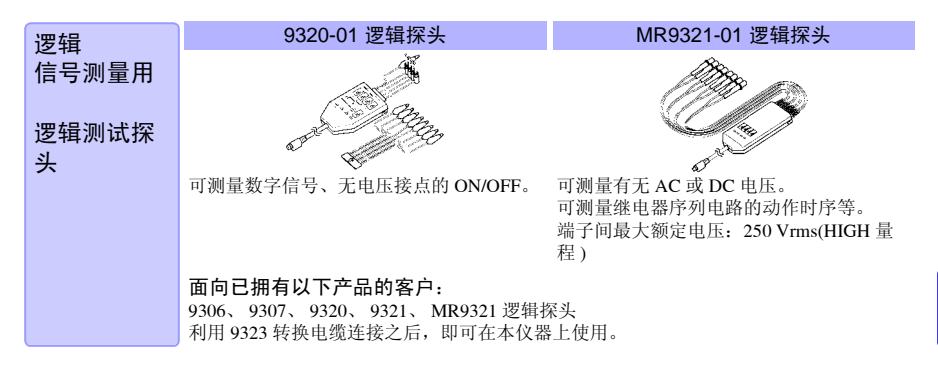

## <sup>附</sup> **14**

附录 *6* 关于选件

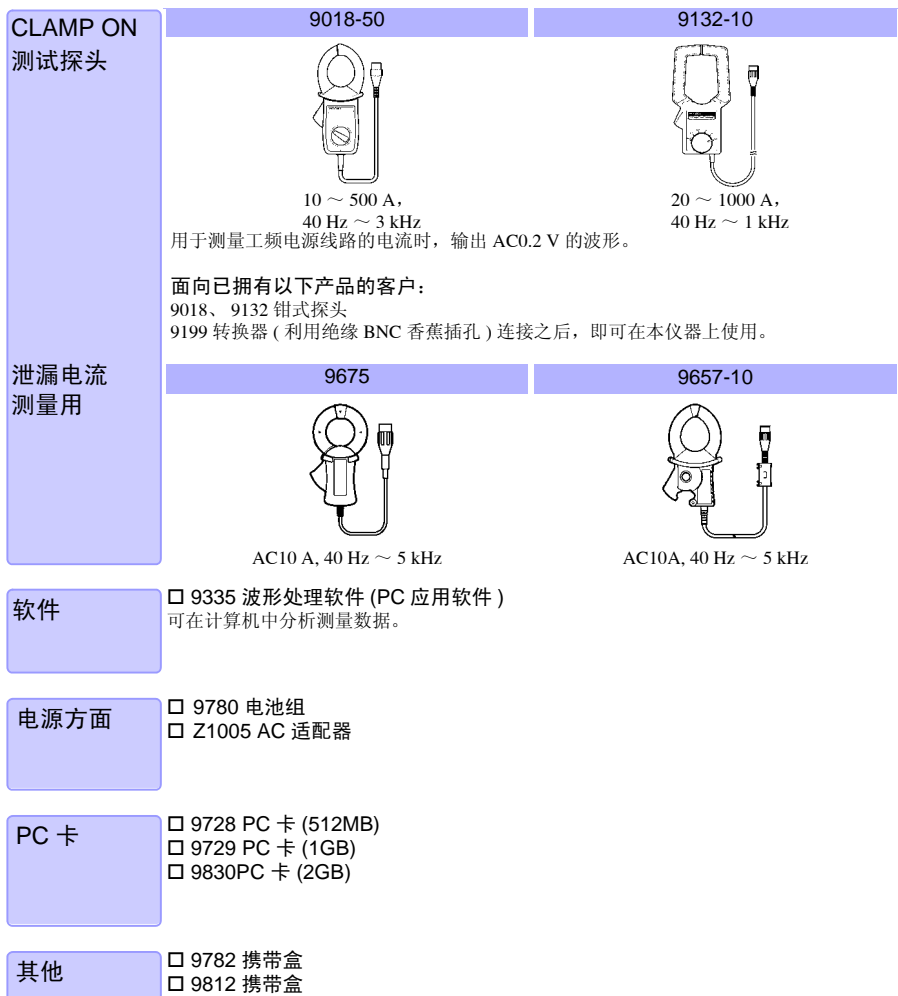

9809 保护膜

# 附录 7 有效值记录仪模式的简单设置

#### 测量断路器的电压与电流

(例)电压:AC 200 V、电流:30 A、 60 Hz

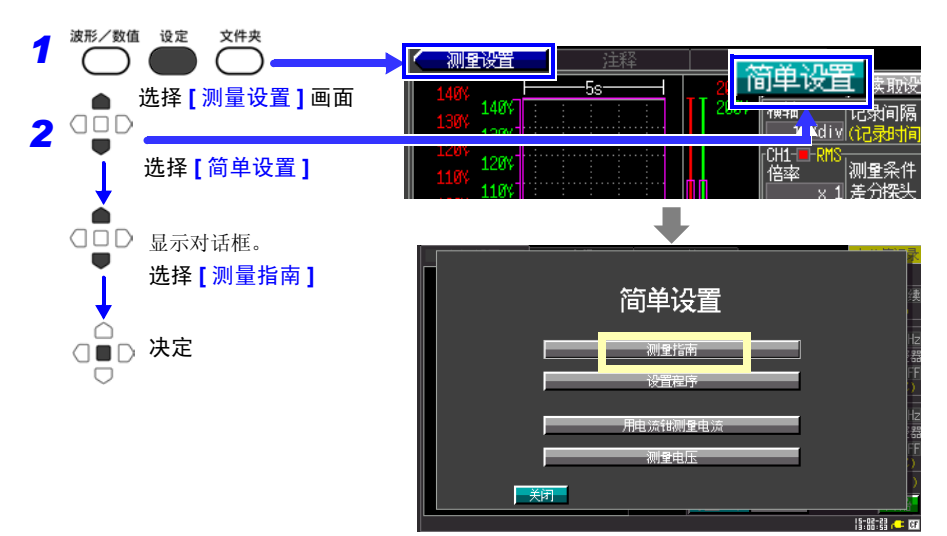

#### 进行利用 CH1 测量交流电压的设置。

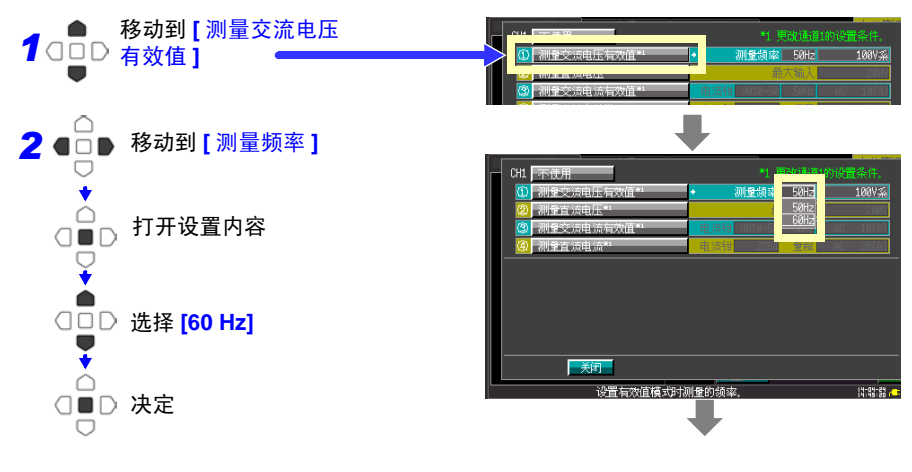

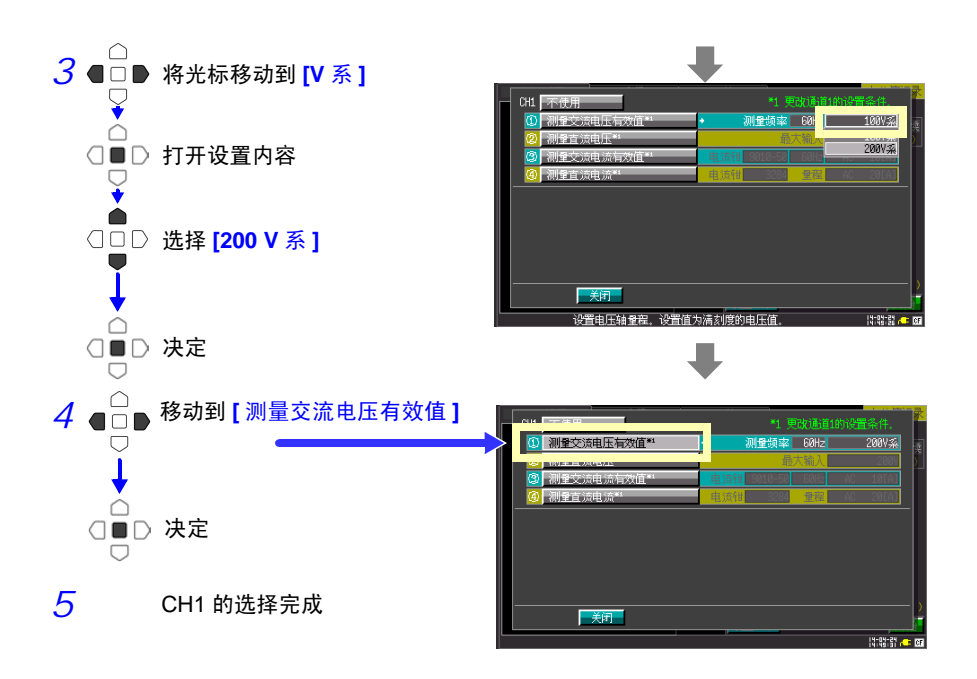

进行利用 CH2 测量交流电流的设置。

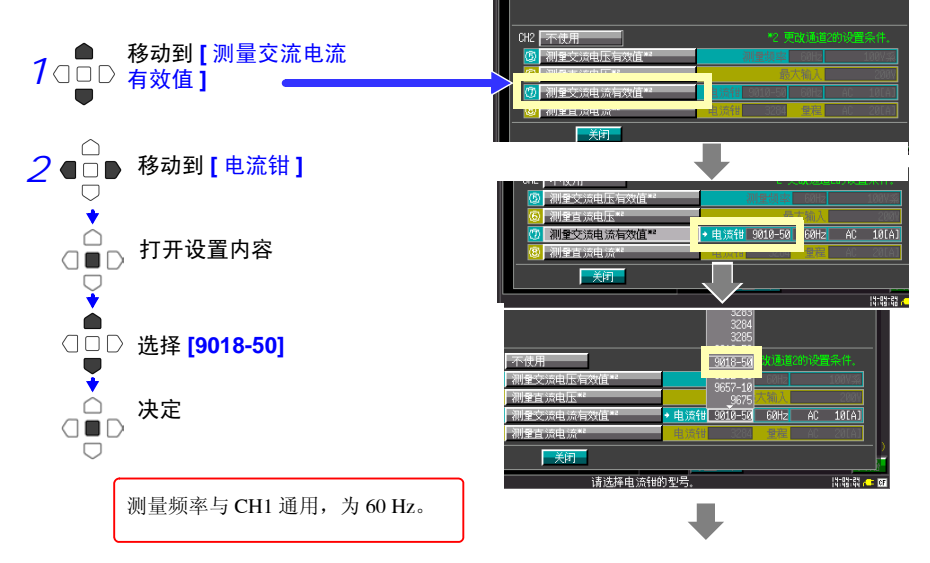
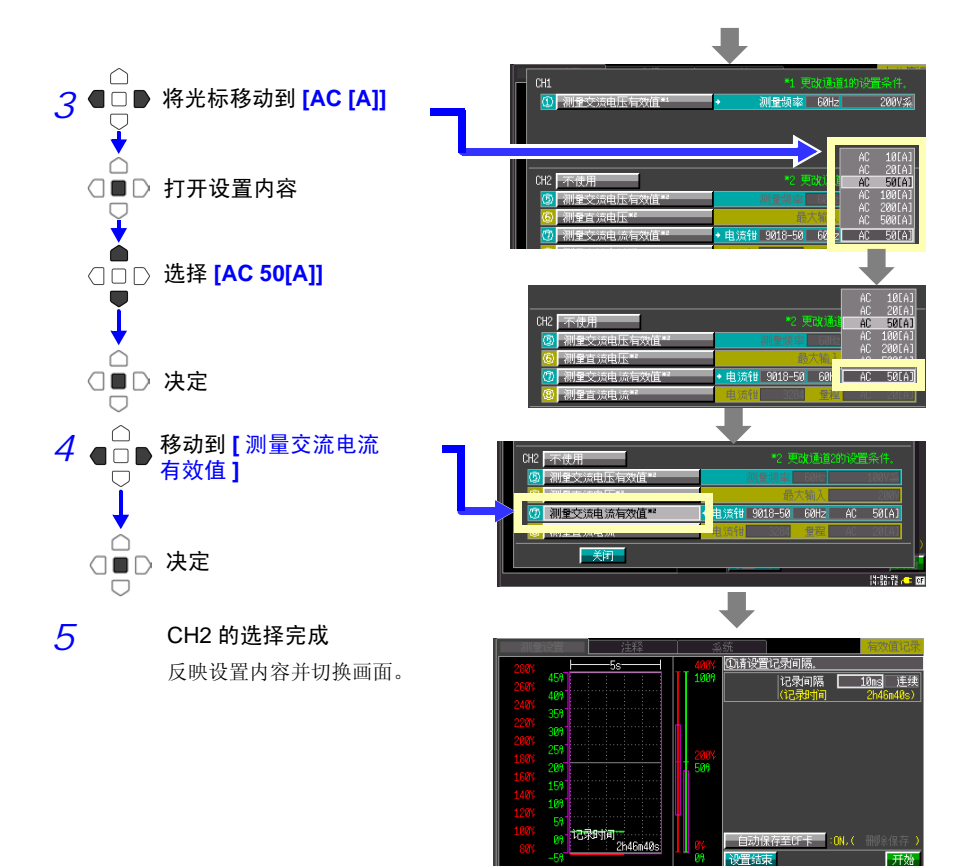

CH1、 CH2 的内容选择完成之后进行设置。

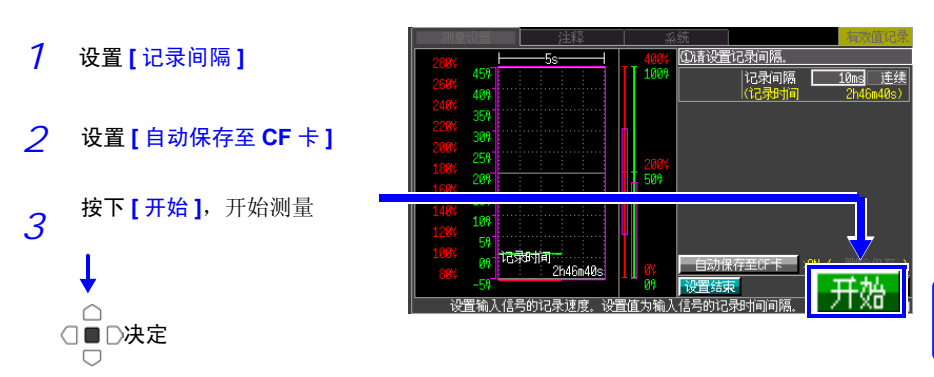

|<br>|没置输入信号的记录速度,设置值为输入信号的记录时间间隔

附 录

**Broadcast Company** 

附录 *8 CT969x* 与 *CT6590* 的调零

# 附录 8 CT969x 与 CT6590 的调零

关于与 CT969x、 CT6590 组合测量时的调零

开始测量之前,转动本仪器的调零旋钮补偿输出偏移。即使进行调零,仍未显示 **0 A** 左右值 时,请将本仪器与钳形传感器送去修理。

*1* 将连接目标的钳形传感器置于未夹任何测试物的状态

*2* 一手握住主机,另一只手转动调零旋钮,对准测量仪器画面 的显示测量值 0 A 左右的位置

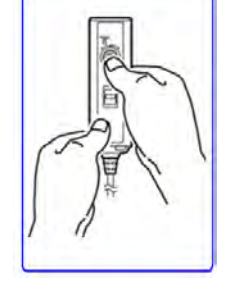

调零旋钮采用不易转动的结构,以防止调零之后错误地 进行转动。

V 2.00 S/N 071199004

*附录 9 面向使用 8870-21 (V1.08 以前)的客户* 

系统

# 附录 9 面向使用 8870-21 (V1.08 以前)的客户

使用 8870-21 读取 MR8870-30 保存的数据的时,请将 8870-21 升级至 V2.00 以上版本。

请通过系统画面右上角的显示内容确认当前版本编号。

8870-21 软件的最新版本可通过以下地址升级。

http://www.hioki.cn/product/887021/887021v.html

如对版本升级有何不明之处,请垂询本公司。 联系地址请参照本手册的封底

#### ■ 将数据读取到 8870-21 时

MR8870-30、8870-21(V2.00)追加有转换比的 [ 型号 ]、[ 输出比率 ] 选择类型。(下表①) 如果选择①的某一项并利用 V1.08 以前的 8870-21 读取保存的数据,标记则会发生变更。(下 表②)但保持波形、测量值、量规值的转换比信息。

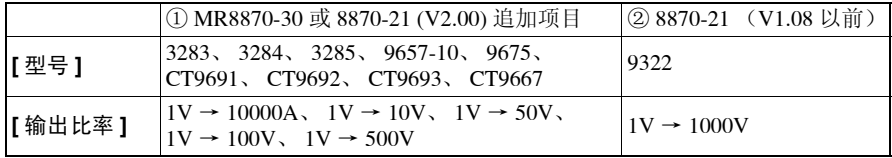

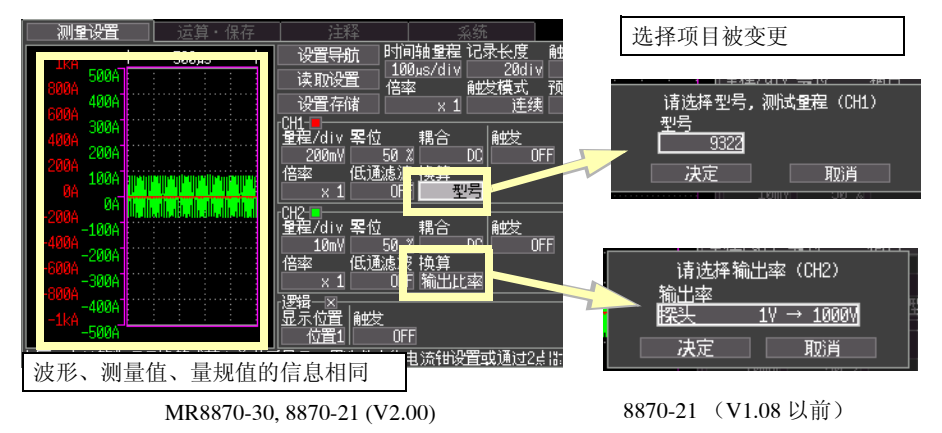

附 录 *附录 9 面向使用 8870-21 (V1.08 以前) 的客户* 

# 索引

## 数字

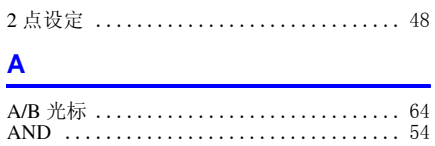

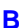

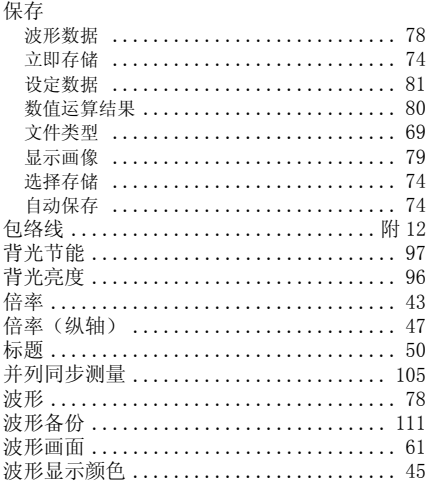

# $\mathbf c$

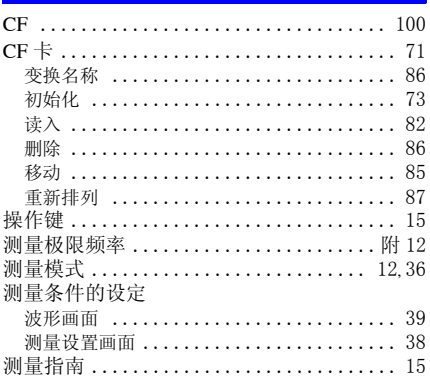

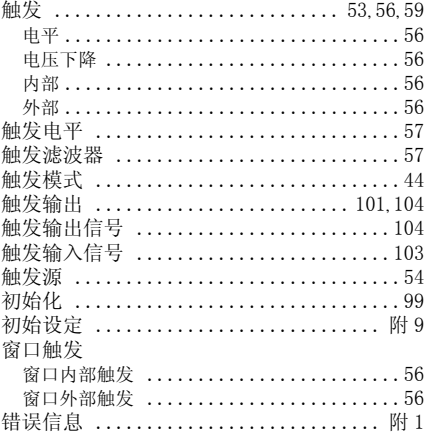

## $\mathbf{D}$

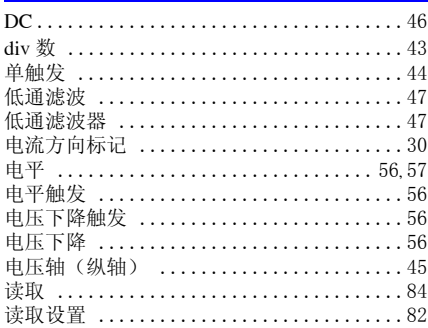

#### E

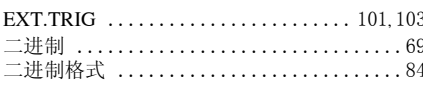

#### F

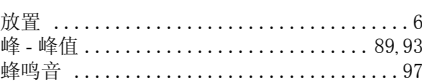

# 索 2

索引

# $\overline{G}$

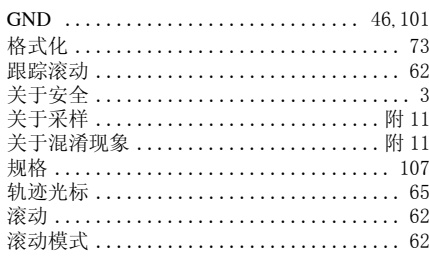

## H

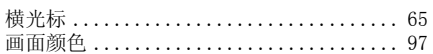

#### J

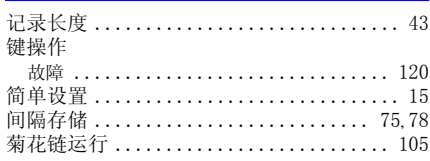

## $\overline{\mathsf{K}}$

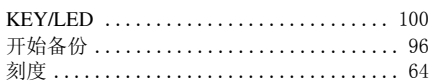

## L

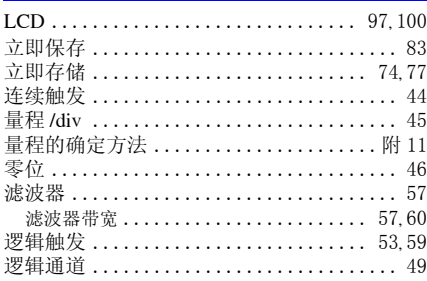

#### M

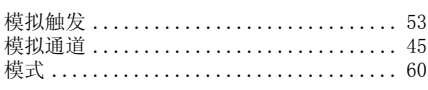

## $\overline{\mathsf{N}}$

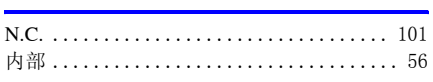

### $\overline{\mathbf{O}}$

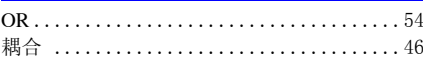

# P

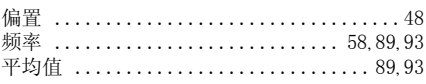

# $\overline{\mathsf{R}}$

# $\overline{\mathbf{s}}$

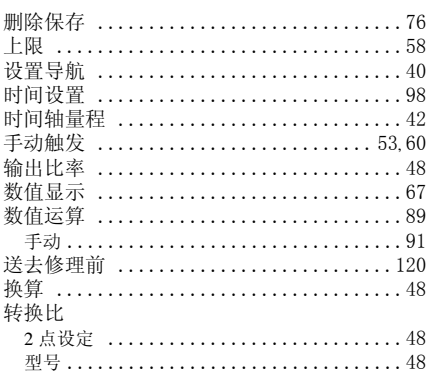

# T

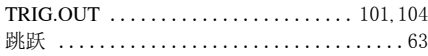

#### Ù

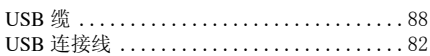

#### W

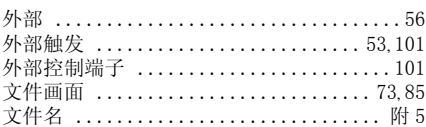

## $\overline{\mathbf{X}}$

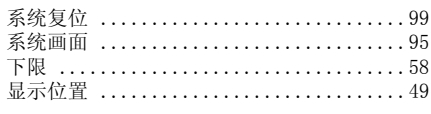

索 3 <u> 索引</u>

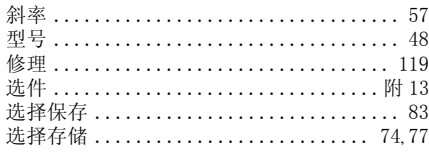

# Y

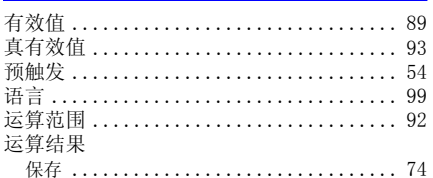

# $\overline{z}$

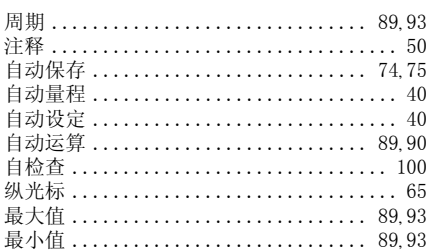

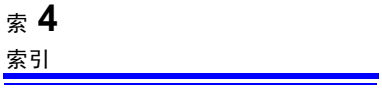

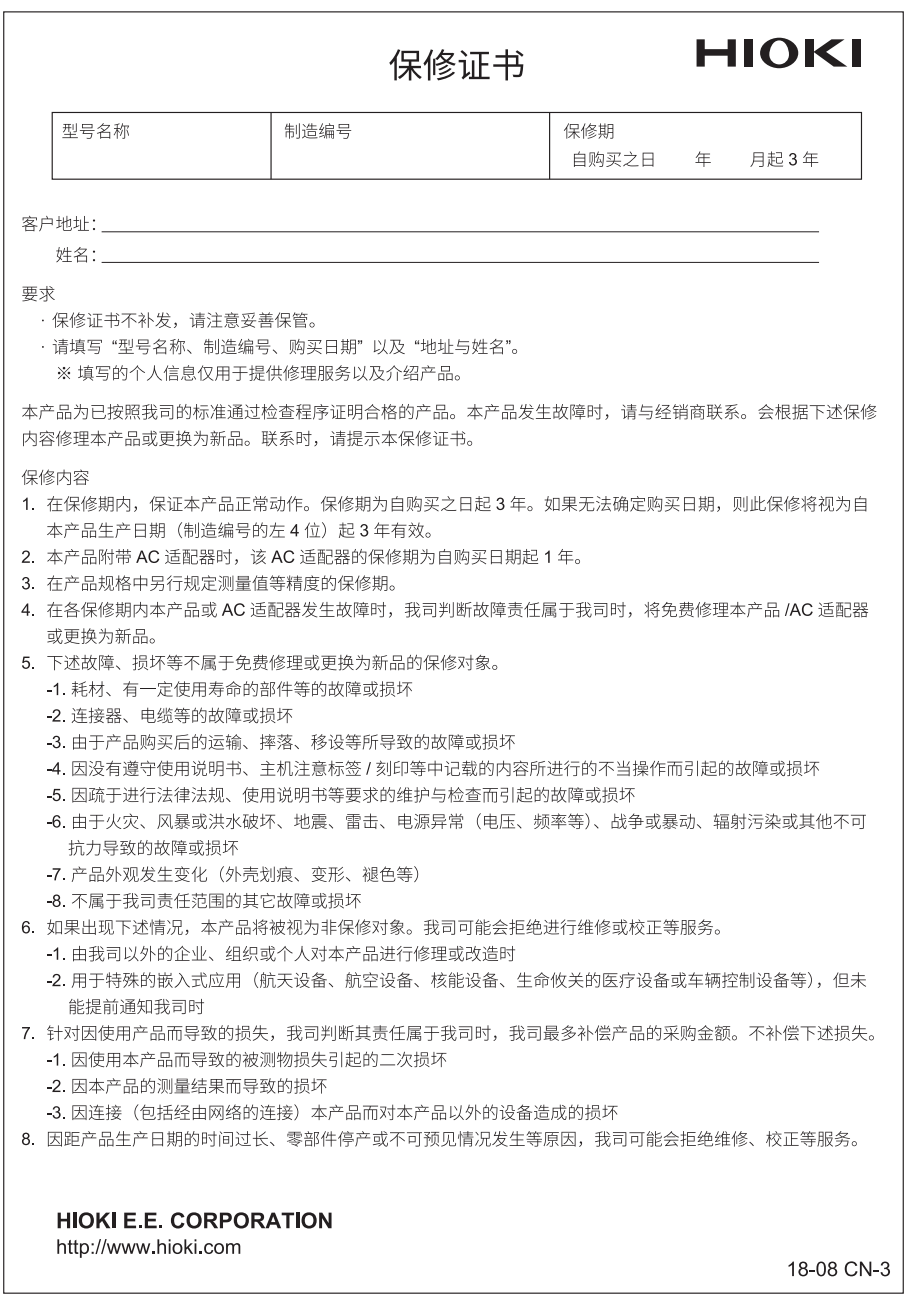

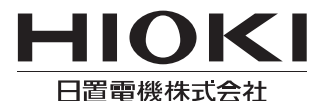

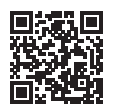

联系我们

# http://www.hioki.cn/

邮编: 386-1192 日本长野县上田市小泉81

#### 日置(上海)商贸有限公司

邮编: 200001 上海市黄浦区西藏中路268号 来福士广场4705室 电话: 021-63910090/63910092 传真: 021-63910360 电子邮件: info@hioki.com.cn

日置电机株式会社编辑出版

·可从本公司主页下载CE认证证书。

•本书的记载内容如有更改,恕不另行通知。

·本书含有受著作权保护的内容。

・严禁擅自转载、复制、篡改本书的内容。

•本书所记载的公司名称、产品名称等,均为各公司的商标或注册商标。

1808CN 日本印刷